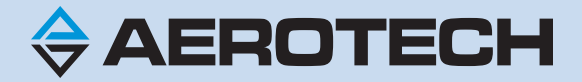

# <span id="page-0-0"></span>**Npaq 6U Hardware Manual**

**Revision: 1.02.00**

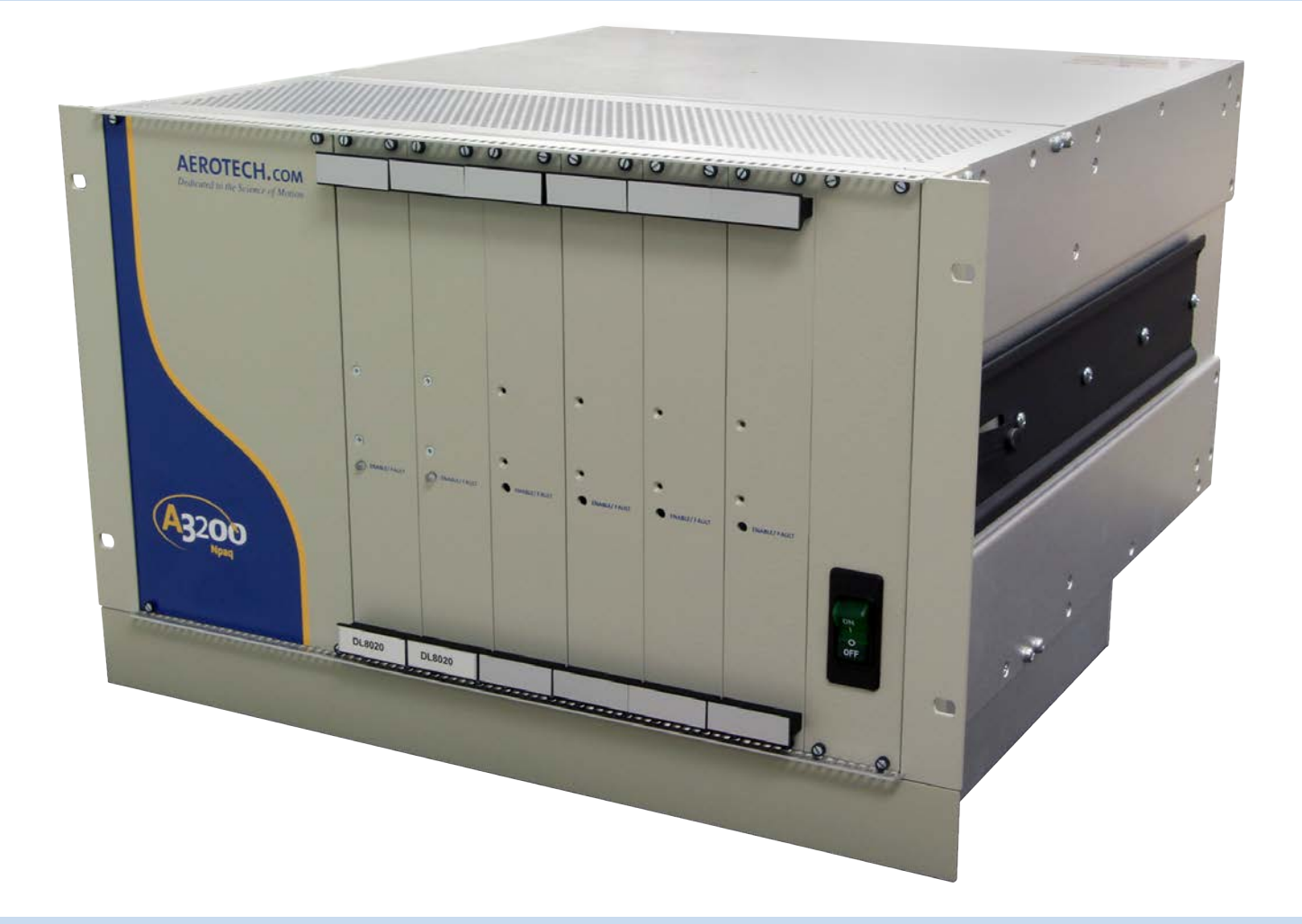

#### **Global Technical Support**

Go to [www.aerotech.com/global-technical-support](http://www.aerotech.com/global-technical-support.aspx) for information and support about your Aerotech, Inc. products. The website supplies software, product manuals, Help files, training schedules, and PC-to-PC remote technical support. If necessary, you can complete Product Return (RMA) forms and get information about repairs and spare or replacement parts. To get help immediately, contact a service office or your sales representative. Include your customer order number in your email or have it available before you call.

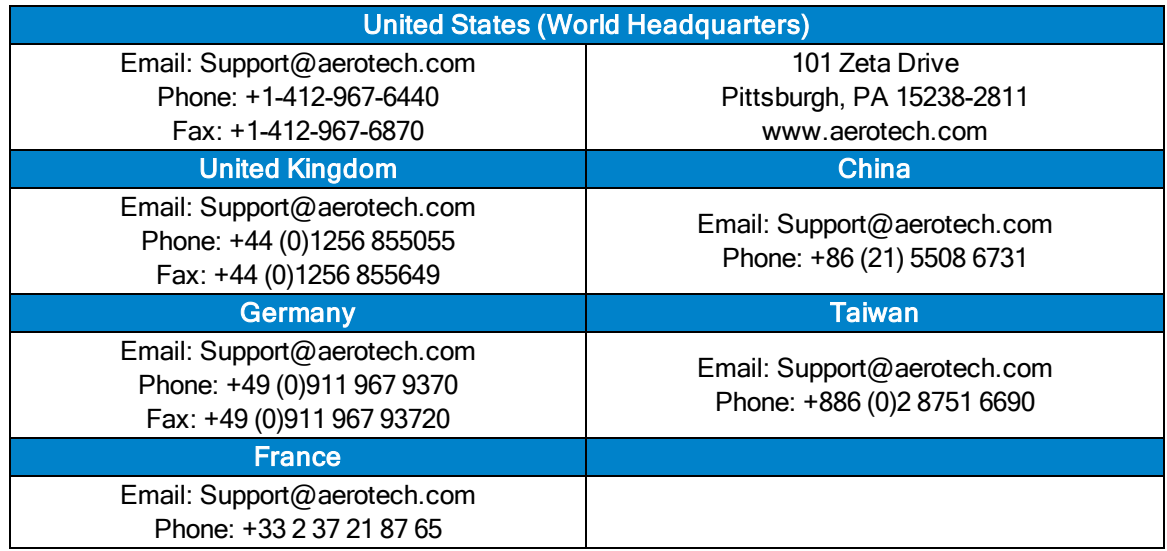

This manual contains proprietary information and may not be reproduced, disclosed, or used in whole or in part without the express written permission of Aerotech, Inc. Product names mentioned herein are used for identification purposes only and may be trademarks of their respective companies.

Copyright © 2015-2020, Aerotech, Inc., All rights reserved.

Aerotech Worldwide

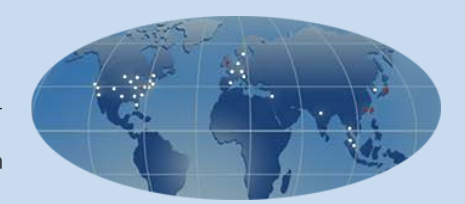

### <span id="page-2-0"></span>**Table of Contents**

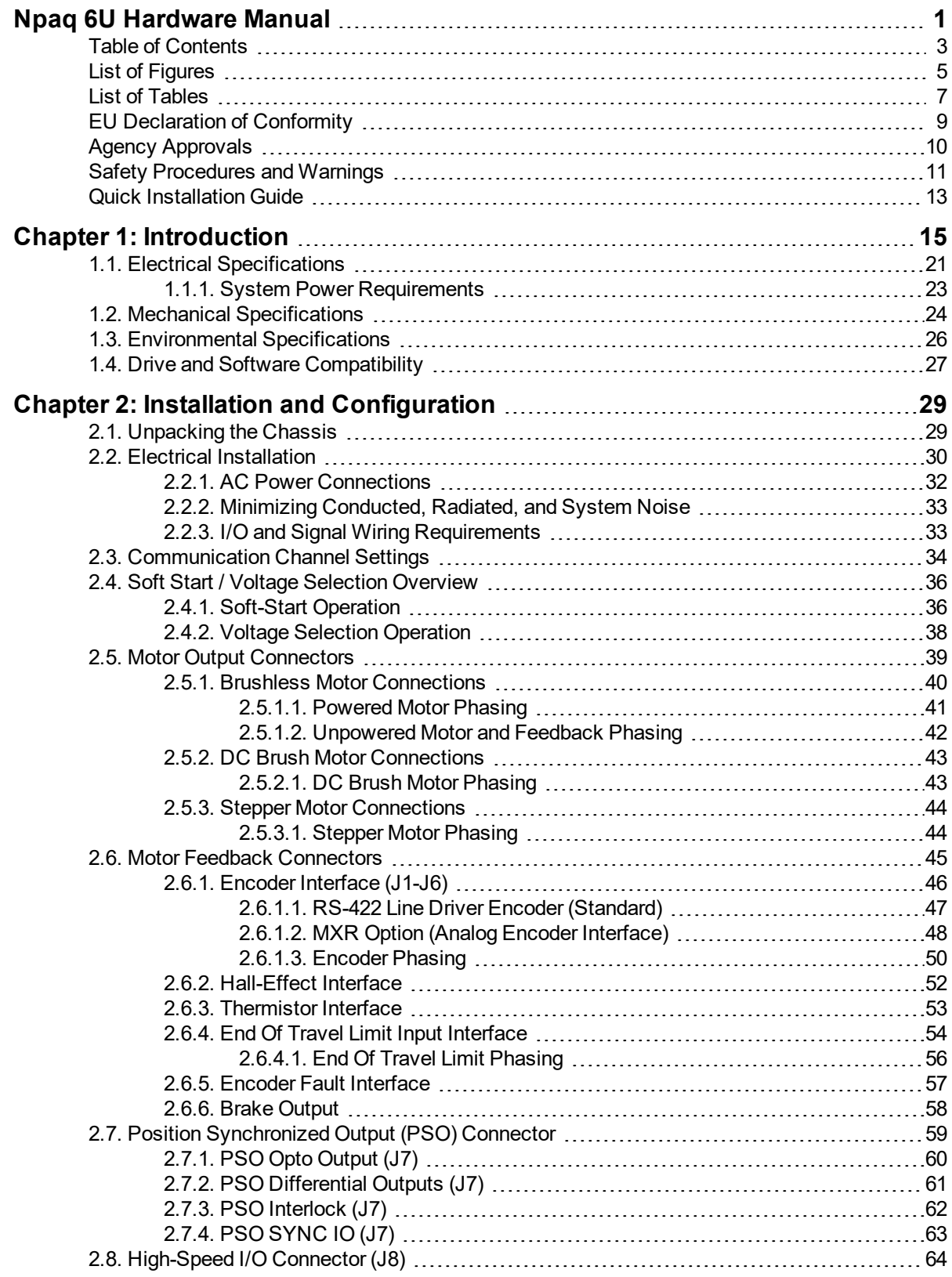

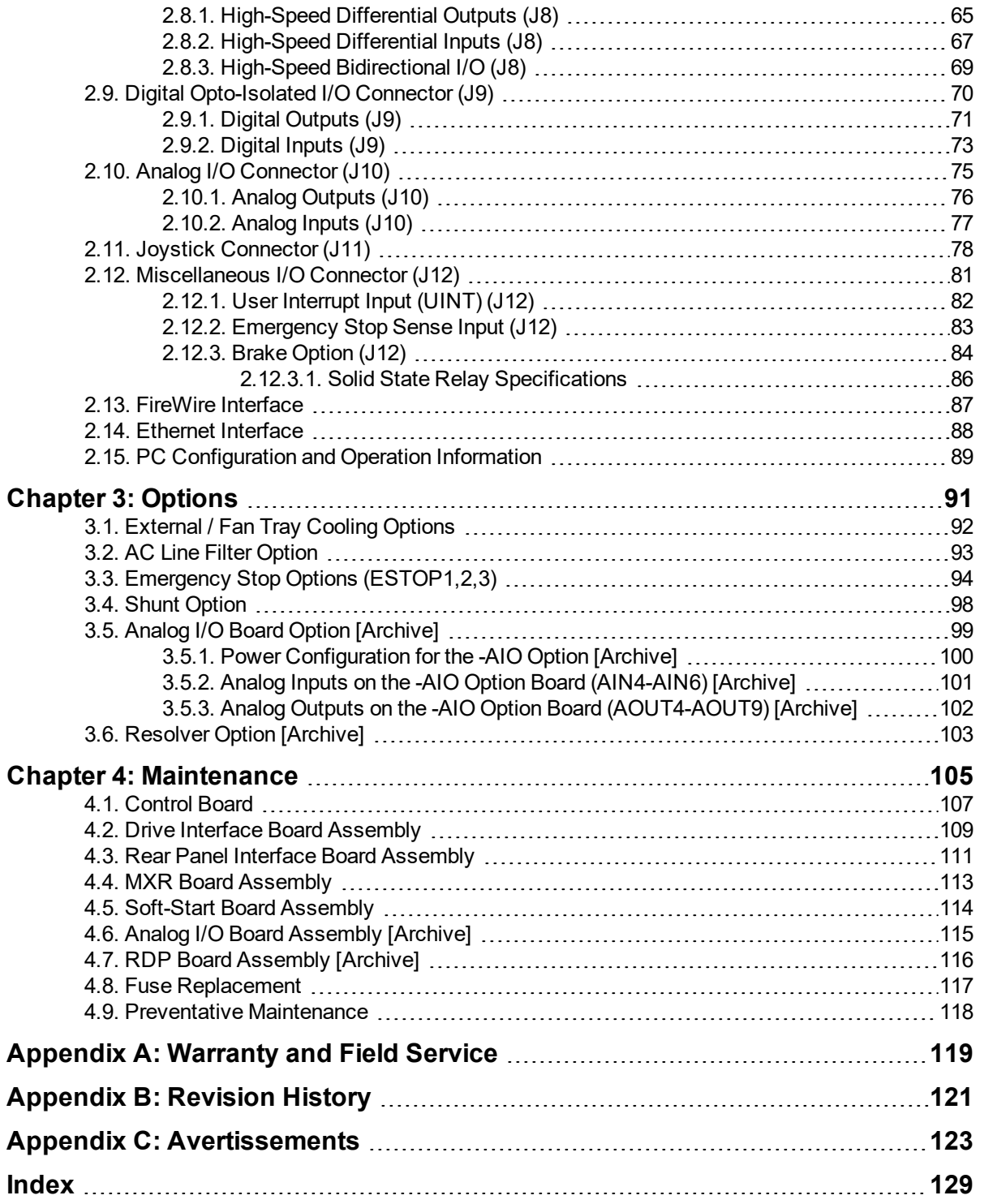

### <span id="page-4-0"></span>**List of Figures**

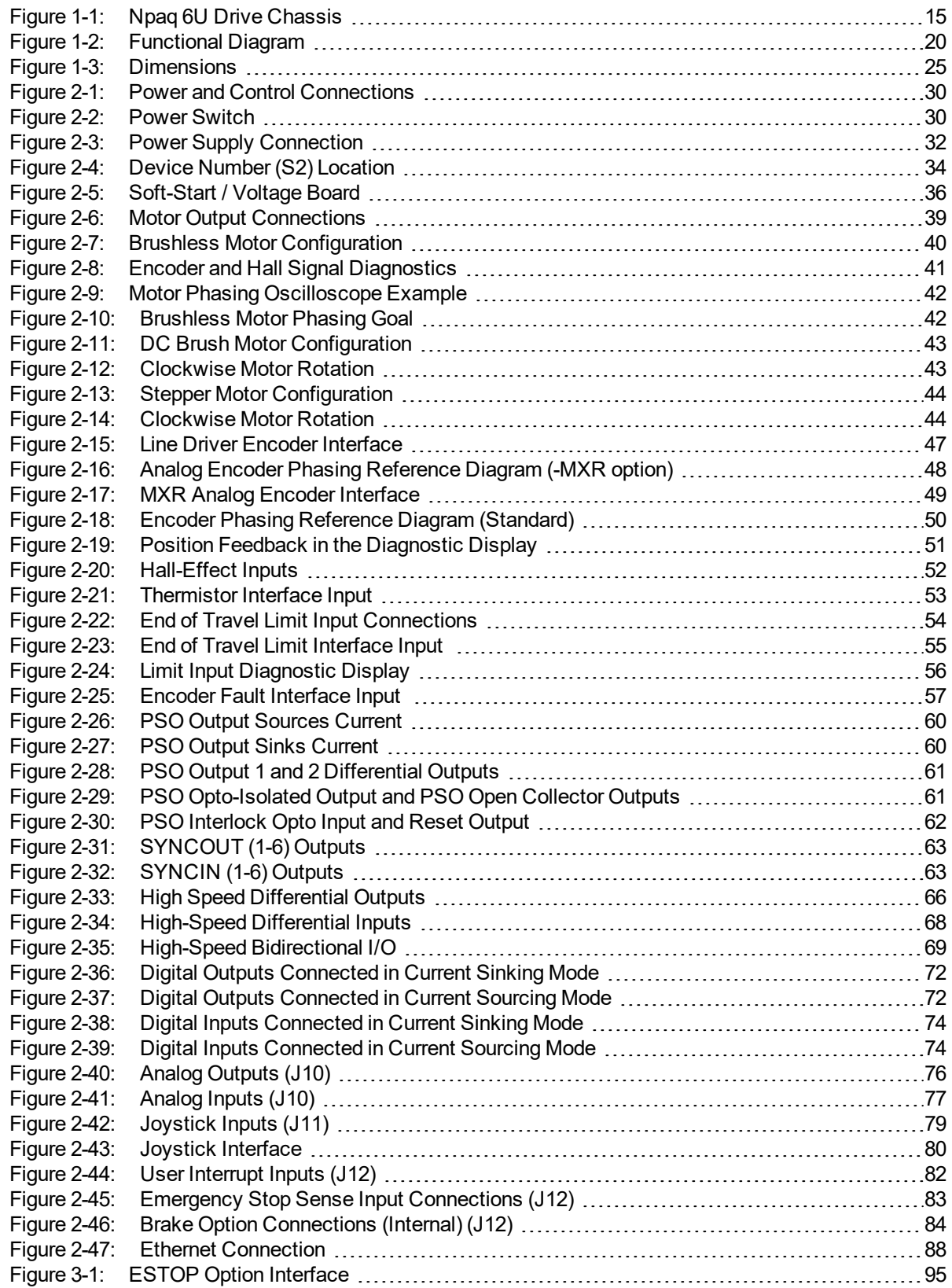

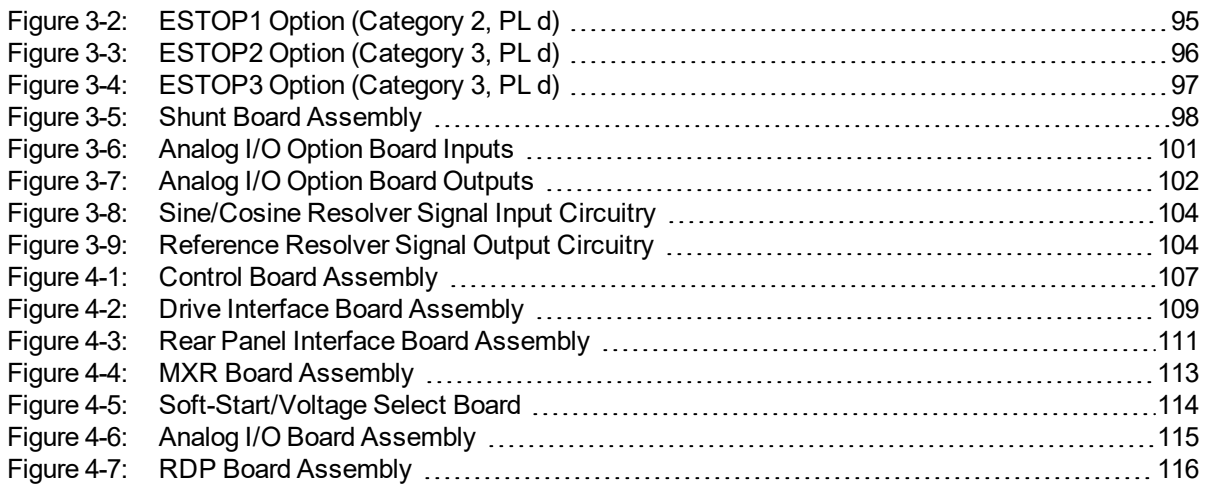

### <span id="page-6-0"></span>**List of Tables**

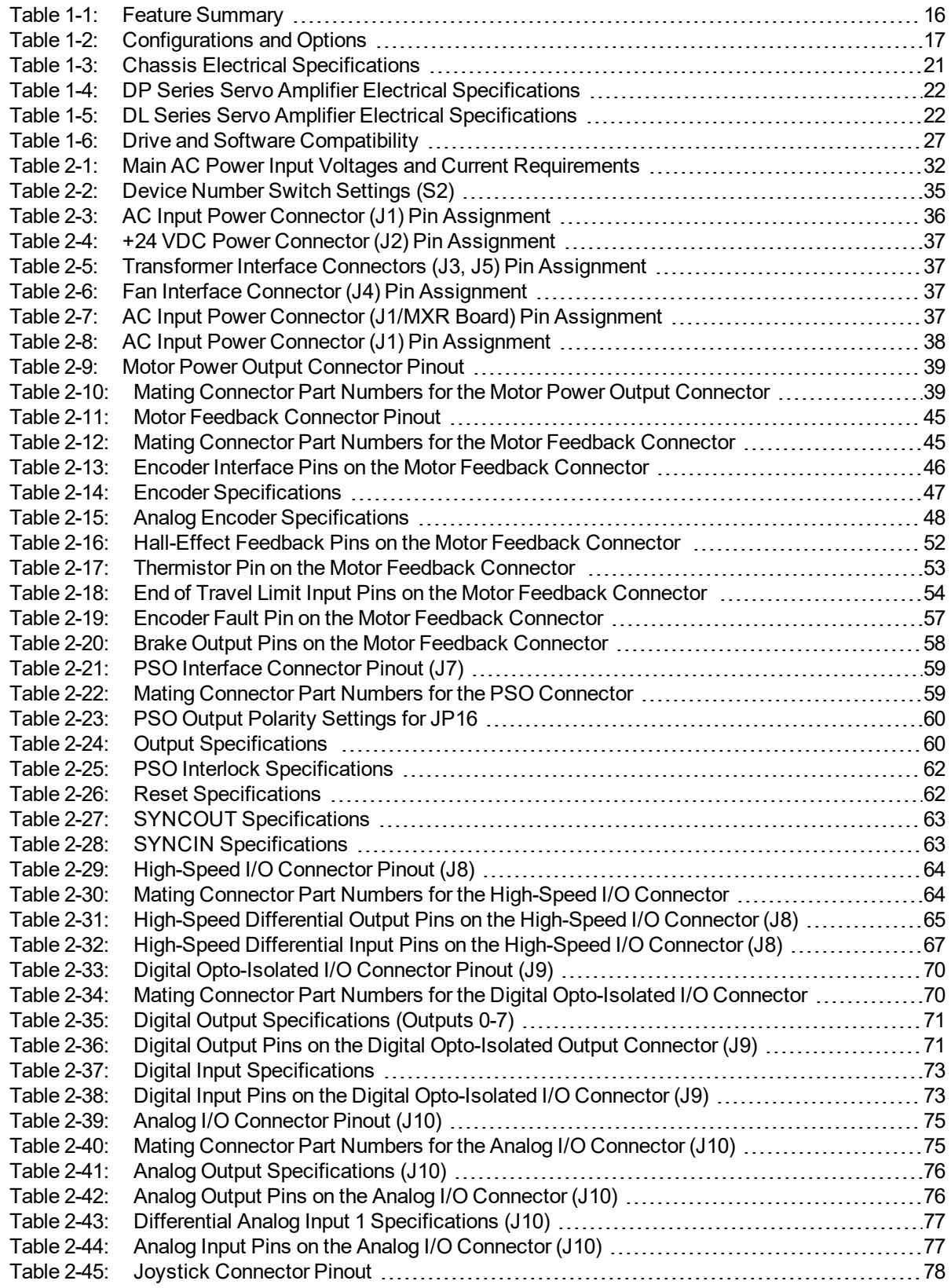

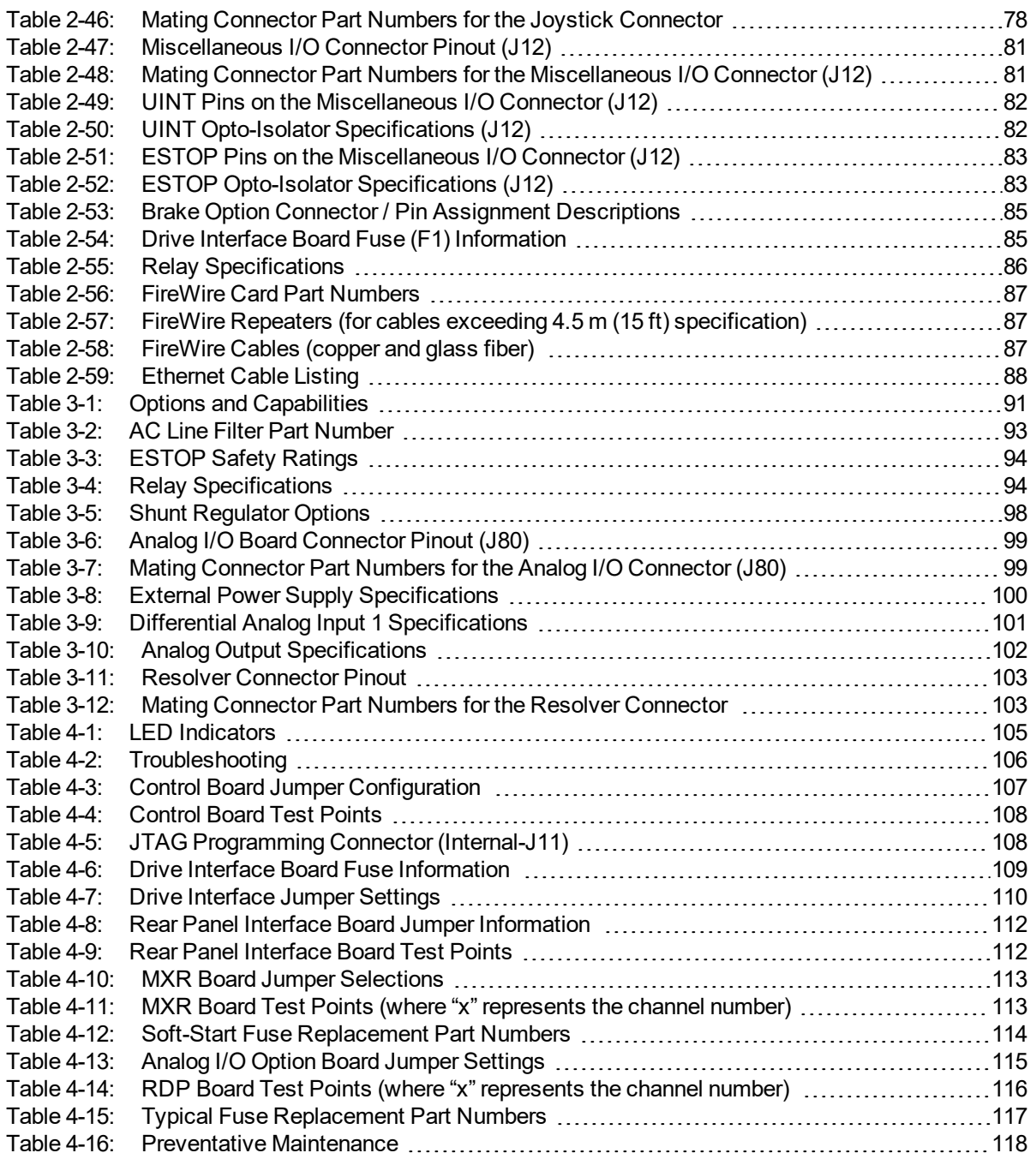

### <span id="page-8-0"></span>**EU Declaration of Conformity**

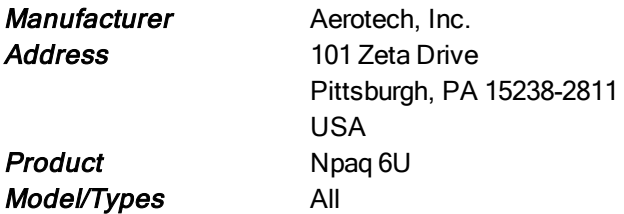

*This is to certify that the aforementioned product is in accordance with the applicable requirements of the following Directive(s):*

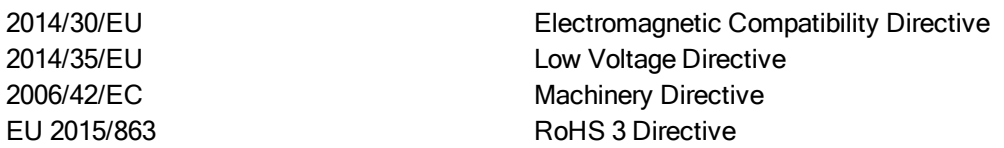

*and has been designed to be in conformity with the applicable requirements of the following Standard(s) when installed and used in accordance with the manufacturer's supplied installation instructions.*

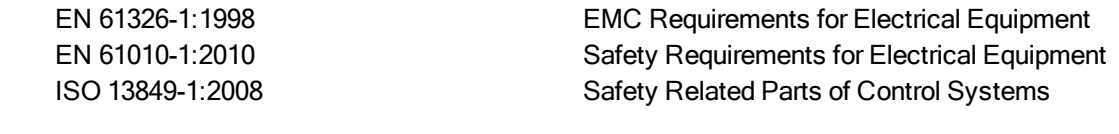

Authorized Representative: Simon Smith, European Director Address: Aerotech Ltd The Old Brick Kiln, Ramsdell, Tadley Hampshire RG26 5PR UK

**Date** 2/19/2020

Name (llex Ruly Ruly 1 Alex Weibel)

**Position** Engineer Verifying Compliance Location Pittsburgh, PA

CE

### <span id="page-9-0"></span>**Agency Approvals**

Aerotech, Inc. Model Npaq 6U Drive Racks have been tested and found to be in accordance to the following listed Agency Approvals:

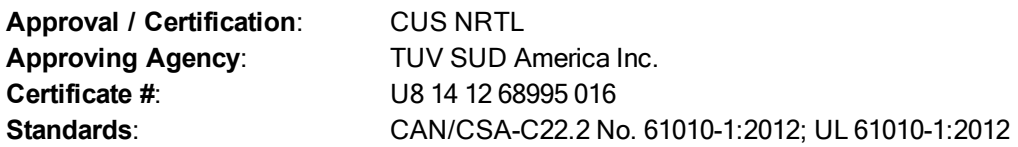

Visit https://www.tuev-sued.de/product-testing/certificates to view Aerotech's TÜV SÜD certificates. Type the certificate number listed above in the search bar or type "Aerotech" for a list of all Aerotech certificates.

### <span id="page-10-0"></span>**Safety Procedures and Warnings**

This manual tells you how to carefully and correctly use and operate the Npaq 6U. Read all parts of this manual before you install or operate the Npaq 6U or before you do maintenance to your system. To prevent injury to you and damage to the equipment, obey the precautions in this manual. The precautions that follow apply when you see a Danger or Warning symbol in this manual. If you do not obey these precautions, injury to you or damage to the equipment can occur. If you do not understand the information in this manual, contact Aerotech Global Technical Support.

This product has been designed for light industrial manufacturing or laboratory environments. The protection provided by the equipment could be impaired if the product is used in a manner not specified by the manufacturer.

**N O T E :** Aerotech continually improves its product offerings; listed options may be superseded at any time. All drawings and illustrations are for reference only and were complete and accurate as of this manual's release. Refer to www.aerotech.com for the most up-to-date information.

> DANGER: This product contains potentially lethal voltages. To reduce the possibility of electrical shock, bodily injury, or death the following precautions must be followed.

- 1. Ensure that all electrical power switches are in the off position when servicing the equipment.
- 2. Disconnect electrical power before servicing equipment.
- 3. Disconnect electrical power before performing any wiring.
- 4. Access to the Npaq 6U and component parts must be restricted while connected to a power source.
- 5. Residual voltages greater than 60V may be present inside Npaq 6U chassis for longer than 10 seconds after power has been disconnected.
- 6. To minimize the possibility of electrical shock and bodily injury, extreme care must be exercised when any electrical circuits are in use. Suitable precautions and protection must be provided to warn and prevent persons from making contact with live circuits.
- 7. Install the Npaq 6U inside a rack or enclosure.
- 8. Do not connect or disconnect any electrical components or connecting cables while connected to a power source.
- 9. All components must be properly grounded in accordance with local electrical safety requirements.
- 10. Operator safeguarding requirements must be addressed during final integration of the product.

DANGER/HEAVY: To avoid injury, use two or more people to move and install this product.

- Refer to [Section 1.2.](#page-23-0) for chassis mass specifications.
- Use a cart to move the product.
- Do not use the handles on the front of the product to lift or move this product. Use the handles only to slide the product in and out of its enclosure.
- Lift this product only by the base. Do not use the cables or the connectors to lift or move this product.

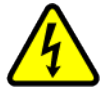

WARNING: To minimize the possibility of electrical shock, bodily injury or death the following precautions must be followed.

- 1. If the product is used in a manner not specified by the manufacturer, the protection provided by the product can be impaired and result in damage, shock, injury, or death.
- 2. Moving parts can cause crushing or shearing injuries. Access to all stage and motor parts must be restricted while connected to a power source.

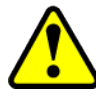

- 3. Cables can pose a tripping hazard. Securely mount and position all system cables to avoid potential hazards.
- 4. Do not expose this product to environments or conditions outside of the listed specifications. Exceeding environmental or operating specifications can cause damage to the equipment.
- 5. Operators must be trained before operating this equipment.
- 6. All service and maintenance must be performed by qualified personnel.

### <span id="page-12-0"></span>**Quick Installation Guide**

This chapter describes the order in which connections and settings should typically be made to the Npaq 6U. If a custom interconnection drawing was created for your system (look for a line item on your Sales Order under the heading "Integration"), that drawing can be found on your installation device.

There are five standard connections that must be made to the Npaq 6U.

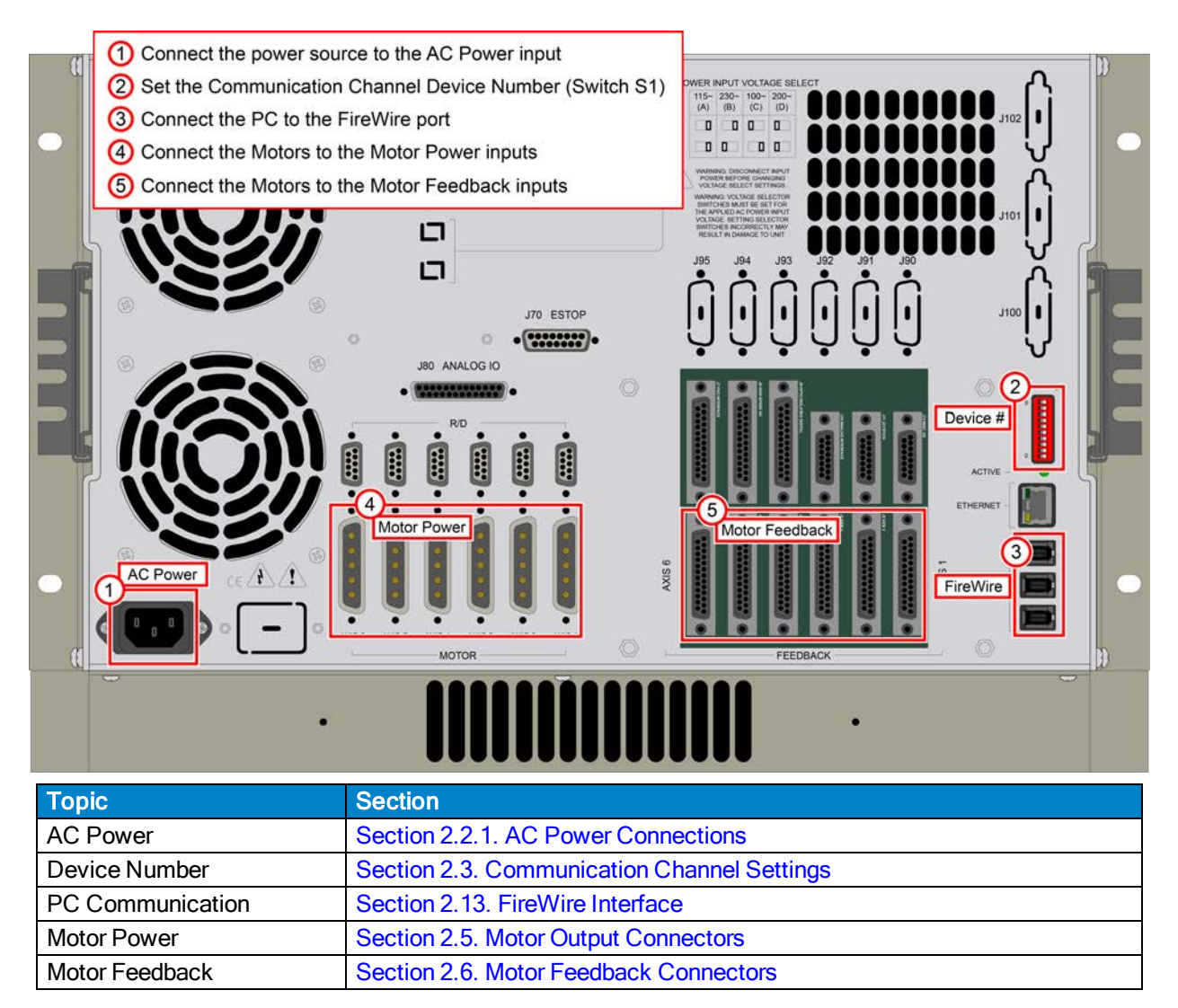

**Figure 1: Quick Start Connections**

*This page intentionally left blank.*

# <span id="page-14-0"></span>**Chapter 1: Introduction**

The Npaq® 6U is designed for applications that exceed the power capacity of Aerotech's 3U Npaq. The Npaq 6U can be configured with higher wattage transformers and a larger capacity linear amplifier that provides a nearly two-fold increase in power over the similarly configured 3U version.

- High-power 6U modular drive chassis
- 19 inch rack-mount design
- $\bullet$  Flexible design provides the ability to drive brush, brushless, or stepper motors with the same amplifier
- 5 A to 30 A peak output current
- PWM or linear amplifier
- Integral power supplies
- IEEE-1394 FireWire interface
- Digital current, velocity, and position loops for improved motion stability
- Optional Ethernet for I/O expansion
- Integrated encoder multiplier for higher throughput and reduced wiring
- NRTL approval and CE compliant
- Encoder and resolver feedback

Featuring high-performance, double-precision DSPs, the Npaq 6U family performs both current loop and servo-loop closures digitally to ensure the highest level of positioning accuracy and rate stability. It is this processing capability that allows the Npaq 6U to provide loop closure rates up to 20 kHz and to handle both digital and analog I/O processing, data collection, laser firing and encoder multiplication tasks in real time.

Standard options for the Npaq 6U family include integrated encoder multiplication, per-axis brake control logic, I/O expansion and integrated emergency stop circuitry. The Npaq 6U uses plug-in amplifiers supporting both linear and PWM topologies to control brushless, DC brush or stepper motors at up to 320 VDC operating voltage and 30 A peak current capability.

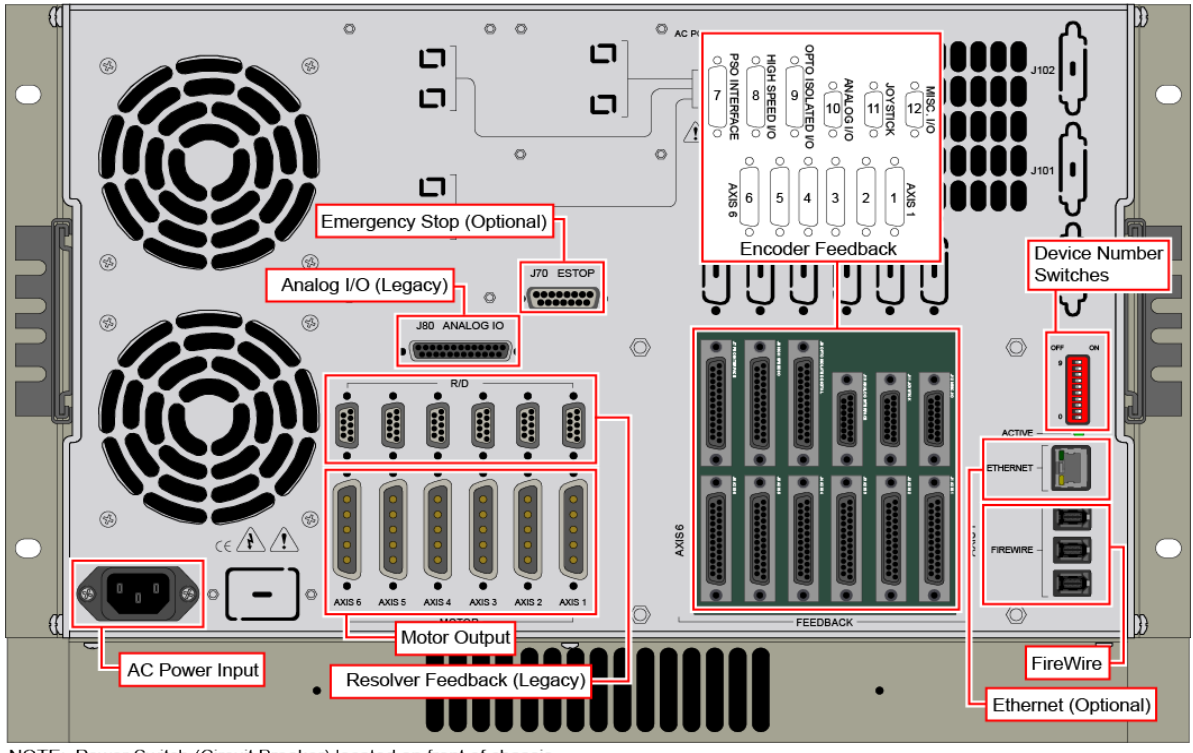

<span id="page-14-1"></span>NOTE: Power Switch (Circuit Breaker) located on front of chassis Legacy Options are no longer available for purchase

**Figure 1-1: Npaq 6U Drive Chassis**

The linear amplifier in the Npaq 6U is used for low noise applications and has a higher output power capability than the 3U Npaq. The Npaq 6U contains two configurable power supply sections rated at 600 W each to support a variety of motors with different operating voltages. When only one motor voltage is required the power supply sections are joined together for even higher power capability.

The Npaq 6U has a dedicated Ethernet port to communicate with third-party I/O modules for increased I/O count applications. The Npaq 6U supports up to three axes of Position Synchronized Output (PSO) for precise synchronizing of external devices, over-voltage shunt controller and external fans for high-power operation.

#### <span id="page-15-0"></span>**Table 1-1: Feature Summary**

#### **Standard Features**

- <sup>l</sup> 6 channels of line driver square wave or optional analog sine wave quadrature encoder position and/or velocity feedback
- Two independent bus supplies (factory configured)
- Linear and/or PWM Amplifiers
- Software configurable for brush, brushless, ceramic and stepper motor operation (the Npaq must be factory wired for a 4010 amplifier to drive a stepper motor)
- Single axis PSO (Laser Firing) standard (2- and 3-axis firing optional)

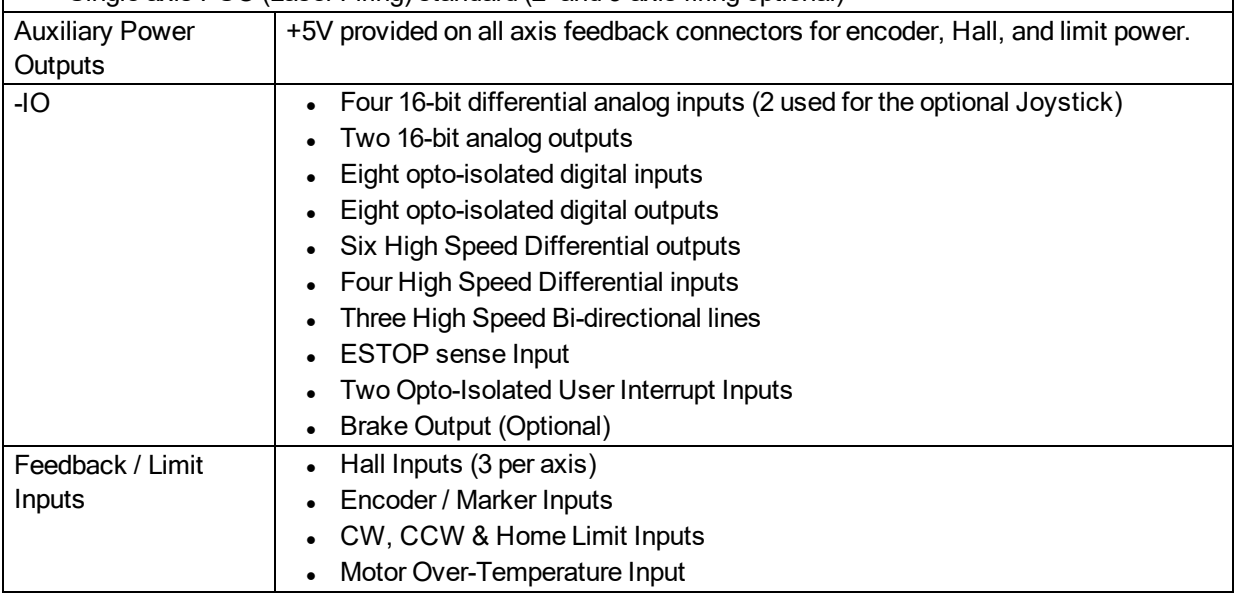

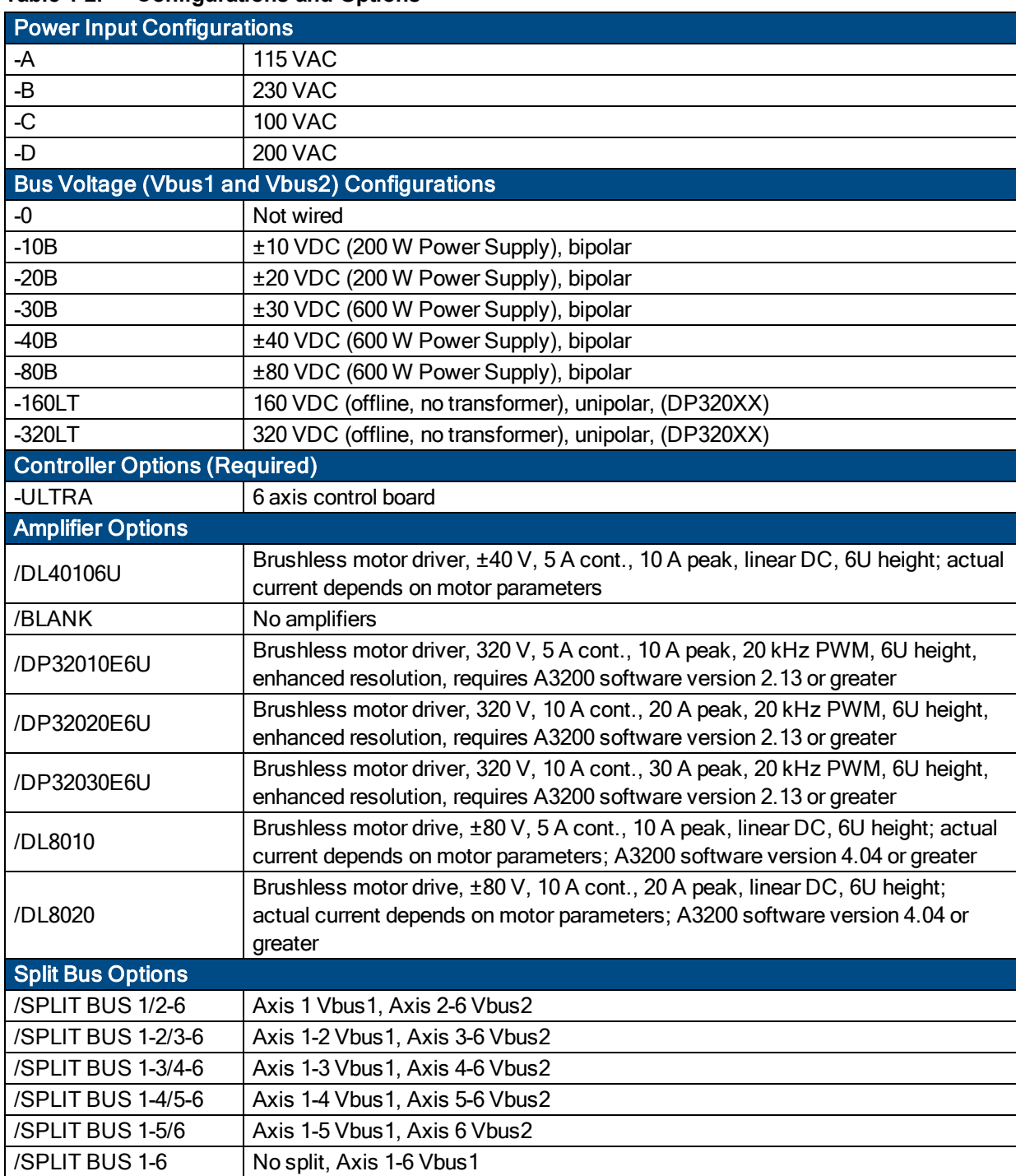

#### <span id="page-16-0"></span>**Table 1-2: Configurations and Options**

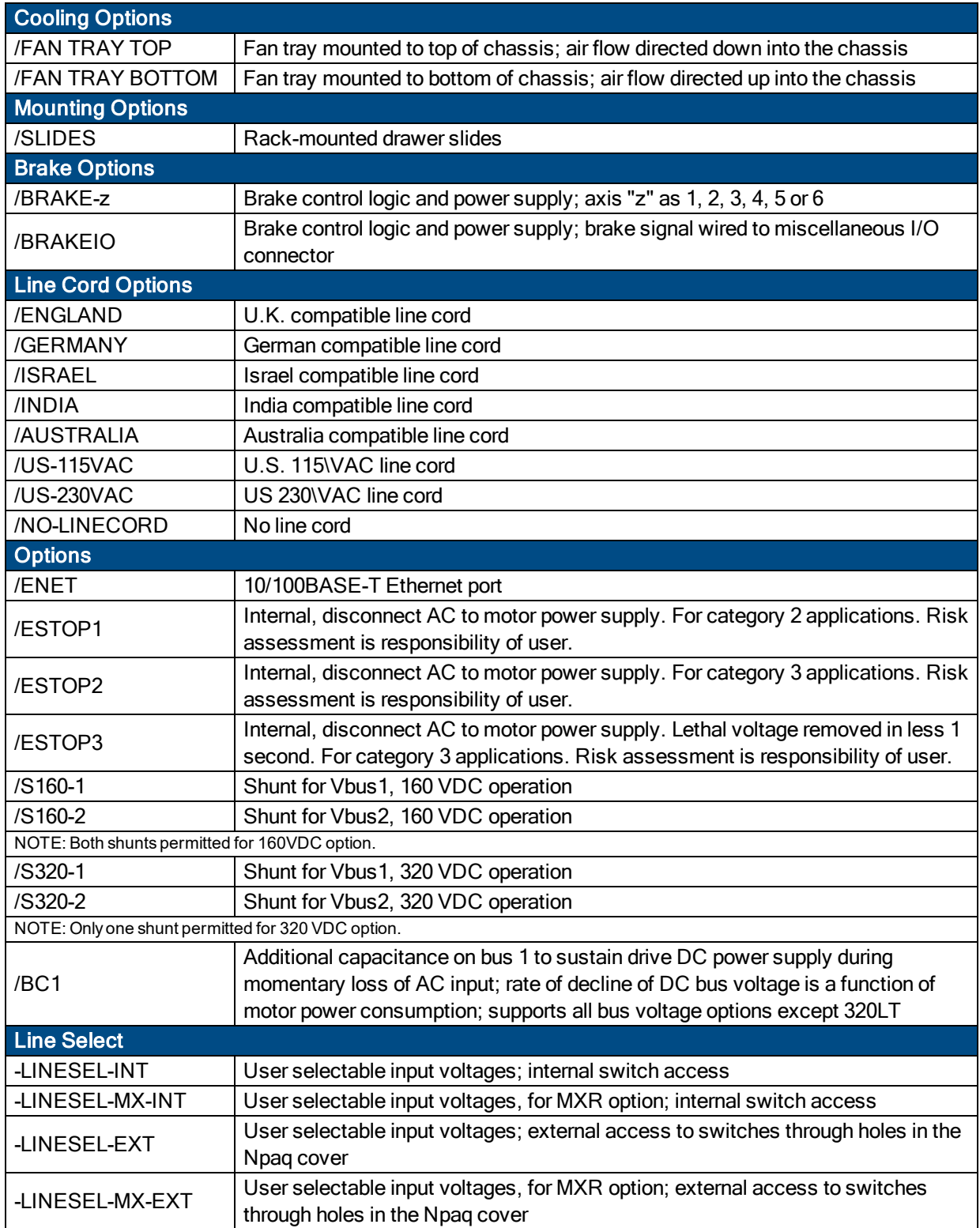

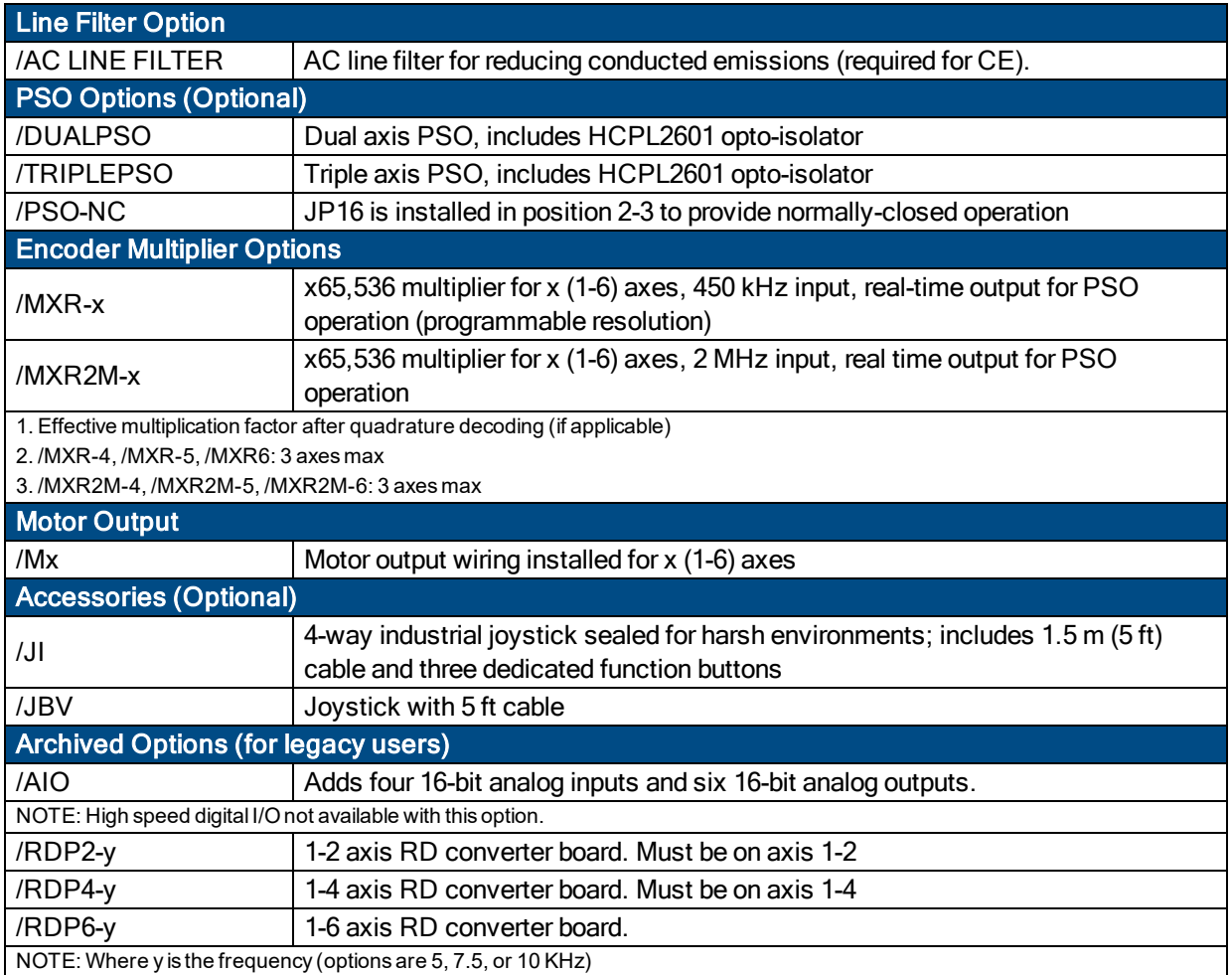

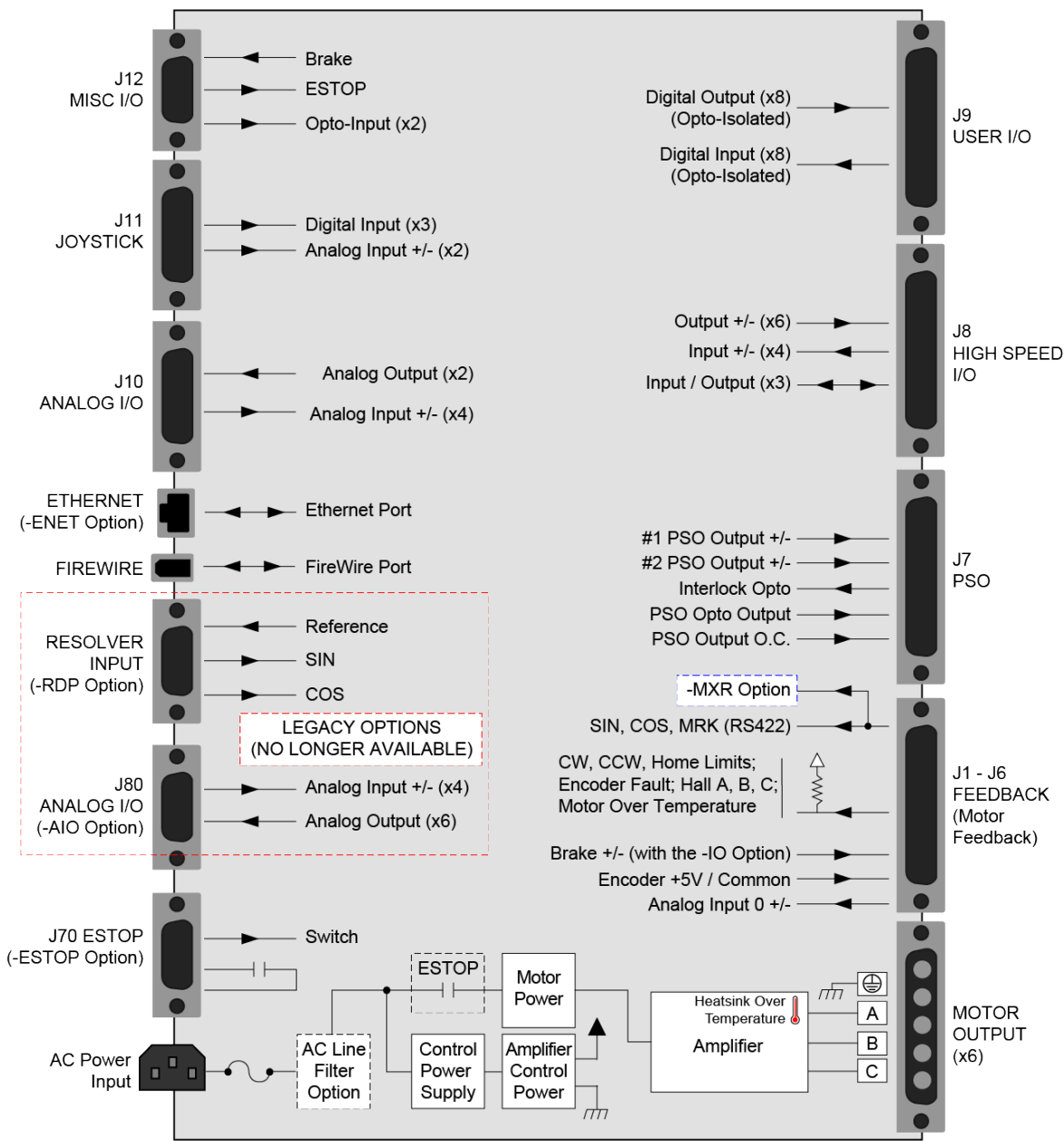

The following block diagram illustrates the features and options of the Npaq 6U.

<span id="page-19-0"></span>**Figure 1-2: Functional Diagram**

### <span id="page-20-0"></span>**1.1. Electrical Specifications**

The electrical specifications for the Npaq 6U drive chassis are listed in [Table 1-3](#page-20-1) and the electrical specifications for the servo amplifiers in [Table 1-4.](#page-21-0)

**N O T E :** Specifications represent the maximum capability of a feature. Other system constraints may result in significantly less performance. This is particularly applicable to the motor output specifications. The motor output specifications are affected by the Bus supply, the number of axes that are operating at the same time, the type of motion, the AC Line voltage, and motor requirements.

| <b>Description</b>             |                | <b>Specification</b>                                                                                                    |
|--------------------------------|----------------|----------------------------------------------------------------------------------------------------|
| <b>Bus Voltage Options</b>     |                | 10B, 20B, 30B, 40B, 80B, 160LT & 320LT [Factory Configured]                                                                                                    |
| Input<br>Current               | <b>100 VAC</b> | 15 A Maximum                                                                                                    |
|                                | <b>115 VAC</b> | 15 A Maximum                                                                                                    |
|                                | <b>200 VAC</b> | 7.5 A Maximum                                                                                                    |
|                                | <b>230 VAC</b> | 7.5 A Maximum                                                                                                    |
| <b>AC Power Input</b>          |                | AC input (Switch Selectable): AC Hi, AC Lo, Earth Ground (.),<br>100 VAC (90-112 VAC, 50/60 Hz)<br>115 VAC (103-127 VAC, 50/60 Hz)<br>200 VAC (180-224 VAC, 50/60 Hz)<br>230 VAC (207-254 VAC, 50/60 Hz)<br>Note: If the Npaq 6U contains an offline Bus power supply, the AC Input will be limited to one<br>AC input range. |
| <b>Auxiliary Power Outputs</b> |                | +5 Volts is provided on all axis feedback connectors for encoder, Hall, and<br>limit power.                                                                                                    |
| Protection                     |                | AC power cord serves as the mains breaker (10 A, Supplemental<br>Protection only).                                                                                                    |
|                                |                | Internal Bus supply fusing.                                                                                                    |
|                                |                | Amplifier Output short circuit protection.                                                                                                    |
|                                |                | Peak and RMS over current limit.                                                                                                    |
|                                |                | Over Temperature shutdown.                                                                                                    |
|                                |                | Bus supply inrush current limit during initial power-on.                                                                                                    |
| Isolation                      |                | Opto and transformer isolation between control and power stages.                                                                                                    |
| Indicator (Power)              |                | Power switch contains a power-on indicator.                                                                                                    |
| Indicator (Enabled)            |                | Individual Amplifier LED's indicates drive enabled state.                                                                                                    |

<span id="page-20-1"></span>**Table 1-3: Chassis Electrical Specifications**

#### <span id="page-21-0"></span>**Table 1-4: DP Series Servo Amplifier Electrical Specifications**

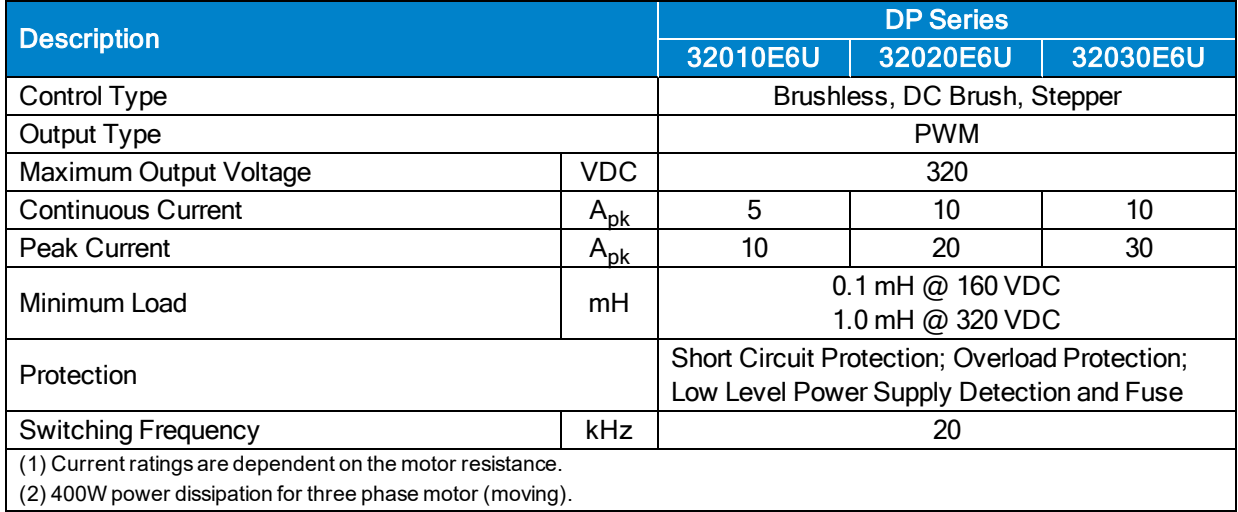

#### <span id="page-21-1"></span>**Table 1-5: DL Series Servo Amplifier Electrical Specifications**

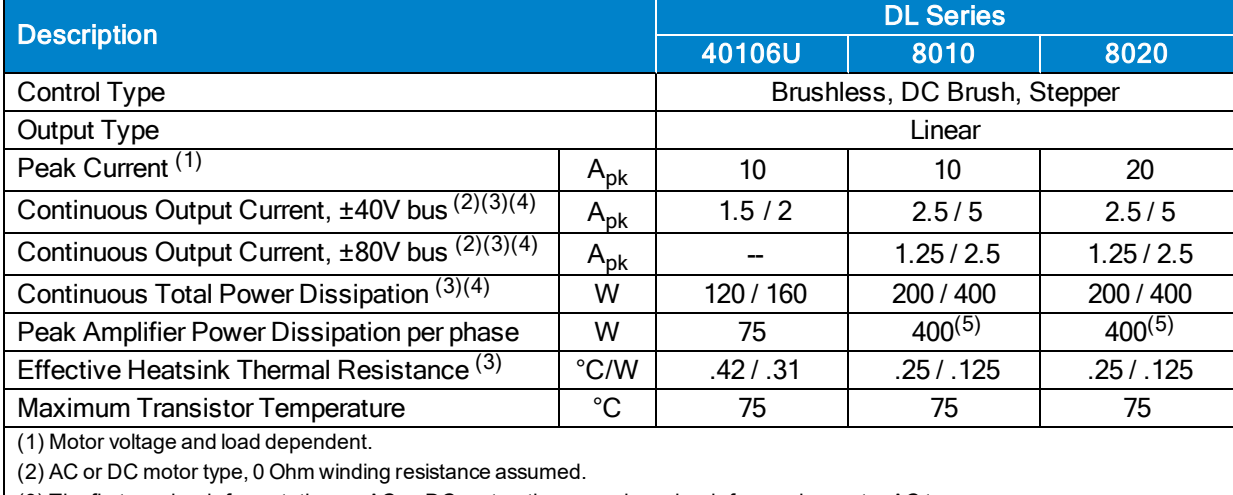

(3) The first number is for a stationary AC or DC motor, the second number is for moving motor AC type.

(4) De-rate at temperatures above 25°C ambient temperature.

(5) Limited by amplifier.

All specifications assume that the fan tray is installed, the fans are set to full speed mode, and the ambient temperature is 25°C.

The actual transistor temperature can be up to 25°C higher than the heat sink temperature indicated in the Status Utility. Use the average current fault parameter to ensure that the heat sink power dissipation is not exceed.

Stepper motors are not directly supported but can be used by connecting the two return phases to motor bus return. This requires a modification to the standard Npaq 6U wiring. Contact Aerotech for additional information.

#### <span id="page-22-0"></span>**1.1.1. System Power Requirements**

The following equations can be used to determine total system power requirements. The actual power required from the mains supply will be the combination of actual motor power (work), motor resistance losses, and efficiency losses in the power electronics or power transformer.

#### *For switching amplifier types:*

*An EfficiencyFactor of approximately 90% should be used in the following equations.*

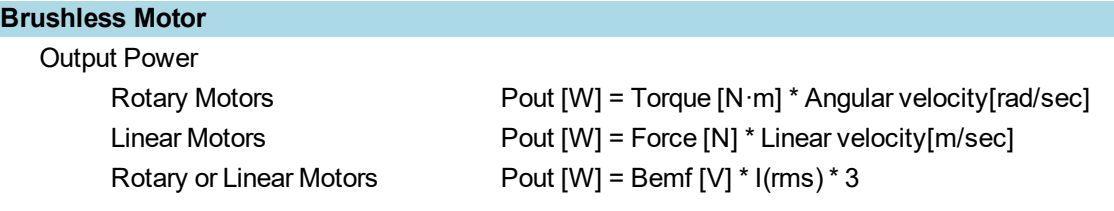

Ploss =  $3 * I(rms)^2 * R(line-line)/2$ Pin = SUM ( Pout + Ploss ) / EfficiencyFactor

#### **DC Brush Motor**

```
Pout [W] = Torque [N·m] * Angular velocity[rad/sec]
Ploss = I(rms)^2 * R
Pin = SUM ( Pout + Ploss ) / EfficiencyFactor
```
#### *For linear amplifier types:*

*An EfficiencyFactor of approximately 50% should be used in the following equations.*

#### **Linear Motor**

Pdiss[W] = MotorCurrentPeak[A] \* TotalBusVoltage[V] \* 3 / 2 Pin = SUM ( Pdiss ) / EfficiencyFactor

### <span id="page-23-0"></span>**1.2. Mechanical Specifications**

The Npaq 6U must be installed in a rack mount console to comply with safety standards. Mount the Npaq 6U so free airflow is available at the rear and along the sides of the chassis for standard cooling. External cooling and Fan Tray cooling options require airflow clearance above and below the Npaq 6U drive chassis. Allowance must also be made for the rear panel connections and cables. The Npaq 6U is available with the chassis slides option which provides many advantages when installing and maintaining the Npaq 6U.

All Npaq 6U chassis are built to the user's specifications, with the requested options, causing a variation in the actual product weight.

> DANGER/HEAVY: To avoid injury, use two or more people to move and install this product.

- The approximate weight of the Npaq 6U is  $43.6$  kg (96 lbs).
- Use a cart to move the product.
- Do not use the handles on the front of the product to lift or move this product. Use the handles only to slide the product in and out of its enclosure.
- Lift this product only by the base. Do not use the cables or the connectors to lift or move this product.

<span id="page-24-0"></span>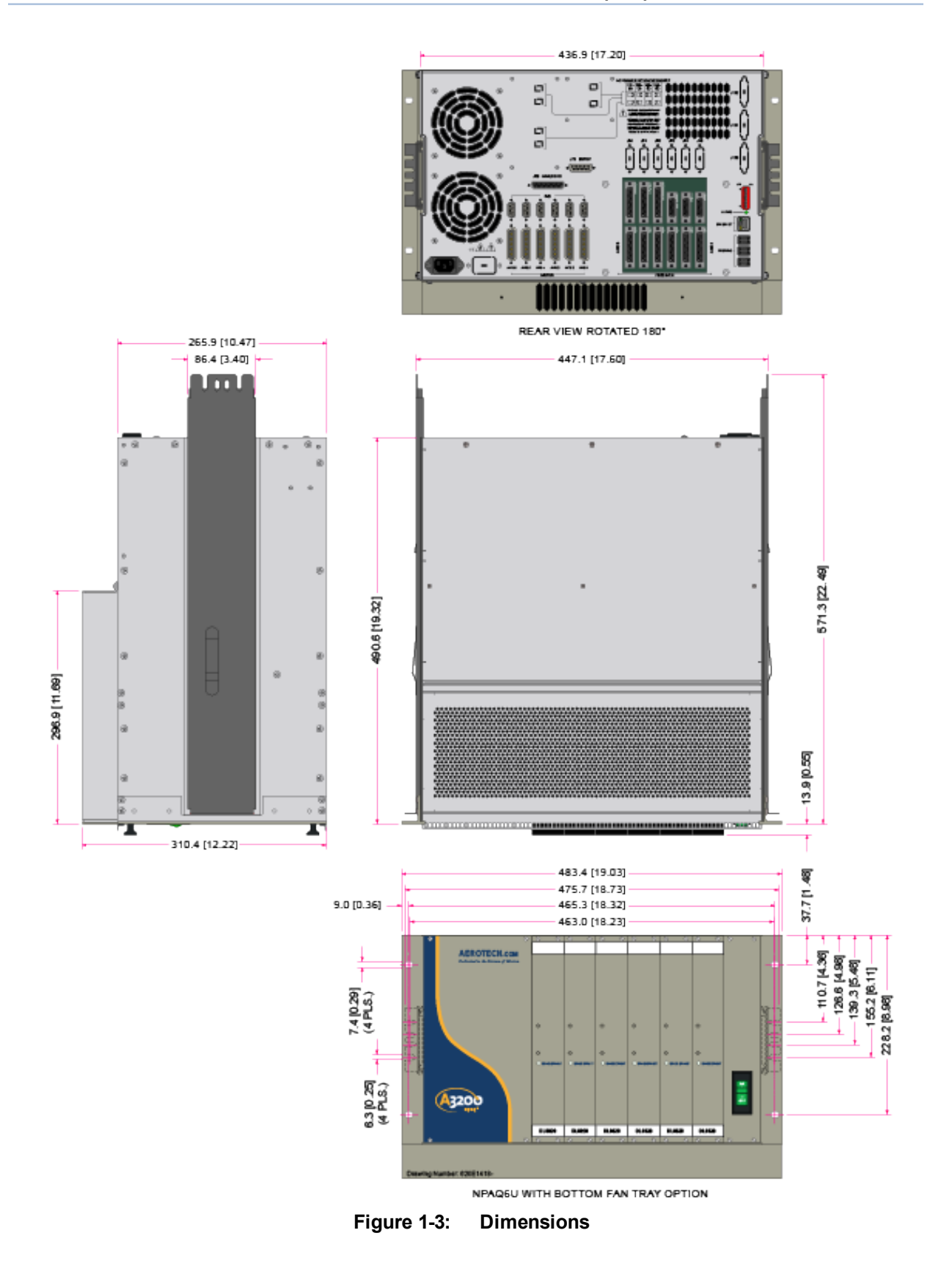

### <span id="page-25-0"></span>**1.3. Environmental Specifications**

The environmental specifications for the Npaq 6U are listed below.

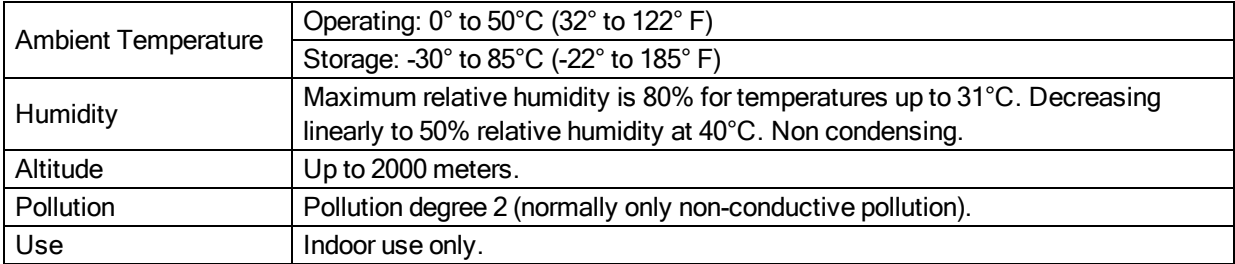

### <span id="page-26-0"></span>**1.4. Drive and Software Compatibility**

The following table lists the available drives and which version of the software first supported the drive. Drives that list a specific version number in the **Last Software Version** column will not be supported after the listed version.

<span id="page-26-1"></span>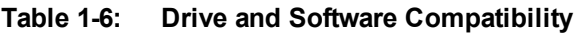

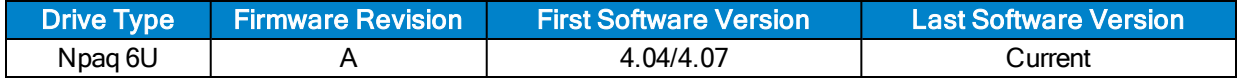

*This page intentionally left blank.*

## <span id="page-28-0"></span>**Chapter 2: Installation and Configuration**

### <span id="page-28-1"></span>**2.1. Unpacking the Chassis**

Visually inspect the container of the Npaq 6U for any evidence of shipping damage. If any such damage exists, notify the shipping carrier immediately.

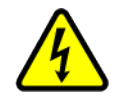

DANGER: All electronic equipment and instrumentation are wrapped in antistatic material and packaged with desiccant. Ensure that the antistatic material is not damaged during unpacking.

Remove the packing list from the Npaq 6U container. Make sure that all the items specified on the packing list are contained within the package.

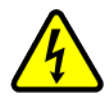

DANGER: Cables should not be connected to or disconnected from the Npaq 6U drive chassis while power is applied, nor should any drive modules be removed or inserted into it with power applied. Doing so may cause damage to the system or its components.

Also provided with the Npaq 6U is a documentation package on the installation device, containing manuals, interconnection drawings, and other documentation pertaining to the Npaq 6U system. This information should be saved for future reference. Additional information about the Npaq 6U system is provided on the Serial and Power labels that are placed on the Npaq 6U chassis.

The system serial number label contains important information such as the:

- Customer order number (please provide this number when requesting product support)
- Drawing number
- System part number

The Npaq 6U power label contains the factory configured AC power requirements.

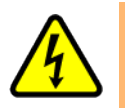

DANGER: The AC power label must be changed if the AC Input Voltage is reconfigured.

### <span id="page-29-0"></span>**2.2. Electrical Installation**

Motor, power, control and position feedback cable connections are made to the rear of the Npaq 6U.

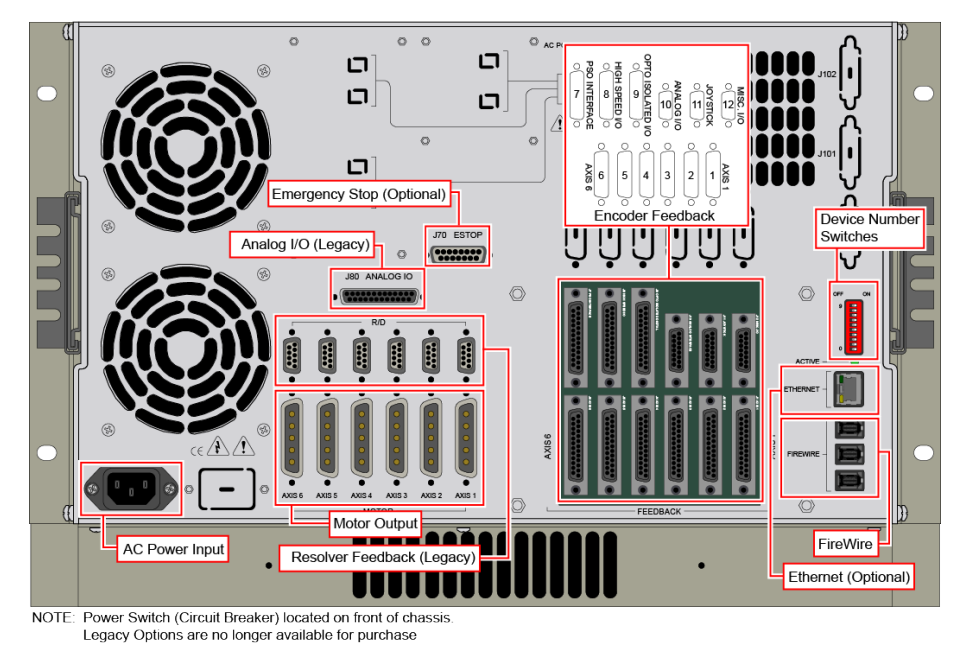

**Figure 2-1: Power and Control Connections**

<span id="page-29-1"></span>A combination power switch/circuit breaker is located on the front of the Npaq 6U. This breaker is connected to the incoming AC power and provides protection to the Npaq 6U system in case of severe overloads. This breaker is selected to meet the maximum current requirements of the Npaq 6U system and is normally a 15 A breaker.

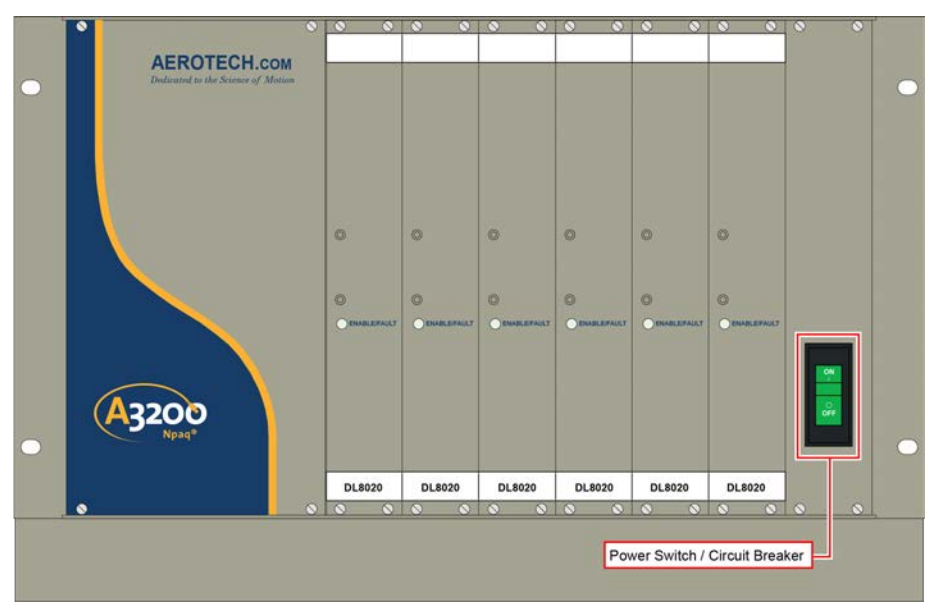

<span id="page-29-2"></span>**Figure 2-2: Power Switch**

All low voltage connections must be made using cables/wires sized for the maximum currents that will be carried. Insulation on these cables/wires must be rated at 300 V if this wiring can come into contact with wiring operating above 100 V (AC & Motor wiring). Low voltage wiring should not be bundled with AC and motor wiring to minimize signal disturbances due to EMI interference and coupling.

**N O T E :** The machine integrator, OEM or end user is responsible for meeting the final protective grounding requirements of the system.

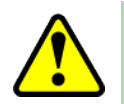

WARNING: Before powering up the Npag 6U, verify that all drive modules and cables to the Npaq 6U have been properly installed. Refer to the remaining chapters of this manual for installation and configuration procedures.

**N O T E :** Confirm that the AC power is the correct voltage before turning on power to the Npaq 6U. If the - LineSel option is present, the user may verify the Soft Start/Voltage selection switches, as described in [Section 2.4.](#page-35-0)

The external +5 V power is fused by re-settable (semiconductor) fuses located on the Rear Panel Interface board. These fuses protect the system should a fault or overload condition occur with the optical encoders, joystick, I/O bus, or Miscellaneous I/O connectors. This fuse will reset itself when the overload condition is removed (power may also need to be turned off to reset the fuse). In addition to this fuse, each drive module has a safety fuse. To access the safety fuse, unscrew the module from the front panel and pull out the module.

Some Npaq 6U systems may use +12 V for the limit switch supply (Special request / requirements). The Npaq 6U can also provide an external +24 V output for Brake applications. The +24 V Brake output is only provided when the Brake option is used.

#### <span id="page-31-0"></span>**2.2.1. AC Power Connections**

AC input power to the Npaq 6U drive chassis is applied to the AC power receptacle that is located on the rear panel. The power cord connected to this receptacle also provides the protective earth ground connection and may serve as a Mains disconnect. The main power switch located on the front panel of the Npaq 6U drive chassis also functions as a 15 A breaker (supplementary protection only) for the incoming AC power.

Most Npaq 6U drive chassis's can be configured for operation at any of four different AC input voltages (refer to [Section 2.4.](#page-35-0)). Before attempting to reconfigure the AC input voltage for the Npaq 6U drive chassis, the user must verify that drive chassis does not contain an offline bus supply (Ex. 160LT Bus) or other option that would limit or restrict the AC input voltages that it may operate at. These standard AC input voltages along with the current requirements for the Npaq 6U drive chassis are listed in [Table 2-1](#page-31-2).

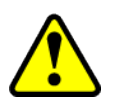

WARNING: The AC power cord is the Mains disconnect.

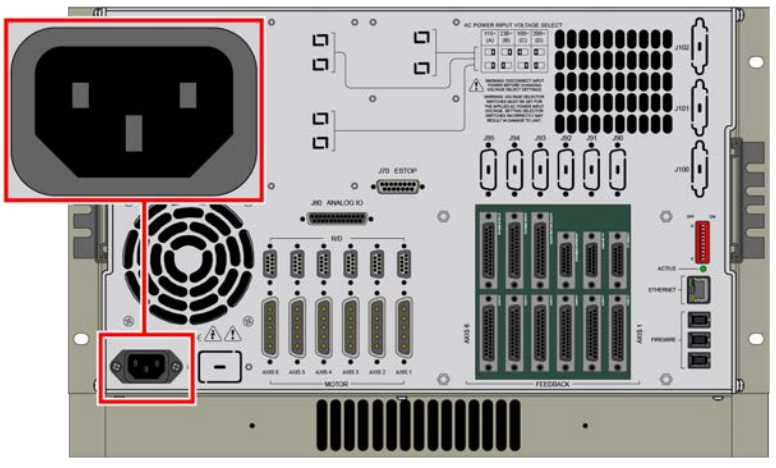

**Figure 2-3: Power Supply Connection**

<span id="page-31-2"></span><span id="page-31-1"></span>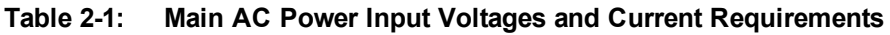

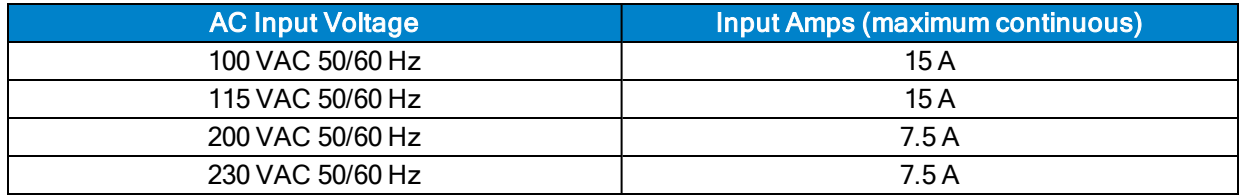

The AC power cord/wiring to the Npaq 6U must be rated for at least 300 V and have a minimum current capacity of 15 A. The insulation rating for the AC power wiring must be appropriately rated for the environment. The temperature rating of the insulation must be at least 80ºC. Environmental conditions may necessitate the need to meet additional AC wiring requirements or specifications. AC wiring should not be bundled with signal wiring to minimize EMI coupling and interference.

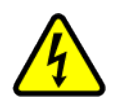

DANGER: See the user documentation provided with your Npaq 6U system to determine if the Npaq 6U chassis is limited to only one AC input voltage. Operation at other voltages may result in damage to the Npaq 6U chassis.

#### <span id="page-32-0"></span>**2.2.2. Minimizing Conducted, Radiated, and System Noise**

To reduce electrical noise, observe the following motor and input power wiring techniques.

- 1. Use shielded cable to carry the motor current and tie the shield to earth ground.
- 2. Use a cable with sufficient insulation. This will reduce the capacitive coupling between the leads that, in turn, reduces the current generated in the shield wire.
- 3. Motor cables must be physically separated from low level cables carrying FireWire, encoder and IO signals.
- 4. The AC Line Filter Option is required for EMC compliance (see [Section 3.2.](#page-92-0)).
- 5. User connections to the product must be made using shielded cables with metal D-style connectors and back shells. The shield of the cables must be connected to the metal back shell in order for the product to conform to the radiated emission standards.
- 6. The Npaq 6U is a component designed to be integrated with other electronics. EMC testing must be conducted on the final product configuration.

#### <span id="page-32-1"></span>**2.2.3. I/O and Signal Wiring Requirements**

The I/O, communication, and encoder feedback connections are typically very low power connections. In some applications, especially when there are significant wire distances, a larger wire size may be required to reduce the voltage drop that occurs along the wire. This increase may be necessary in order to keep the voltage within a specified range at a remote point.

Low voltage and high voltage wires should be kept physically separated so that they cannot contact one another. This reduces the risk of electric shock and improves system performance.

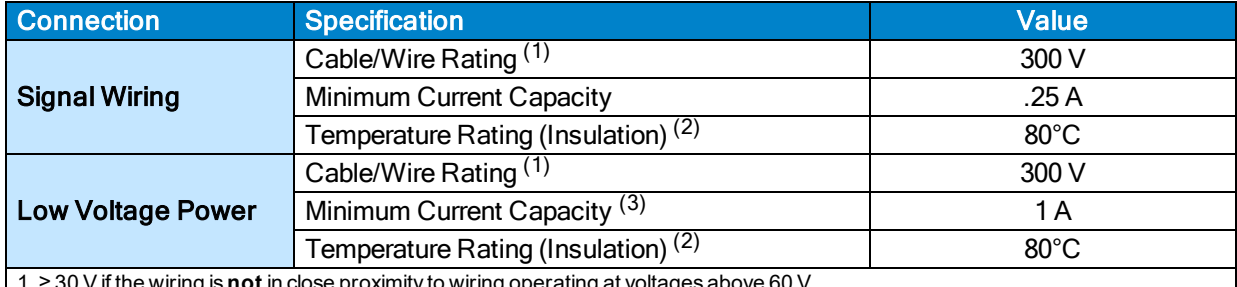

1. ≥ 30 V if the wiring is **not** in close proximity to wiring operating at voltages above 60 V.

2. Insulation rating will need to be rated for the higher voltage if the wiring is in proximity to wiring operating at voltages above 60 V. 3. Larger gauge wire may be required to minimize voltage drop due to voltage (IR) loss in the cable.

### <span id="page-33-0"></span>**2.3. Communication Channel Settings**

Use the Device Number switches of S2 to assign a communication channel number to the Npaq 6U. If you are using multiple drives, each drive must be assigned a unique communication channel. Multiple drives are typically configured using sequential communication channels.

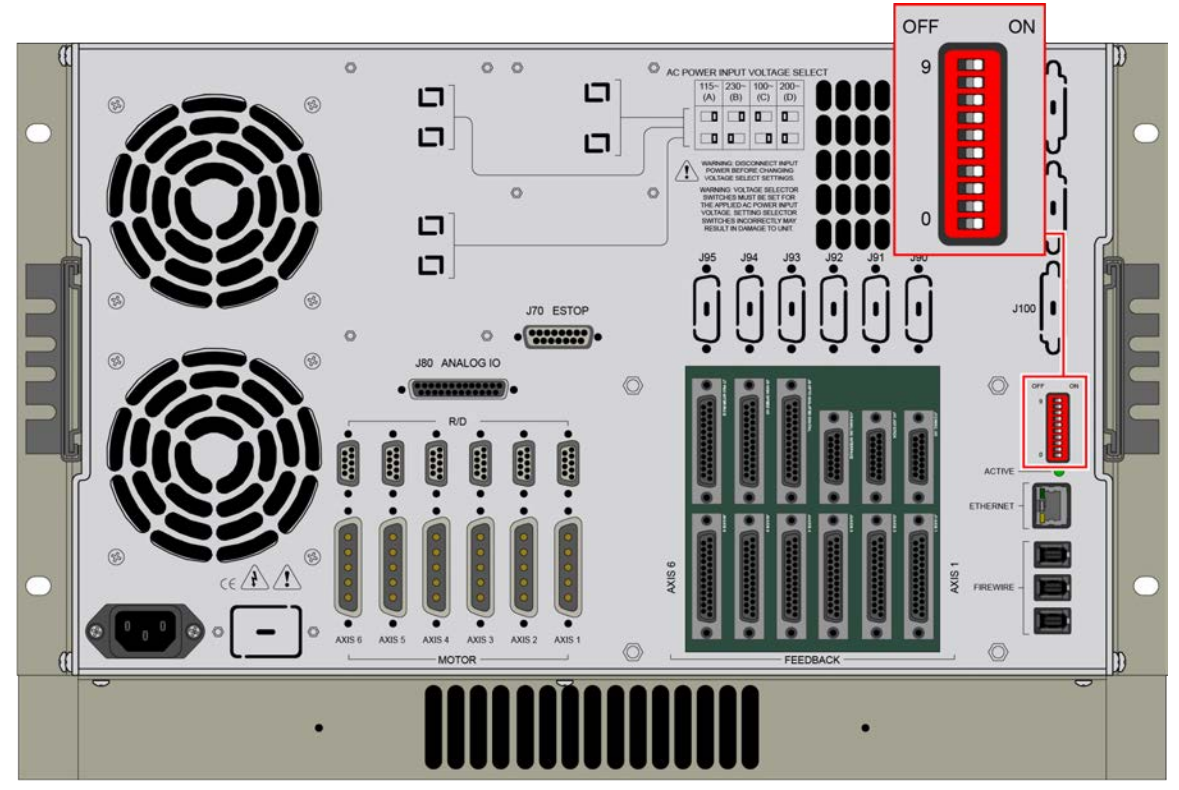

**Figure 2-4: Device Number (S2) Location**

<span id="page-33-1"></span>**N O T E :** The drive assigned to the first communication channel number (all switches set to ON) will be configured by the Axis 1 parameters defined in the software. The drive assigned to the second communication channel will be configured by the Axis 2 parameters, etc.

The Npaq 6U drive chassis can be set to any communication channel number from 1 to 27 (the Npaq 6U will automatically claim the next 5 sequential device numbers). If the Npaq 6U is set to 2, the next available communication channel number is 8.

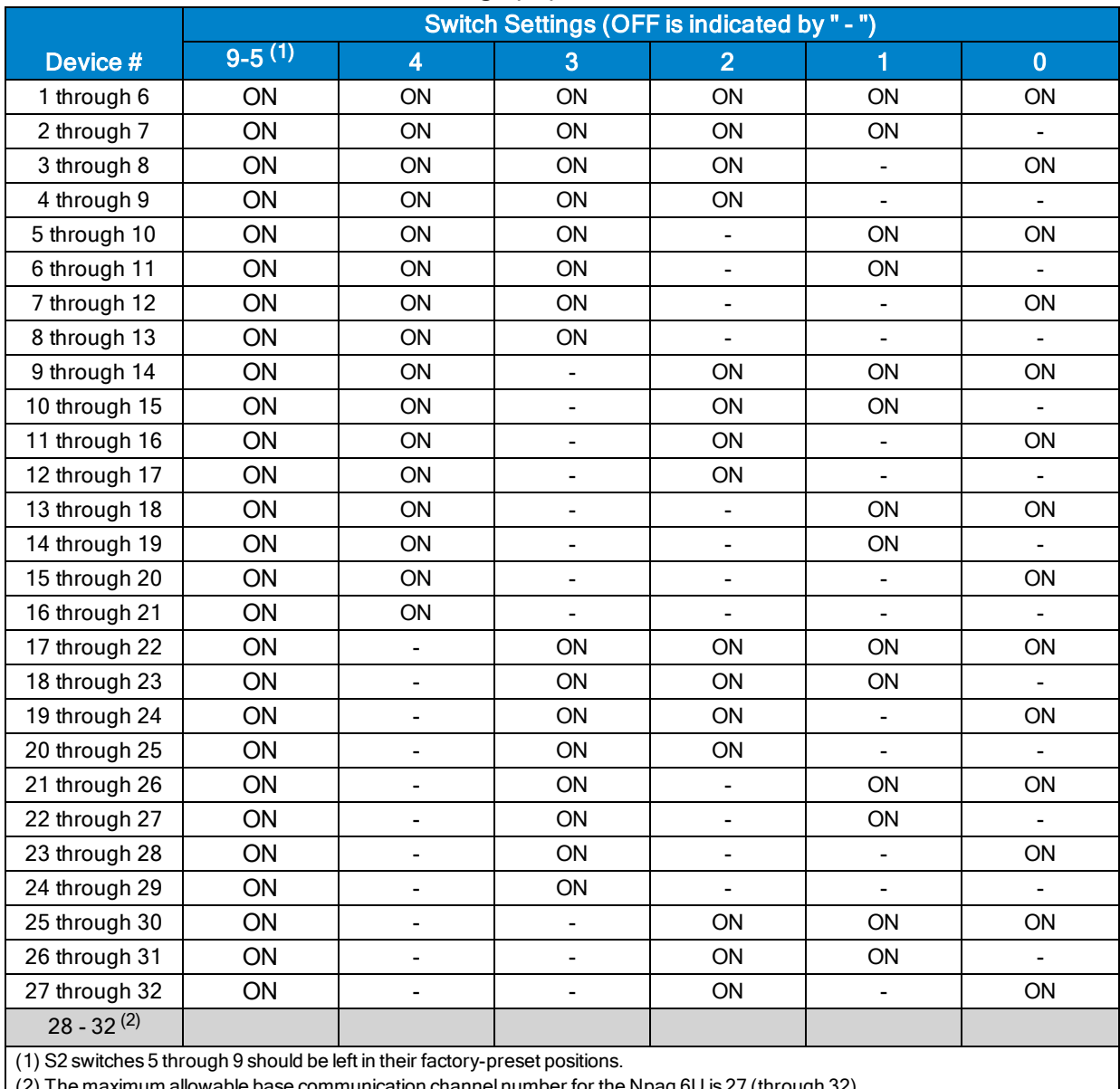

#### <span id="page-34-0"></span>**Table 2-2: Device Number Switch Settings (S2)**

(2) The maximum allowable base communication channel number for the Npaq 6U is 27 (through 32).

### <span id="page-35-0"></span>**2.4. Soft Start / Voltage Selection Overview**

The Soft Start / Voltage Selection Board is used to limit AC inrush current during turn-on [\(Section 2.4.1.](#page-35-1)) and provides the user with the means to configure the Npaq 6U for different AC line voltages [\(Section 2.4.2.\)](#page-37-0). This board is normally accessible only by removing the top cover of the Npaq 6U. If the -LineSel option is present; the chassis cover will have access holes and labels indicating the switch settings.

<span id="page-35-1"></span>For fuse information, refer to [Table 4-12](#page-113-2).

#### **2.4.1. Soft-Start Operation**

Soft-Start circuitry automatically limits the inrush current to the Bus supply to approximately 10 A for 100/115 VAC operation and 20 A for 200/230 VAC operation. Inrush current limiting is only activated during initial power-up or when AC power interruptions last longer than .3 seconds. Short power interruptions (less than about .3 seconds) will not trigger the soft-start circuitry. This prevents the possibility of soft-start induced nuisance circuit breaker trips during normal operation.

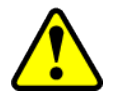

WARNING: The Soft-Start circuit requires +24 VDC for proper operation (provided internally). Damage to the Soft-Start circuit may result if +24 VDC is not connected.

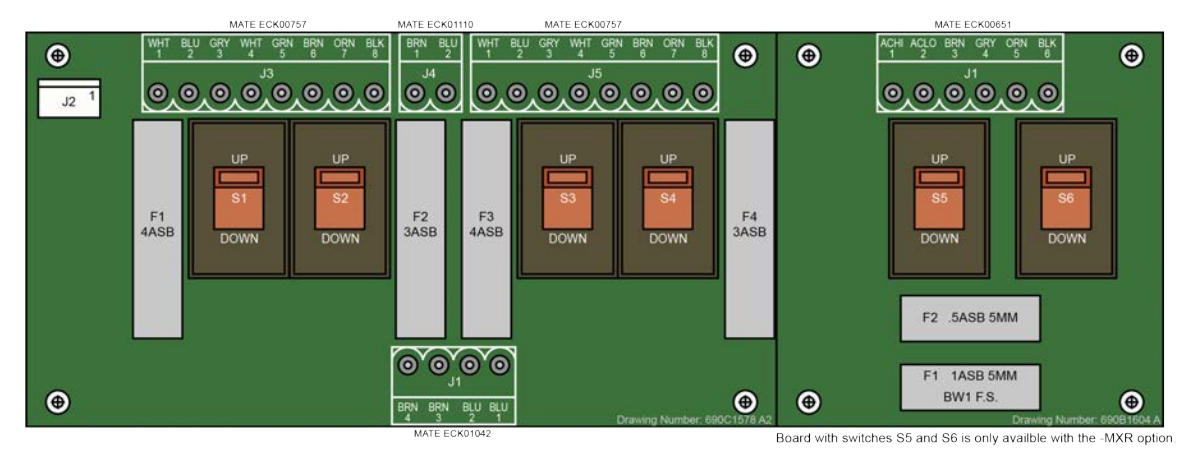

**Figure 2-5: Soft-Start / Voltage Board**

<span id="page-35-3"></span><span id="page-35-2"></span>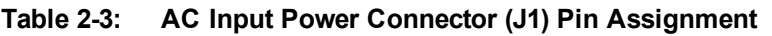

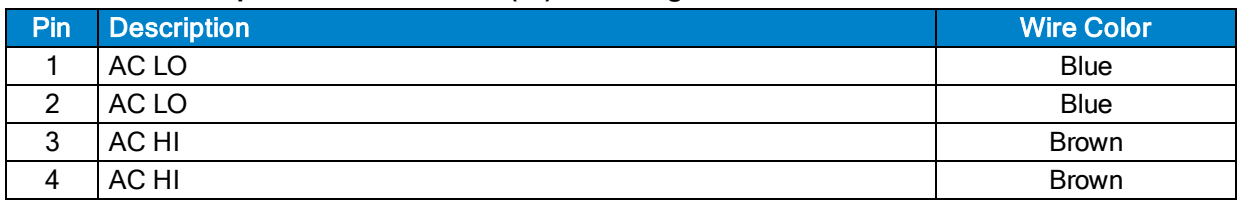
## **Table 2-4: +24 VDC Power Connector (J2) Pin Assignment**

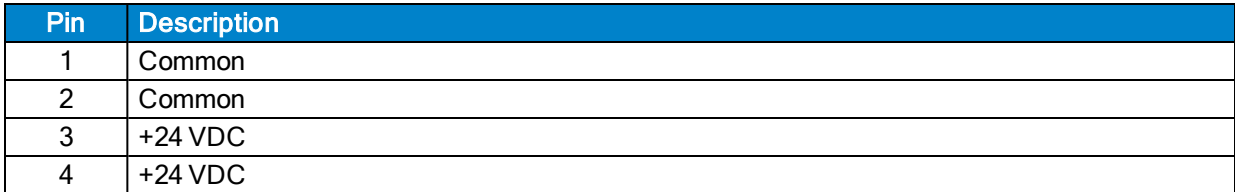

#### **Table 2-5: Transformer Interface Connectors (J3, J5) Pin Assignment**

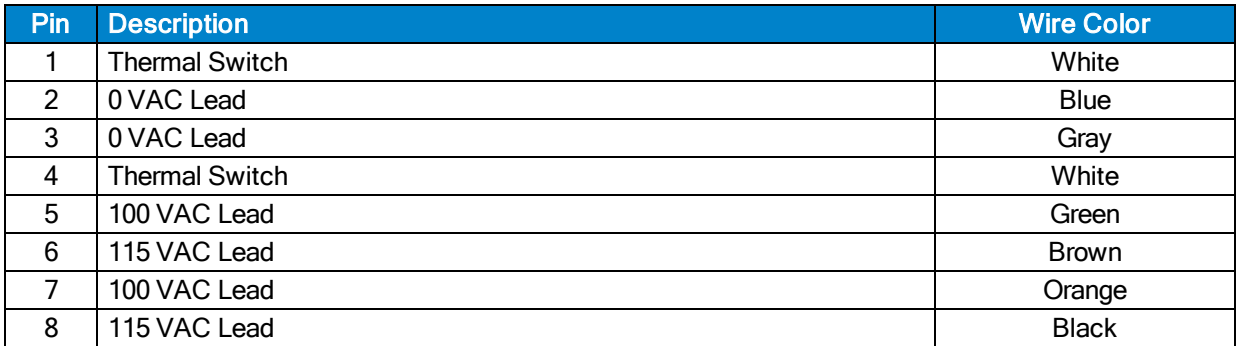

### **Table 2-6: Fan Interface Connector (J4) Pin Assignment**

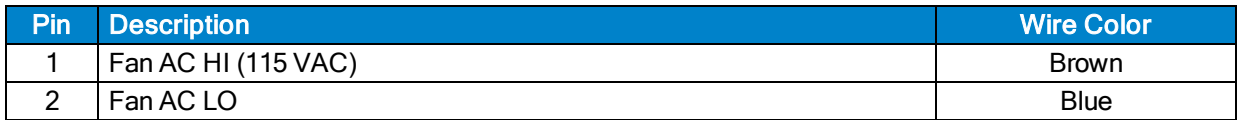

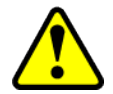

WARNING: Transformer wire colors refer only to Aerotech's (P/N EAX01010) transformer. Do not use with other transformers.

## **Table 2-7: AC Input Power Connector (J1/MXR Board) Pin Assignment**

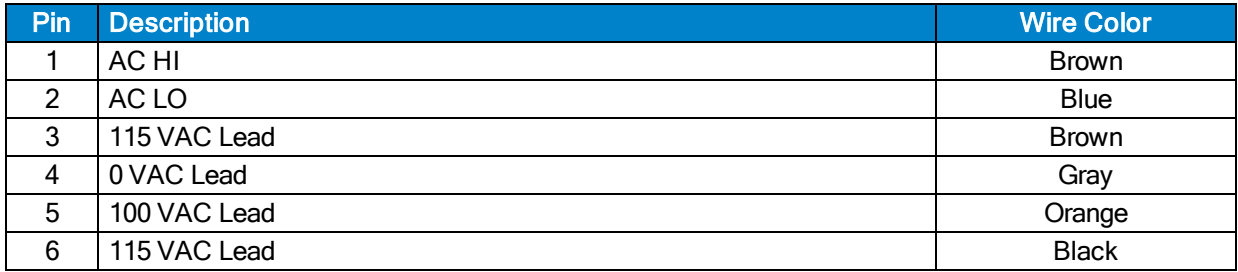

## **2.4.2. Voltage Selection Operation**

Procedure for setting AC voltage selector switches:

- 1. Turn-off and disconnect all power from unit.
- 2. Determine the AC line operating voltage that unit needs be set to (Nominal settings: 100 VAC, 115 VAC, 200 VAC and 230 VAC).
- 3. Use [Table 2-8](#page-37-0) to set all of the voltage selector switches to the position indicated for the desired operating voltage. See [Figure 2-5](#page-35-0) for additional information.

<span id="page-37-0"></span>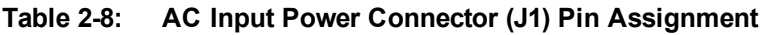

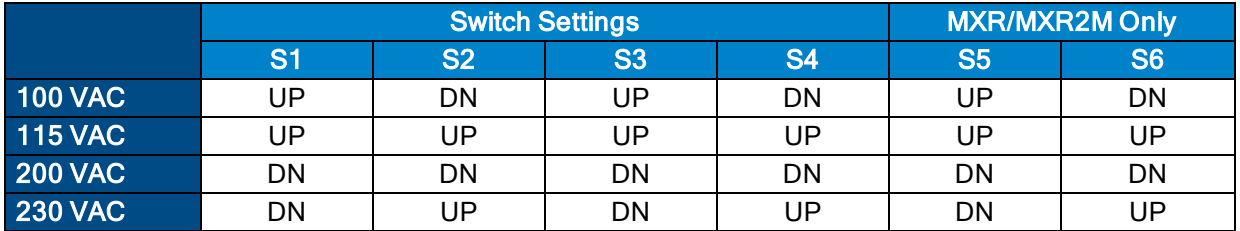

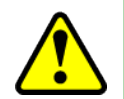

WARNING: The Voltage Selector can only be used with transformers designed to interface with this circuit. This Voltage Selector function will not function correctly with off-line supplies. Damage to the unit may result if this function is used improperly.

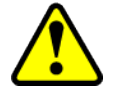

WARNING: Do not change the Voltage Selector switch settings if the Npaq 6U drive chassis contains other AC devices that do not allow universal AC input (85-250 VAC).

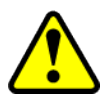

WARNING: The Voltage Selector must be configured to match the AC line voltage. Damage to the unit may result if the Voltage Selector is set for the incorrect AC input voltage. Switches S1 and S3 are always set the same. Switches S2 and S4 are always set the same.

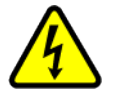

**DANGER:** Disconnect Mains power before opening chassis. Voltage selector settings must not be changed with Mains power applied to the unit.

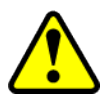

WARNING: S1 through S6 must be set for the applied AC power input voltage. Setting S1 through S6 incorrectly may result in damage to the system.

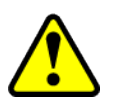

WARNING: If the user changes the Voltage Selector settings, it is also the user's responsibility to change the Npaq AC power label located next to the AC inlet. Refer to the [Section 1.1.](#page-20-0) for power ratings.

# **2.5. Motor Output Connectors**

The Npaq 6U can be used to drive three motor types: Brushless, DC Brush, and Stepper motors. DC Brush and brushless motors may use two feedback channels, one channel for position feedback and another channel for velocity feedback.

The DC brush, three-phase brushless, and stepper motor connections are made to the 5-pin high power "D" style motor power connectors (Axis 1-6) that are located on the rear panel. The pin assignments for these connectors are shown in [Table 2-9](#page-38-0) should you manufacture your own cables.

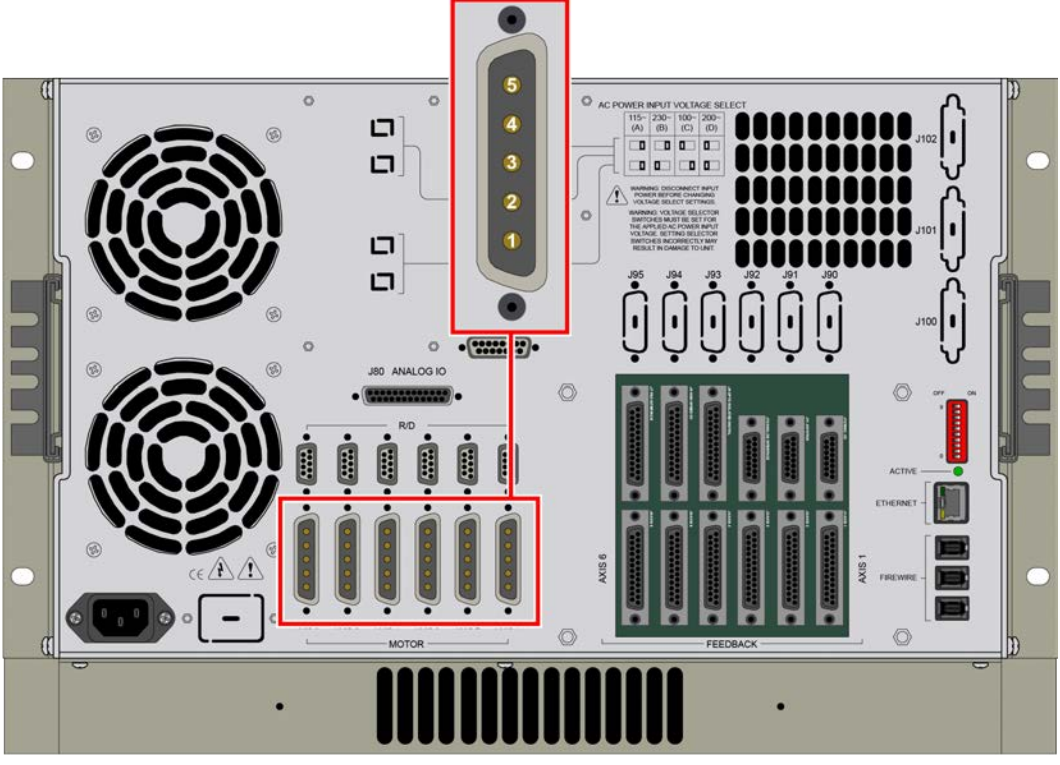

**Figure 2-6: Motor Output Connections**

### <span id="page-38-0"></span>**Table 2-9: Motor Power Output Connector Pinout**

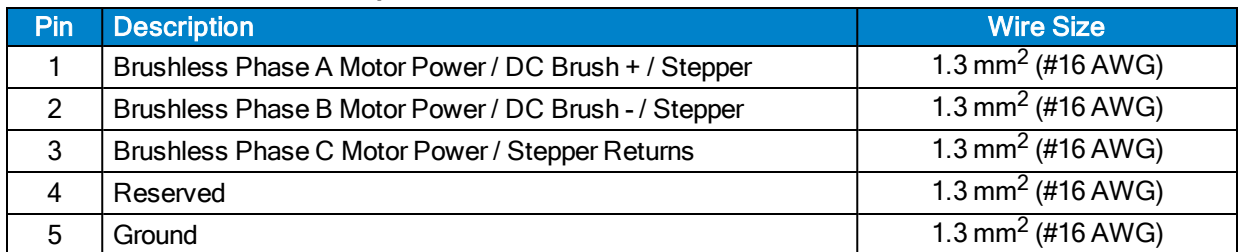

### **Table 2-10: Mating Connector Part Numbers for the Motor Power Output Connector**

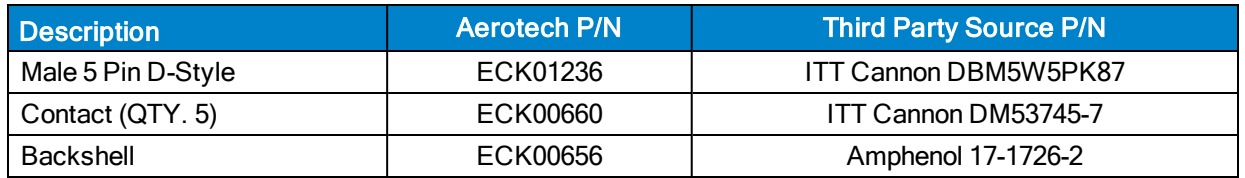

## **2.5.1. Brushless Motor Connections**

The configuration shown in [Figure 2-7](#page-39-0) is an example of a typical brushless motor connection.

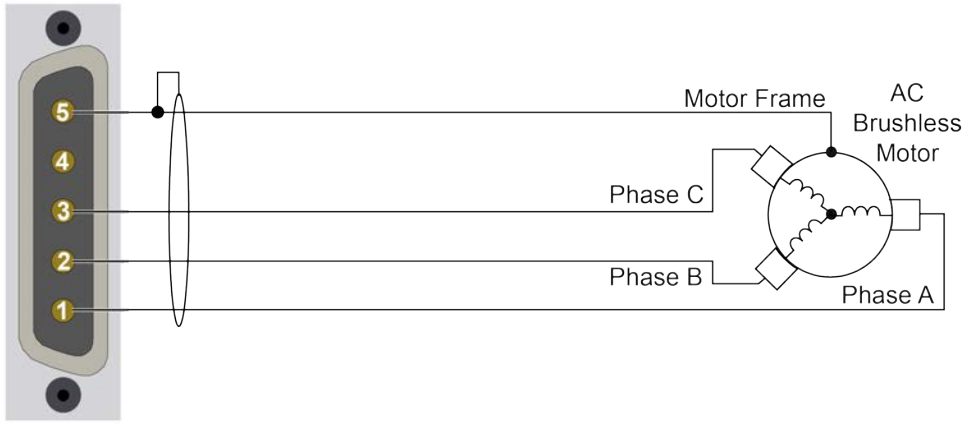

**Figure 2-7: Brushless Motor Configuration**

<span id="page-39-0"></span>**N O T E :** Brushless motors are commutated electronically by the controller. The use of Hall effect devices for commutation is recommended.

The controller requires that the Back-EMF of each motor phase be aligned with the corresponding Hall-effect signal. To ensure proper alignment, motor, Hall, and encoder connections should be verified using one of the following methods: *powered*, through the use of a test program; or *unpowered* using an oscilloscope. Both methods will identify the A, B, and C Hall/motor lead sets and indicate the correct connections to the controller. Refer to [Section 2.5.1.1.](#page-40-0) for powered motor phasing or [Section 2.5.1.2.](#page-41-0) for unpowered motor and feedback phasing.

**N O T E :** If using standard Aerotech motors and cables, motor and encoder connection adjustments are not required.

### <span id="page-40-0"></span>**2.5.1.1. Powered Motor Phasing**

Refer to the Motor Phasing Calculator in the Configuration Manager for motor, Hall, and encoder phasing.

| Export<br>Settings                      |                                    |                     |                     |                    |
|-----------------------------------------|------------------------------------|---------------------|---------------------|--------------------|
| Polling rate: Medium                    | <b>Diagnostics</b>                 |                     |                     |                    |
| Axes<br>×.                              | <b>Item</b>                        | x                   | γ                   | $\overline{7}$     |
| <b>Axis Status</b>                      | <b>Status</b>                      |                     |                     |                    |
| <b>Diagnostics</b><br><b>Drive Info</b> | <b>Position Feedback</b>           | 0000000000000       | 0000000000000       | 000000000000       |
| Drive Status                            | <b>Position Calibration All</b>    | 0000000000000       | 0000000000000       | 000000000000       |
| Fault                                   | <b>Position Master/Slave</b>       | 0000000000000       | 0000000000000       | 000000000000       |
| $\hat{\phantom{a}}$<br><b>Tasks</b>     | <b>Position Gantry Offset</b>      | 0000000000000       | 0000000000000       | 000000000000       |
| Task Mode                               | <b>Auxiliary Position Feedback</b> | 0000000000000       | 0000000000000       | 000000000000       |
| Task Status 0<br>Task Status 1          | Analog Input 0                     | 0.0000              | 0.0000              | 0.000              |
| Task Status 2                           | Analog Input 1                     | 0.0000              | 0.0000              | 0.000              |
| <b>Tasks</b>                            | Digital Input 15:0                 | 0000 0000 0000 0000 | 0000 0000 0000 0000 | 0000 0000 0000 000 |
| Controller<br>Data Collecticn           | Digital Input 31:16                | 0000 0000 0000 0000 | 0000 0000 0000 0000 | 0000 0000 0000 000 |
| Drive Interface                         | Digital Output 15:0                | 0000 0000 0000 0000 | 0000 0000 0000 0000 | 0000 0000 0000 000 |
| <b>Drive Nodes</b>                      | Digital Output 31:16               | 0000 0000 0000 0000 | 0000 0000 0000 0000 | 0000 0000 0000 000 |
| <b>Fthernet</b>                         | Average Velocity Feedback          | 0000000000000       | 0000000000000       | 000000000000       |
|                                         | <b>Current Feedback</b>            | 0.0000              | 0.0000              | 0.000              |
|                                         | <b>Transition Offset Errors</b>    | $\mathbf{0}$        | $\Omega$            |                    |
|                                         | Hardware                           |                     |                     |                    |
|                                         | Enable                             | ٠.                  |                     |                    |
|                                         | CW                                 | ۰.                  | ٠.                  |                    |
|                                         | CCW                                | ٠.                  |                     |                    |
|                                         | Home                               |                     |                     |                    |
|                                         | Marker                             | ٠.                  |                     |                    |
|                                         | Hall A                             | --                  | --                  |                    |
|                                         | Hall B                             | --                  |                     |                    |
|                                         | Hall C                             |                     |                     |                    |
|                                         | <b>ESTOP</b><br>Ш                  | --                  | --                  |                    |

**Figure 2-8: Encoder and Hall Signal Diagnostics**

### <span id="page-41-0"></span>**2.5.1.2. Unpowered Motor and Feedback Phasing**

Disconnect the motor from the controller and connect the motor in the test configuration shown in [Figure 2-9.](#page-41-1) This method will require a two-channel oscilloscope, a 5V power supply, and six resistors (10,000 ohm, 1/4 watt). All measurements should be made with the probe common of each channel of the oscilloscope connected to a neutral reference test point (TP4, shown in [Figure 2-9](#page-41-1)). Wave forms are shown while moving the motor in the positive direction.

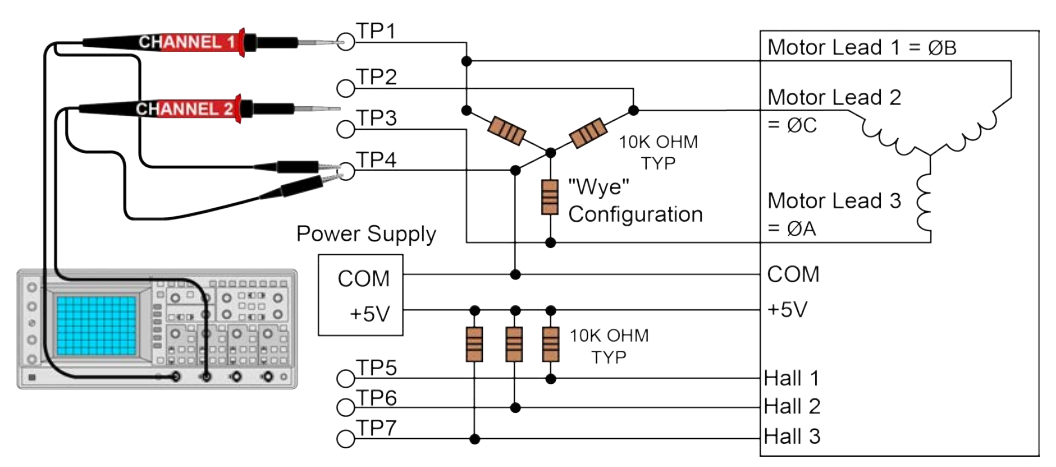

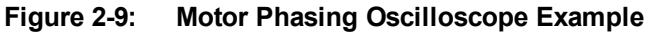

<span id="page-41-1"></span>With the designations of the motor and Hall leads of a third party motor determined, the motor can now be connected to an Aerotech system. Connect motor lead A to motor connector A, motor lead B to motor connector B, and motor lead C to motor connector C. Hall leads should also be connected to their respective feedback connector pins (Hall A lead to the Hall A feedback pin, Hall B to Hall B, and Hall C to Hall C). The motor is correctly phased when the Hall states align with the Back EMF as shownin [\(Figure 2-10](#page-41-2)). Use the CommutationOffset parameter to correct for Hall signal misalignment.

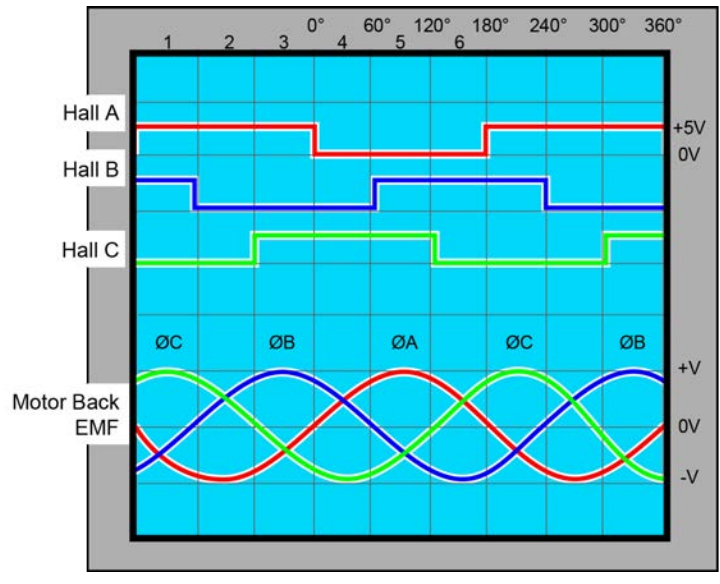

<span id="page-41-2"></span>**Figure 2-10: Brushless Motor Phasing Goal**

## **2.5.2. DC Brush Motor Connections**

The configuration shown in [Figure 2-11](#page-42-0) is an example of a typical DC brush motor connection. Refer to [Section 2.5.2.1.](#page-42-1) for information on motor phasing.

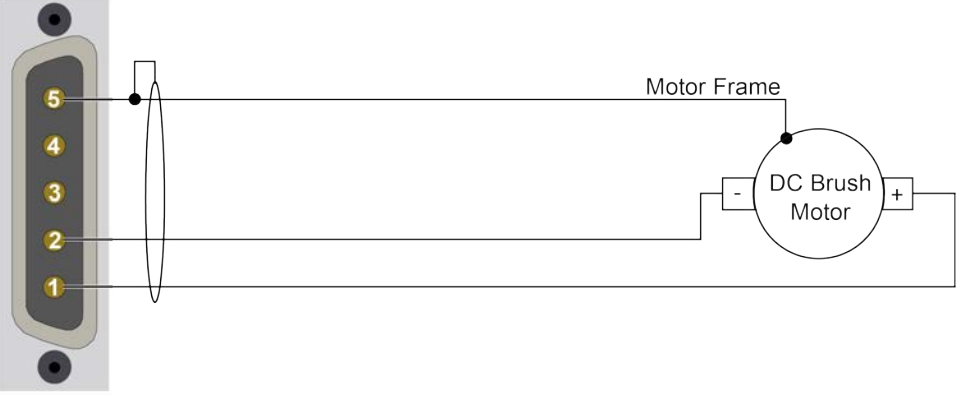

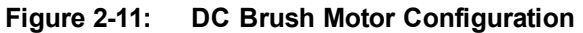

### <span id="page-42-1"></span><span id="page-42-0"></span>**2.5.2.1. DC Brush Motor Phasing**

A properly phased motor means that the positive motor lead should be connected to the ØA motor terminal and the negative motor lead should be connected to the ØB motor terminal. To determine if the motor is properly phased, connect a voltmeter to the motor leads of an un-powered motor:

- 1. Connect the positive lead of the voltmeter to the one of the motor terminals.
- 2. Connect the negative lead of the voltmeter to the other motor terminal.
- 3. Rotate the motor clockwise (CW) by hand.

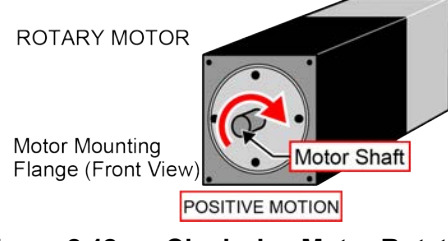

**Figure 2-12: Clockwise Motor Rotation**

- 4. If the voltmeter indicates a negative value, swap the motor leads and rotate the motor (CW, by hand) again. When the voltmeter indicates a positive value, the motor leads have been identified.
- 5. Connect the motor lead from the voltmeter to the ØA motor terminal on the Npaq 6U. Connect the motor lead from the negative lead of the voltmeter to the ØB motor terminal on the Npaq 6U.

**N O T E :** If using standard Aerotech motors and cables, motor and encoder connection adjustments are not required.

## **2.5.3. Stepper Motor Connections**

The configuration shown in [Figure 2-13](#page-43-0) is an example of a typical stepper motor connection. Refer to [Section](#page-43-1) [2.5.3.1.](#page-43-1) for information on motor phasing.

In this case, the effective motor voltage is half of the applied bus voltage. For example, an 80V motor bus supply is needed to get 40V across the motor.

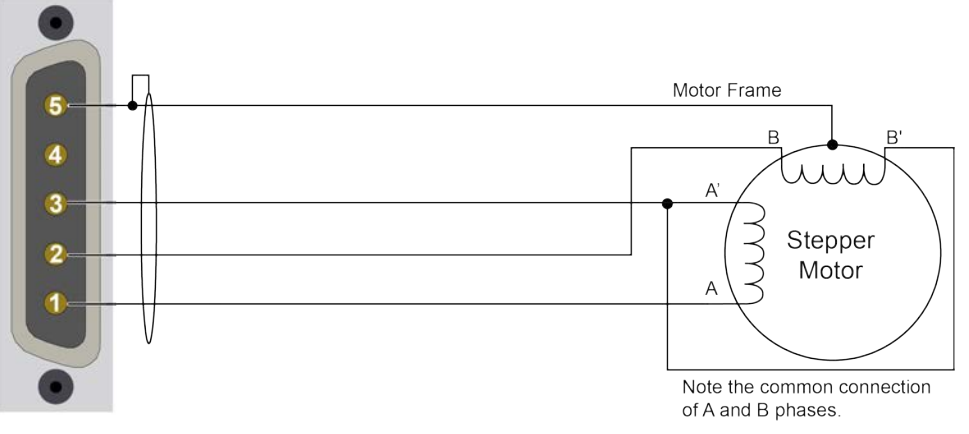

**Figure 2-13: Stepper Motor Configuration**

### <span id="page-43-1"></span><span id="page-43-0"></span>**2.5.3.1. Stepper Motor Phasing**

A stepper motor can be run with or without an encoder. If an encoder is not being used, phasing is not necessary. With an encoder, test for proper motor phasing by running a positive motion command.

If there is a positive scaling factor (determined by the CountsPerUnit parameters) and the motor moves in a clockwise direction, as viewed looking at the motor from the front mounting flange, the motor is phased correctly. If the motor moves in a counterclockwise direction, swap the motor leads and re-run the command.

Proper motor phasing is important because the end of travel (EOT) limit inputs are relative to motor rotation.

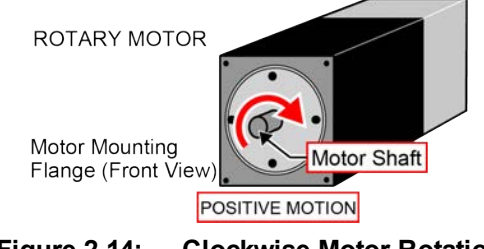

**Figure 2-14: Clockwise Motor Rotation**

**N O T E :** If using standard Aerotech motors and cables, motor and encoder connection adjustments are not required.

**N O T E :** After the motor has been phased, use the ReverseMotionDirection parameter to change the direction of "positive" motion.

# **2.6. Motor Feedback Connectors**

The motor feedback connector (a 25-pin, D-style connector) has inputs for an encoder, limit switches, Halleffect devices, motor over-temperature device, 5 Volt encoder and limit power, and optional brake connections. The connector pin assignment is shown in [Table 2-11](#page-44-0) with detailed connection information in the following sections.

| Pin#           | <b>Description</b>                                                                                                    | In/Out/Bi     | <b>Connector</b>               |
|----------------|----------------------------------------------------------------------------------------------------|---------------|--------------------------------|
| 1              | <b>Chassis Frame Ground</b>                                                                                                    | N/A           |                                |
| $\overline{2}$ | Motor Over Temperature Thermistor                                                                                                 | Input         |                                |
| 3              | +5V Power for Encoder (500 mA max)                                                                                                | Output        |                                |
| 4              | No Connection                                                                                                    | N/A           |                                |
| 5              | Hall-Effect Sensor B (brushless motors only)                                                                                      | Input         |                                |
| 6              | Encoder Marker Reference Pulse -                                                                                                  | Input         |                                |
| $\overline{7}$ | Encoder Marker Reference Pulse +                                                                                                  | Input         |                                |
| 8              | MXR Sync - (factory use only)                                                                                                    | Output        |                                |
| 9              | Encoder Setup (factory use only)                                                                                                  | Input         |                                |
| 10             | Hall-Effect Sensor A (brushless motors only)                                                                                      | Input         |                                |
| 11             | Hall-Effect Sensor C (brushless motors only)                                                                                      | Input         |                                |
| 12             | <b>Clockwise End of Travel Limit</b>                                                                                              | Input         | $\blacksquare$                 |
| 13             | <b>Optional Brake - Output</b>                                                                                                    | Output        | $\blacksquare$                 |
| 14             | Encoder Cosine +                                                                                                    | Input         |                                |
| 15             | Encoder Cosine -                                                                                                    | Input         | $\blacksquare$                 |
| 16             | +5V Power for Limit Switches (500 mA max)                                                                                         | Output        |                                |
| 17             | Encoder Sine +                                                                                                    | Input         |                                |
| 18             | Encoder Sine -                                                                                                    | Input         |                                |
| 19             | MHX Sync + (factory use only)                                                                                                    | Bidirectional | $\overline{14}$ $\overline{9}$ |
| 20             | <b>Signal Common for Limit Switches</b>                                                                                           | N/A           |                                |
| 21             | Signal Common for Encoder                                                                                                    | N/A           |                                |
| 22             | Home Switch Input                                                                                                    | Input         |                                |
| 23             | <b>Encoder Fault Input</b>                                                                                                    | Input         |                                |
| 24             | Counterclockwise End of Travel Limit                                                                                              | Input         |                                |
| 25             | Optional Brake + Output                                                                                                    | Output        |                                |
| information.   | (1) Pins 3, 6, 7, 14, 15, 17 and 18 have a different function when used with the resolver input option, see Section 3.6. for more |               |                                |

<span id="page-44-0"></span>**Table 2-11: Motor Feedback Connector Pinout**

### **Table 2-12: Mating Connector Part Numbers for the Motor Feedback Connector**

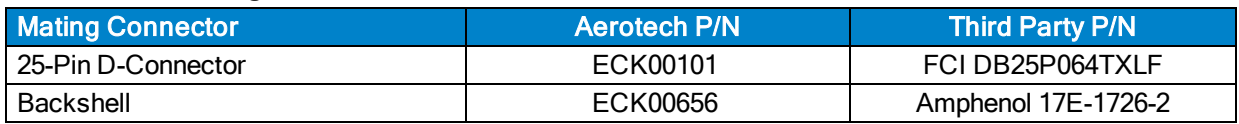

## <span id="page-45-0"></span>**2.6.1. Encoder Interface (J1-J6)**

The Npaq 6U is equipped with standard and auxiliary encoder feedback channels. The standard encoder interface is accessible through the Motor Feedback connector. The standard version will accept an RS-422 differential line driver signal.

Refer to [Section 2.6.1.3.](#page-49-0) for encoder feedback phasing. Refer to [Section 2.8.](#page-63-0) for the auxiliary encoder channel.

**N O T E :** Encoder wiring should be physically isolated from motor, AC power, and all other power wiring.

| Pin $#$ | <b>Description</b>                                                                                                    | In/Out/Bi |
|---------|----------------------------------------------------------------------------------------------------|-----------|
|         | <b>Chassis Frame Ground</b>                                                                                                    | N/A       |
| 3       | +5V Power for Encoder (500 mA max)                                                                                                | Output    |
| 6       | Encoder Marker Reference Pulse -                                                                                                  | Input     |
| 7       | Encoder Marker Reference Pulse +                                                                                                  | Input     |
| 14      | Encoder Cosine +                                                                                                    | Input     |
| 15      | Encoder Cosine -                                                                                                    | Input     |
| 17      | Encoder Sine +                                                                                                    | Input     |
| 18      | Encoder Sine -                                                                                                    | Input     |
| 21      | Signal Common for Encoder                                                                                                    | N/A       |
|         | (1) Pins 3, 6, 7, 14, 15, 17 and 18 have a different function when used with the resolver input option, see Section 3.6, for more |           |

**Table 2-13: Encoder Interface Pins on the Motor Feedback Connector**

information.

### **2.6.1.1. RS-422 Line Driver Encoder (Standard)**

The standard encoder interface accepts an RS-422 differential quadrature line driver signal. Invalid or missing signals will cause a feedback fault when the axis is enabled.

An analog encoder is used with the -MXR option (refer to [Section 2.6.1.2.](#page-47-0) for more information).

**Table 2-14: Encoder Specifications**

| <b>Specification</b>   | Value                                            |
|------------------------|--------------------------------------------------|
| Encoder Frequency      | 10 MHz maximum (25 nsec minimum edge separation) |
| x4 Quadrature Decoding | 40 million counts/sec                            |

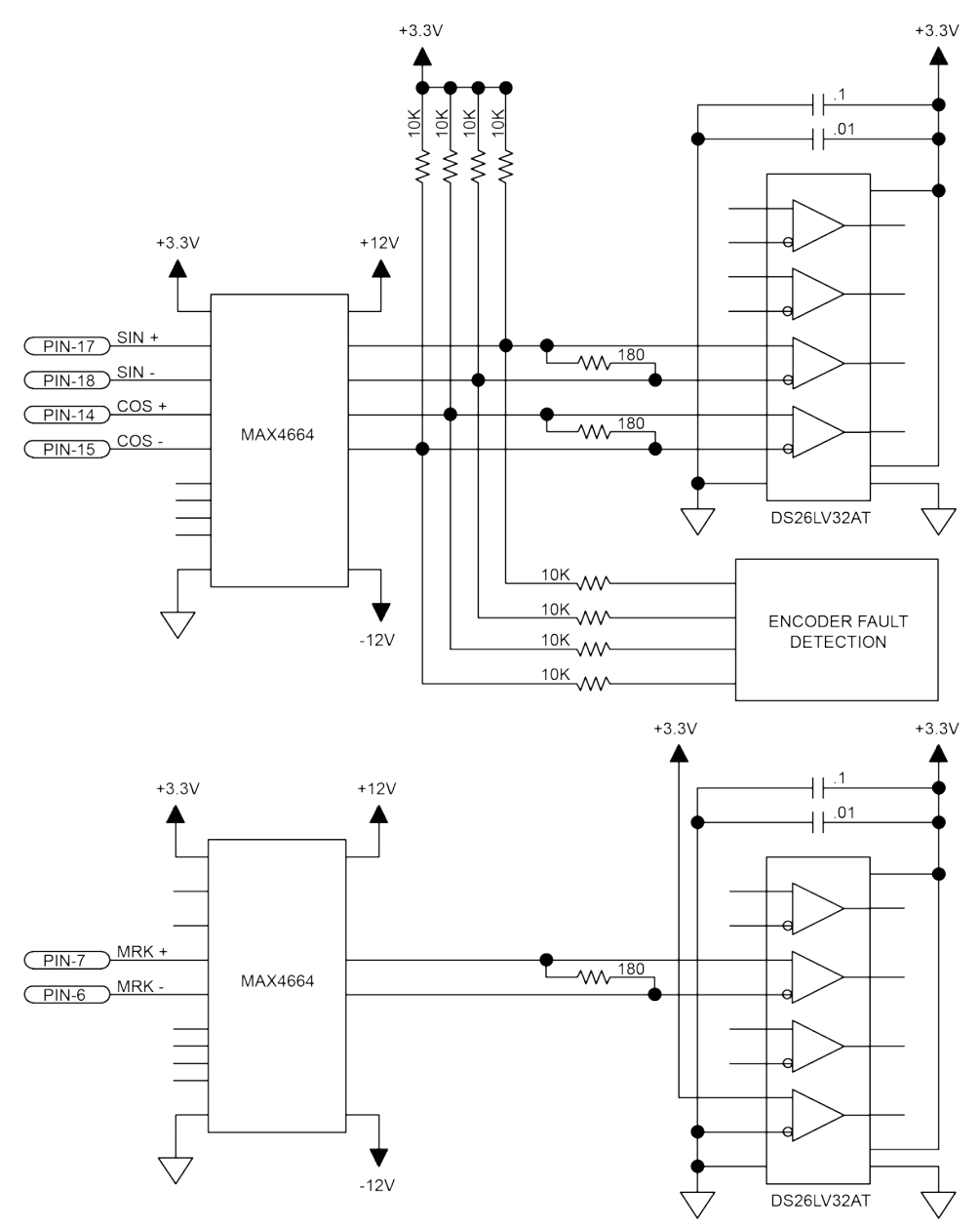

**Figure 2-15: Line Driver Encoder Interface**

## <span id="page-47-0"></span>**2.6.1.2. MXR Option (Analog Encoder Interface)**

If the -MXR option (-MXR or -MXR2M) has been purchased, the standard encoder channel will accept a differential analog encoder input signal. The interpolation factor is determined by the EncoderMultiplicationFactor parameter and is software selectable (refer to the A3200 Help file

| <b>Specification</b>                          | <b>MXR</b>                                                 | MXR2M                                                                  |  |  |
|-----------------------------------------------|------------------------------------------------------------|------------------------------------------------------------------------|--|--|
| Input Frequency (max)                         | 200 kHz                                                    | 2 MHz                                                                  |  |  |
| Input Amplitude                               | 0.6 to 2.25 Vpk-Vpk                                        | 0.6 to 2.25 Vpk-Vpk                                                    |  |  |
| Interpolation Factor (software<br>selectable) | 16,384                                                     | 16,384                                                                 |  |  |
| <b>MXR</b> Interpolation Latency              | $\approx$ 3.25 µsec (analog input to<br>quadrature output) | $\tilde{\phantom{a}}$ 3.25 µsec (analog input to<br>quadrature output) |  |  |

**Table 2-15: Analog Encoder Specifications**

Refer to [Figure 2-16](#page-47-1) for the MXR typical input circuitry.

The encoder interface pin assignment is indicated in [Section 2.6.1.](#page-45-0)

The gain, offset, and phase balance of the analog Sine and Cosine encoder input signals can all be adjusted via controller parameters. Encoder signals should be adjusted using the Feedback Tuning tab of the Digital Scope, which will automatically adjust the encoder parameters for optimum performance. See the A3200 Help file for more information.

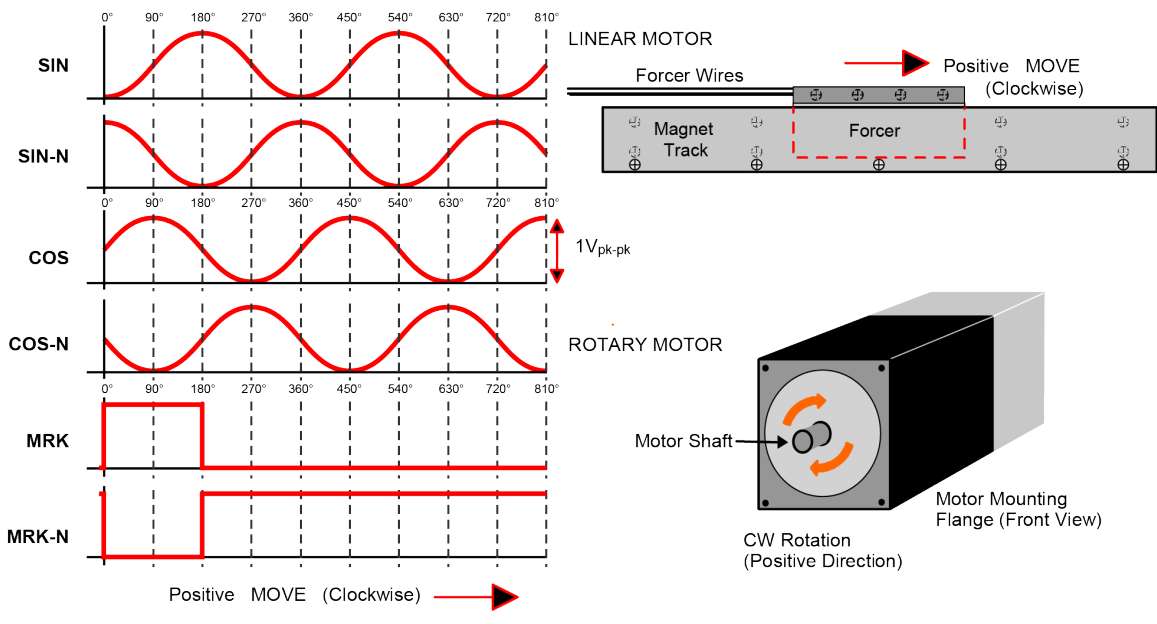

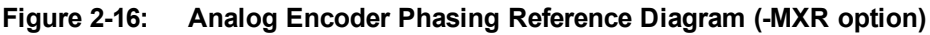

<span id="page-47-1"></span>**N O T E :** The input amplitude is measured peak to peak for any encoder signal (sin, sin-n, cos, cos-n) relative to signal common. These signals have a typical offset voltage of 2V to 2.5V.

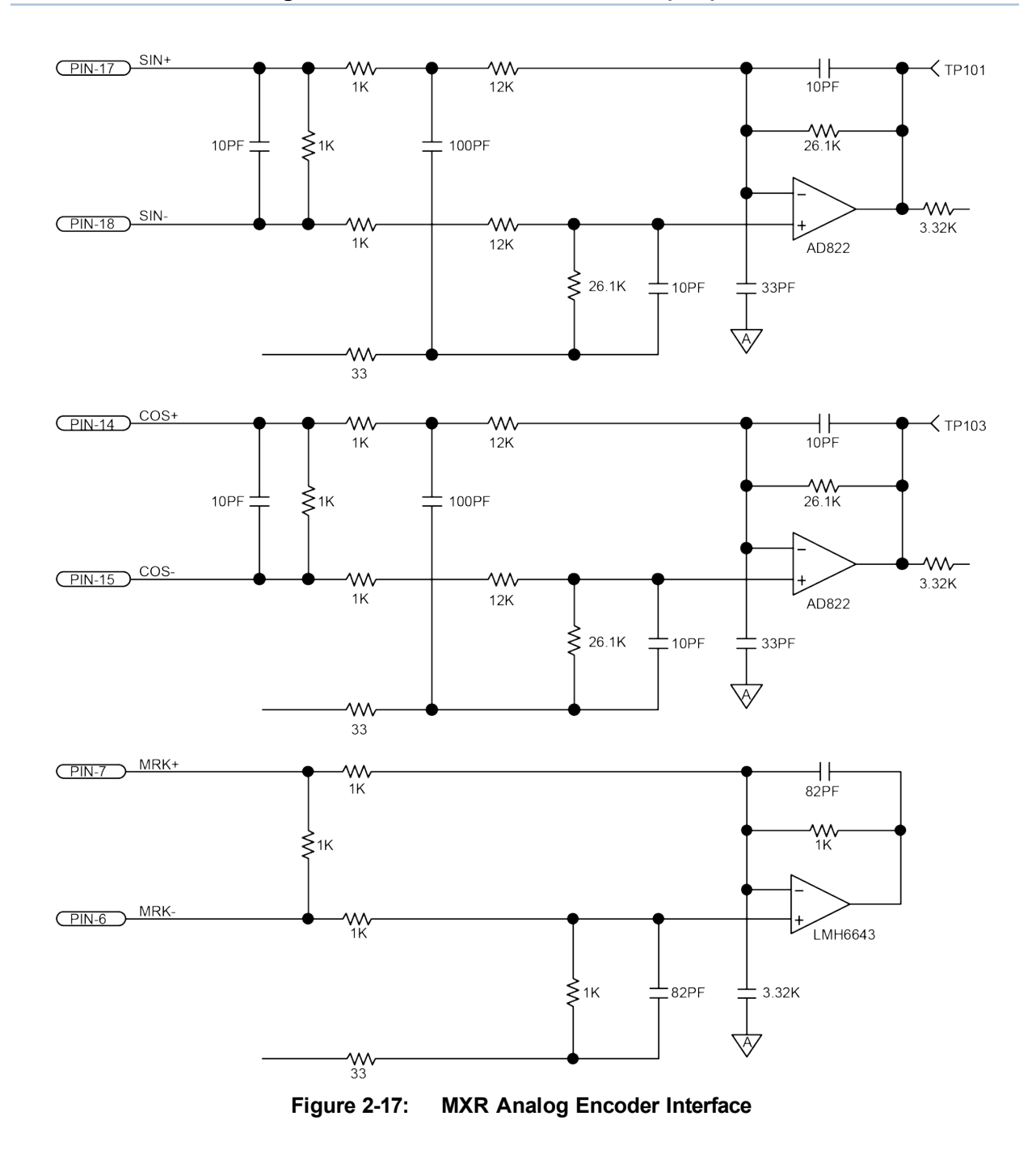

### <span id="page-49-0"></span>**2.6.1.3. Encoder Phasing**

Incorrect encoder polarity will cause the system to fault when enabled or when a move command is issued. [Figure 2-18](#page-49-1) illustrates the proper encoder phasing for clockwise motor rotation (or positive forcer movement for linear motors). To verify, move the motor by hand in the CW (positive) direction while observing the position of the encoder in the diagnostics display (see [Figure 2-19](#page-50-0)). The Motor Phasing Calculator in the Configuration Manager can be used to determine proper encoder polarity.

For dual loop systems, the velocity feedback encoder is displayed in the diagnostic display([Figure 2-19\)](#page-50-0).

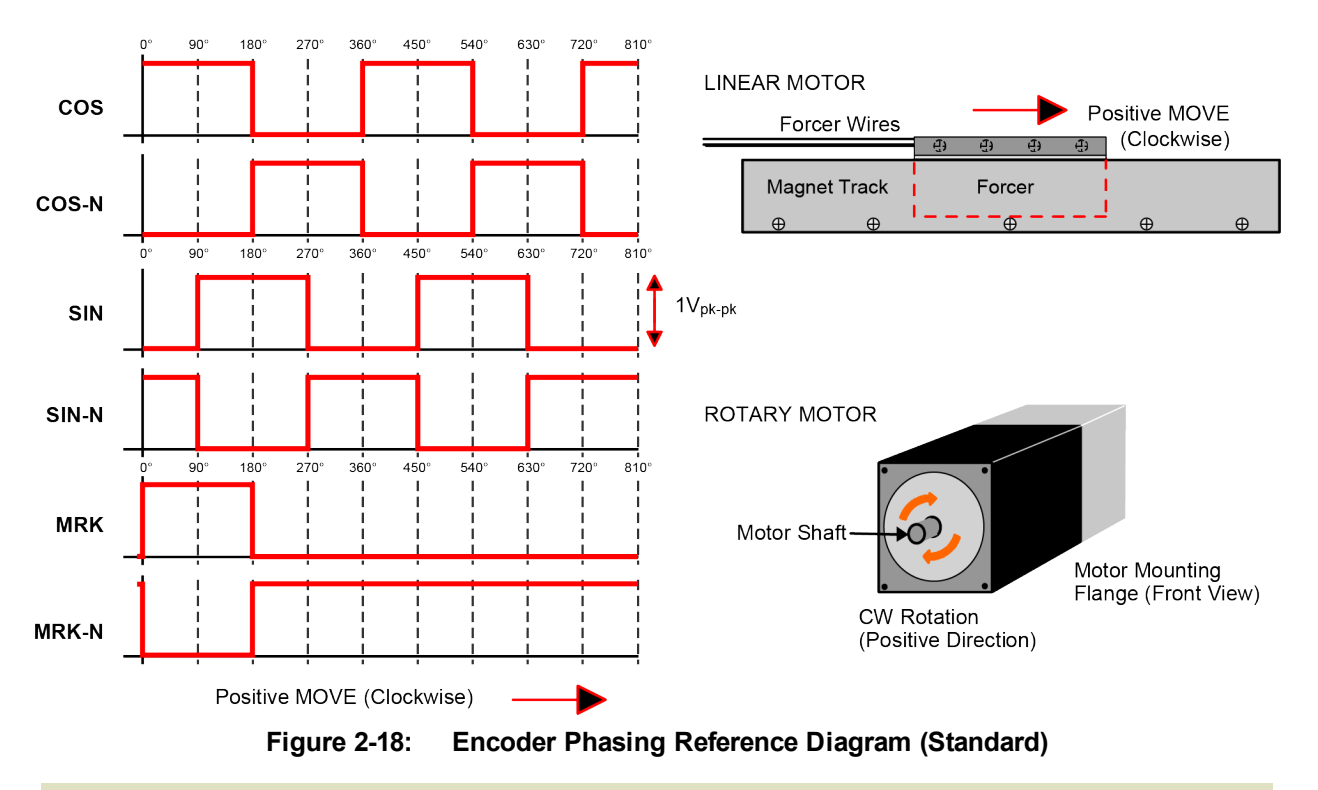

<span id="page-49-1"></span>**N O T E :** Encoder manufacturers may refer to the encoder signals as A, B, and Z. The proper phase relationship between signals is shown in [Figure 2-18.](#page-49-1)

| Export<br>Settings                           |                                 |                     |                     |                    |
|----------------------------------------------|---------------------------------|---------------------|---------------------|--------------------|
| Polling rate: Medium                         | <b>Diagnostics</b>              |                     |                     |                    |
| $\left( \mathbf{A}\right)$<br>Axes           | Item                            | x                   | Y                   | Z                  |
| <b>Axis Status</b>                           | <b>Status</b>                   |                     |                     |                    |
| <b>Diagnostics</b><br><b>Drive Infol</b>     | <b>Position Feedback</b>        | 0000000000000       | 0000000000000       | 000000000000       |
| Drive Status                                 | <b>Position Calibration All</b> | 0000000000000       | 0000000000000       | 000000000000       |
| Fault                                        | <b>Position Master/Slave</b>    | 0000000000000       | 0000000000000       | 000000000000       |
| <b>Tasks</b><br>$\wedge$                     | <b>Position Gantry Offset</b>   | 0000000000000       | 0000000000000       | 000000000000       |
| Task Mode                                    | Auxiliary Position Feedback     | 0000000000000       | 0000000000000       | 000000000000       |
| <b>Task Status 0</b><br><b>Task Status 1</b> | Analog Input 0                  | 0.0000              | 0.0000              | 0.000              |
| <b>Task Status 2</b>                         | Analog Input 1                  | 0.0000              | 0.0000              | 0.000              |
| <b>Tasks</b>                                 | Digital Input 15:0              | 0000 0000 0000 0000 | 0000 0000 0000 0000 | 0000 0000 0000 000 |
| Controller<br>Data Collection                | Digital Input 31:16             | 0000 0000 0000 0000 | 0000 0000 0000 0000 | 0000 0000 0000 000 |
| Drive Interface                              | Digital Output 15:0             | 0000 0000 0000 0000 | 0000 0000 0000 0000 | 0000 0000 0000 000 |
| Drive Nodes                                  | Digital Output 31:16            | 0000 0000 0000 0000 | 0000 0000 0000 0000 | 0000 0000 0000 000 |
| Ethernet                                     | Average Velocity Feedback       | 0000000000000       | 0000000000000       | 000000000000       |
|                                              | <b>Current Feedback</b>         | 0.0000              | 0.0000              | 0.000              |
|                                              | <b>Transition Offset Errors</b> | $\Omega$            | $\Omega$            |                    |
|                                              | Hardware                        |                     |                     |                    |
|                                              | Enable                          |                     | --                  |                    |
|                                              | <b>CW</b>                       |                     |                     |                    |
|                                              | <b>CCW</b>                      |                     |                     |                    |
|                                              | Home                            |                     |                     |                    |
|                                              | Marker                          |                     | --                  |                    |
|                                              | Ш                               |                     |                     |                    |

<span id="page-50-0"></span>**Figure 2-19: Position Feedback in the Diagnostic Display**

## **2.6.2. Hall-Effect Interface**

The Hall-effect switch inputs are recommended for AC brushless motor commutation but not absolutely required. The Hall-effect inputs accept 5 VDC level signals. Hall states (0,0,0) or (1,1,1) are invalid and will generate a "Hall Fault" axis fault.

Refer to [Section 2.5.1.1.](#page-40-0) for Hall-effect device phasing.

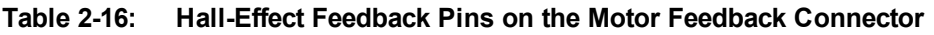

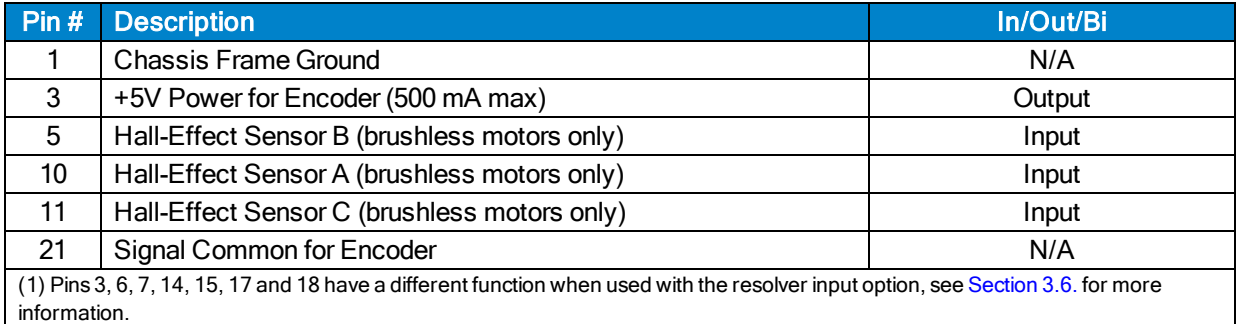

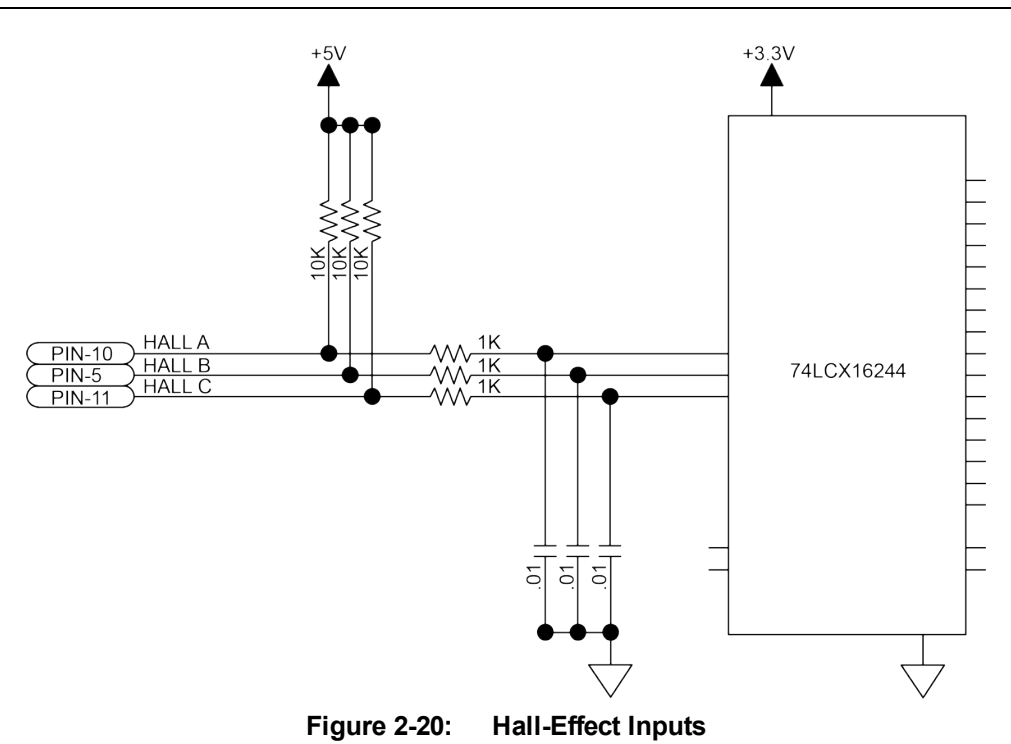

## **2.6.3. Thermistor Interface**

The thermistor input is used to detect a motor over temperature condition by using a positive temperature coefficient sensor. As the temperature of the sensor increases, so does the resistance. Under normal operating conditions, the resistance of the thermistor is low (i.e., 100 ohms) which will result in a low input signal. As the increasing temperature causes the thermistor's resistance to increase, the signal will be seen as a logic high triggering an over temperature fault. The nominal trip value of the sensor is 1k Ohm.

**Table 2-17: Thermistor Pin on the Motor Feedback Connector**

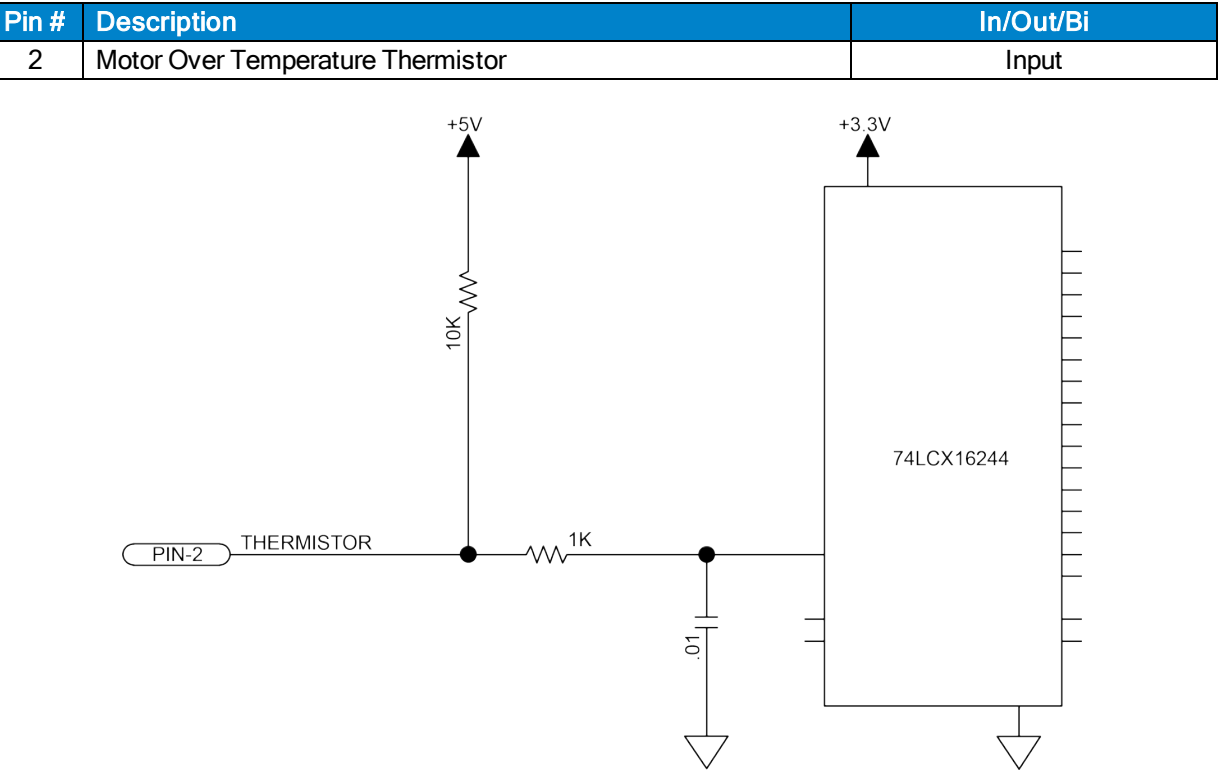

**Figure 2-21: Thermistor Interface Input**

## **2.6.4. End Of Travel Limit Input Interface**

End of Travel (EOT) limits are required to define the end of the physical travel on linear axes. Positive or clockwise motion is stopped by the clockwise (CW) end of travel limit input. Negative or counterclockwise motion is stopped by the counterclockwise (CCW) end of travel limit input. The Home Limit switch can be parameter configured for use during the home cycle, however, the CW or CCW EOT limit is typically used instead. All of the end-of-travel limit inputs accept 5 VDC level signals. Limit directions are relative to the encoder polarity in the diagnostics display (refer to [Figure 2-22](#page-53-0)).

The active state of the EOT limits is software selectable (by the EndOfTravelLimitSetup axis parameter).

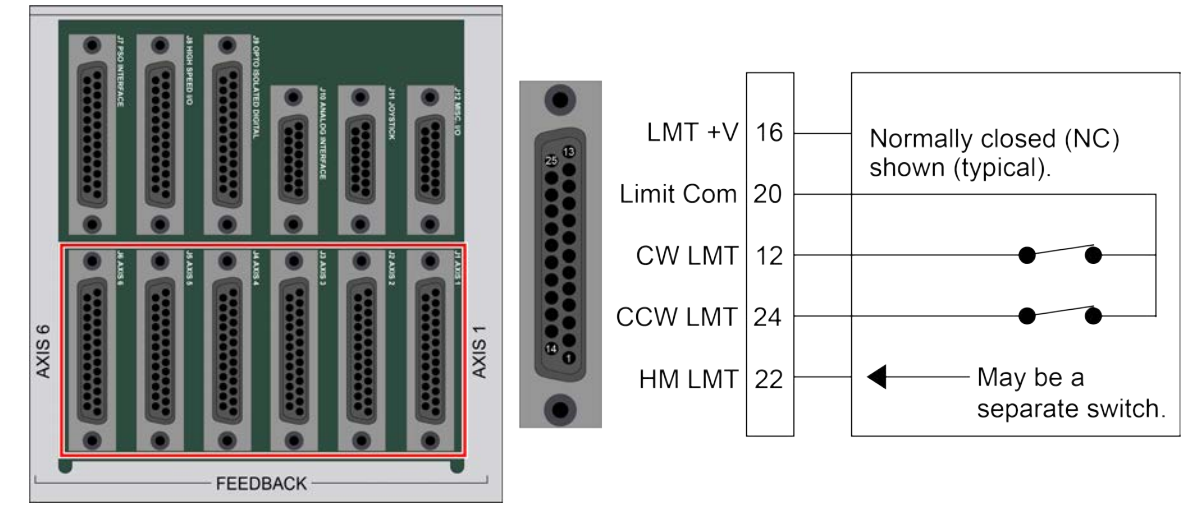

**Figure 2-22: End of Travel Limit Input Connections**

<span id="page-53-0"></span>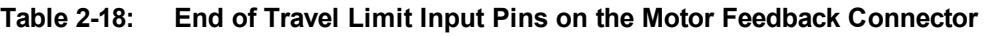

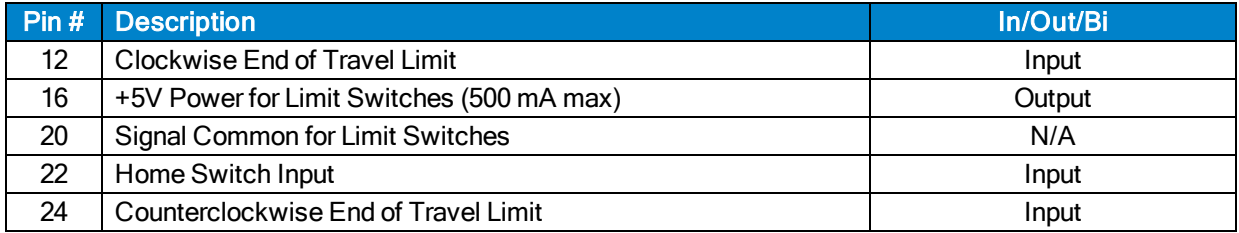

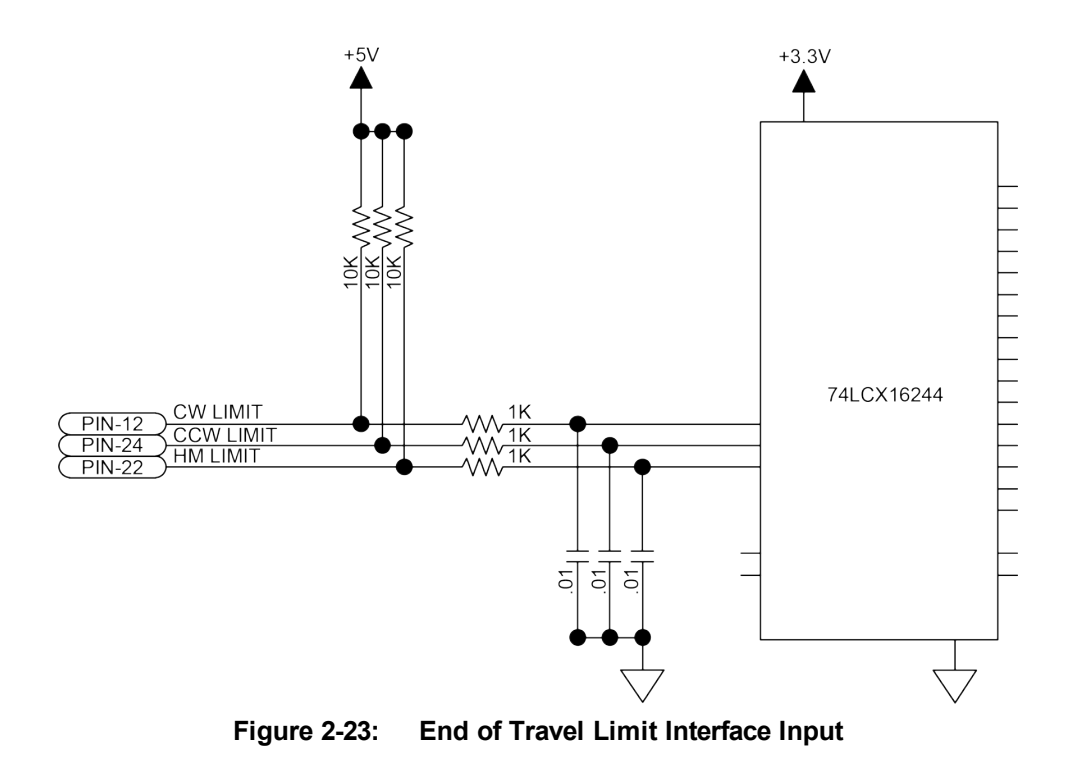

www.aerotech.com Chapter 2 55

## **2.6.4.1. End Of Travel Limit Phasing**

If the EOT limits are reversed, you will be able to move further into a limit but be unable to move out. To correct this, swap the connections to the CW and CCW inputs at the motor feedback connector. The logic level of the EOT limit inputs may be viewed in the diagnostic display (shown in [Figure 2-24](#page-55-0)).

| Export<br>Settings                       |                                    |                     |                     |                    |
|------------------------------------------|------------------------------------|---------------------|---------------------|--------------------|
| Polling rate: Medium                     | <b>Diagnostics</b>                 |                     |                     |                    |
| $\blacktriangle$<br>Axes                 | Item<br>i sanasi sanaj sinas       | x<br>               | γ<br>,,,,,,,,,,,,,, | z<br>              |
| <b>Axis Status</b><br><b>Diagnostics</b> | <b>Auxiliary Position Feedback</b> | 0000000000000       | 0000000000000       | 000000000000       |
| <b>Drive Into</b>                        | Analog Input 0                     | 0.0000              | 0.0000              | 0.000              |
| Drive Status                             | Analog Input 1                     | 0.0000              | 0.0000              | 0.000              |
| Fault                                    | Digital Input 15:0                 | 0000 0000 0000 0000 | 0000 0000 0000 0000 | 0000 0000 0000 000 |
| Tasks<br>$\boldsymbol{\mathsf{A}}$       | Digital Input 31:16                | 0000 0000 0000 0000 | 0000 0000 0000 0000 | 0000 0000 0000 000 |
| Task Mode<br>Task Status 0               | Digital Output 15:0                | 0000 0000 0000 0000 | 0000 0000 0000 0000 | 0000 0000 0000 000 |
| Task Status 1                            | Digital Output 31:16               | 0000 0000 0000 0000 | 0000 0000 0000 0000 | 0000 0000 0000 000 |
| Task Status 2                            | Average Velocity Feedback          | 0000000000000       | 0000000000000       | 000000000000       |
| Tasks<br>Controller                      | <b>Current Feedback</b>            | 0.0000              | 0.0000              | 0.000              |
| Data Collection                          | <b>Transition Offset Errors</b>    | $\mathbf{0}$        | $\overline{0}$      |                    |
| Drive Interface                          | Hardware                           |                     |                     |                    |
| <b>Drive Nodes</b><br>Ethernet           | Enable                             |                     |                     | Ξ                  |
|                                          | CW                                 |                     |                     |                    |
|                                          | <b>CCW</b>                         |                     |                     |                    |
|                                          | Home                               |                     |                     |                    |
|                                          | <b>Marker</b>                      |                     |                     |                    |
|                                          | <b>Hall A</b>                      |                     | ٠.                  |                    |
|                                          | Hall B                             |                     |                     |                    |
|                                          | Hall C                             |                     |                     |                    |
|                                          | <b>ESTOP</b>                       |                     |                     |                    |
|                                          | <b>Brake</b>                       |                     |                     |                    |
|                                          | Ш                                  |                     |                     |                    |

<span id="page-55-0"></span>**Figure 2-24: Limit Input Diagnostic Display**

## **2.6.5. Encoder Fault Interface**

The encoder fault input is for use with encoders that have a fault output. This is provided by some manufactures and indicates a loss of encoder function. The active state of this input is parameter configurable and the controller should be configured to disable the axis when the fault level is active.

**Table 2-19: Encoder Fault Pin on the Motor Feedback Connector**

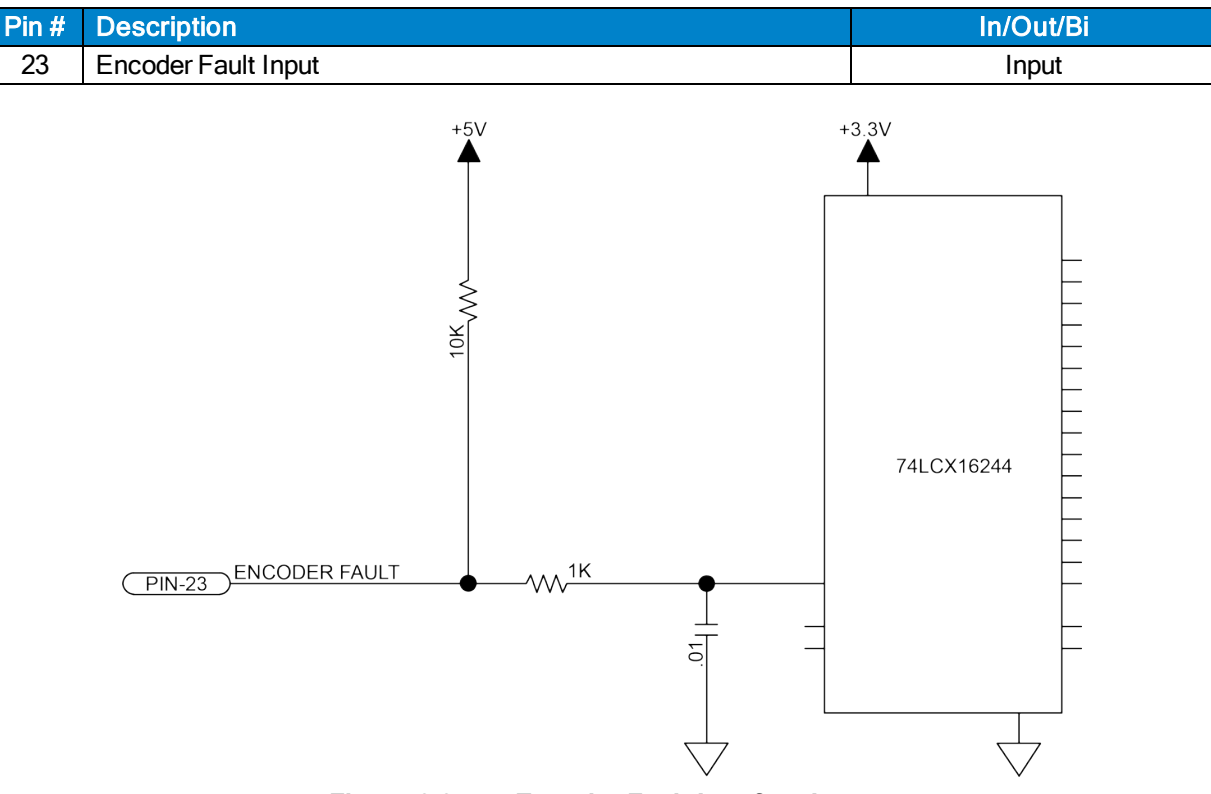

**Figure 2-25: Encoder Fault Interface Input**

## **2.6.6. Brake Output**

The Brake Output pins provide a direct connection to the solid state relay on the Npaq 6U. The brake output pins permit the brake to be wired with other signals in the feedback cable. The brake is configured for automatic or manual control using controller parameters (refer to the A3200 Help file for more information).

Refer to [Section 2.12.3.](#page-83-0) for more information on using the brake output with the solid state relay.

**Table 2-20: Brake Output Pins on the Motor Feedback Connector**

|    | <b>Pin # Description</b> | In/Out/Bi <sup>'</sup> |
|----|--------------------------|------------------------|
| 13 | Optional Brake - Output  | Output                 |
| 25 | Optional Brake + Output  | Output                 |

# **2.7. Position Synchronized Output (PSO) Connector**

The Npaq 6U PSO output signal is available in three formats: differential line driver, open collector, and opto isolated. The opto-isolated output is most commonly used and provides galvanic isolation between the Npaq 6U and user electronics. The differential line driver output provides the highest speed and best noise immunity especially over large cable distances. Note that the line driver output requires an RS-422 compatible receiver along with a 100 Ohm (typ) terminating resistor. The open collector output may be used to drive an opto-coupler LED or connect directly with TTL level electronics. The line driver and open collector outputs are not galvanically isolated from the Npaq 6U. For programming information, refer to the A3200 Help file.

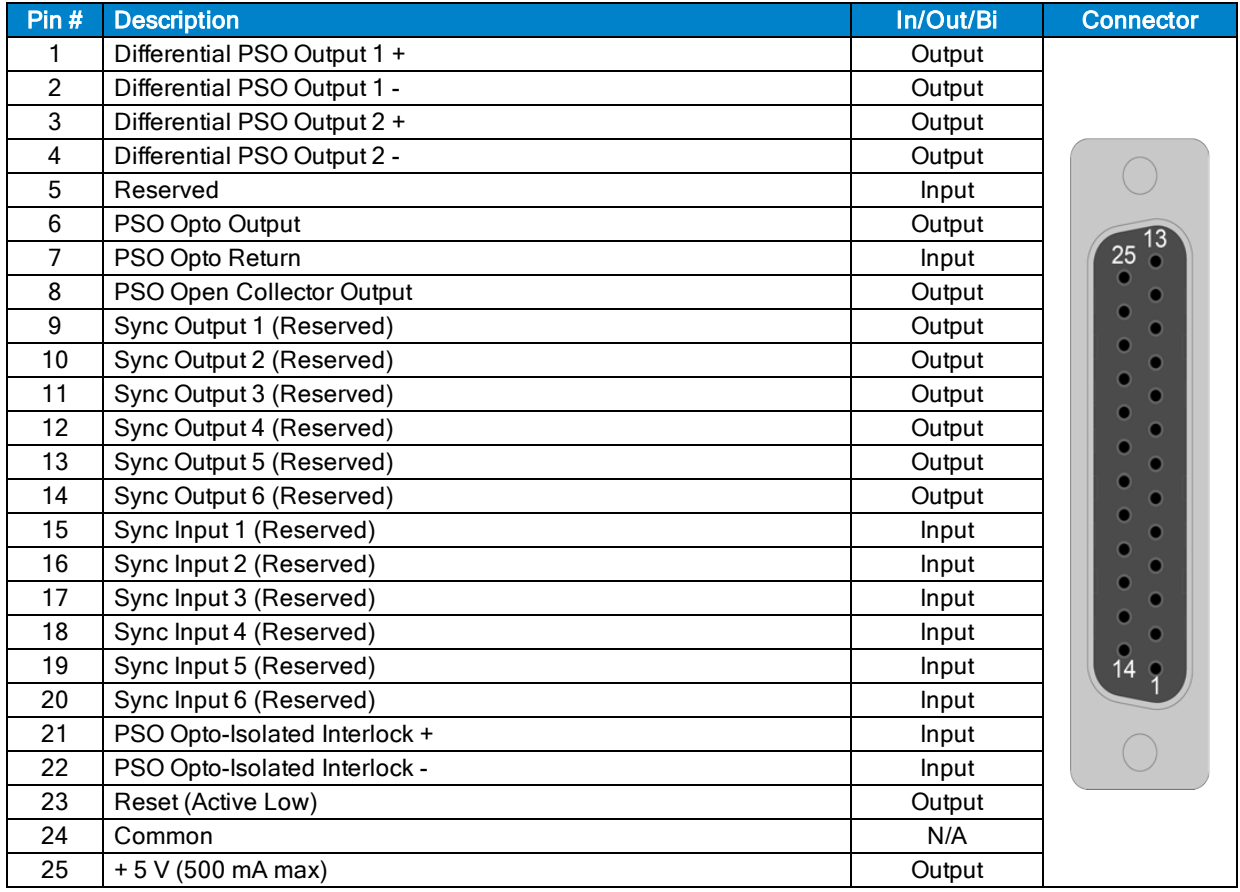

### **Table 2-21: PSO Interface Connector Pinout (J7)**

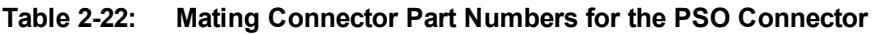

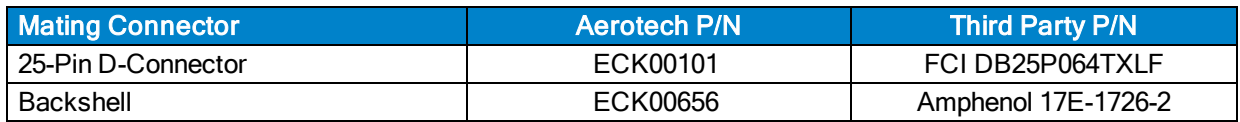

# **2.7.1. PSO Opto Output (J7)**

The PSO OPTO OUT is electrically isolated and does not require an external power source to operate. The output may be used to source (or sink) current (as shown in [Figure 2-26](#page-59-0) and [Figure 2-27\)](#page-59-1).

By default, JP16 is installed in the 1-2 position for normally open operation. If the PSO-NC option is ordered, JP16 is installed in the 2-3 position giving normally-closed operation. This mode should be used with caution since the Npaq 6U cannot maintain the closed state when its AC mains power is turned off. The PSO-NC (JP16 2-3 setting) should not be used when fail-safe operation is required. JP16 jumper settings are shown in [Table 2-23](#page-59-2). Refer to [Figure 4-3](#page-110-0) for the JP16 jumper location.

### <span id="page-59-2"></span>**Table 2-23: PSO Output Polarity Settings for JP16**

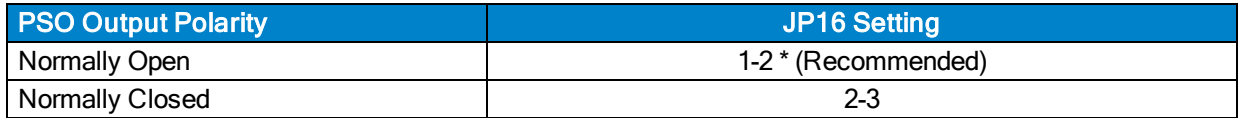

### **Table 2-24: Output Specifications**

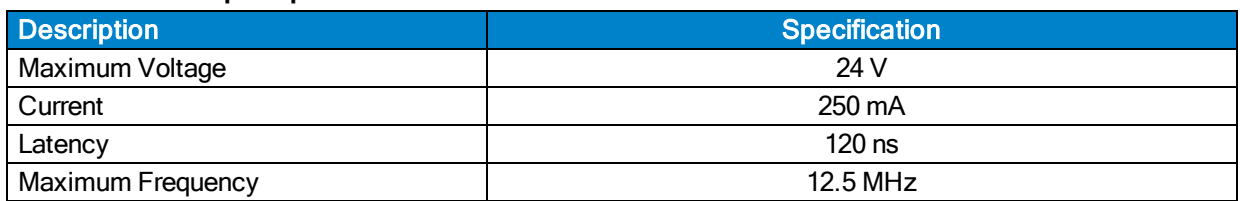

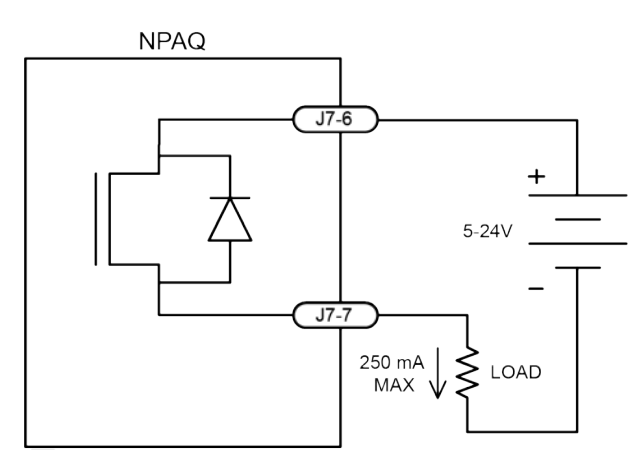

<span id="page-59-0"></span>**Figure 2-26: PSO Output Sources Current Figure 2-27: PSO Output Sinks Current**

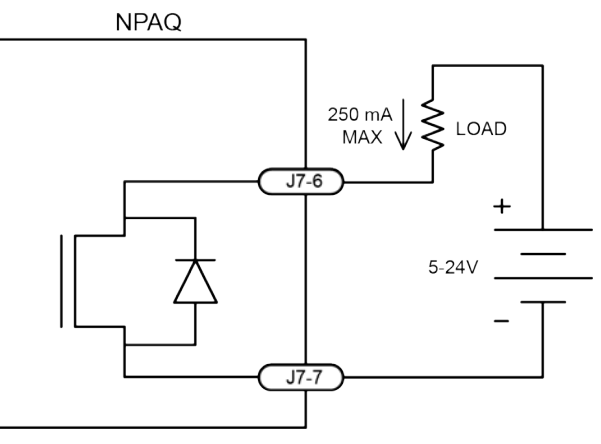

<span id="page-59-1"></span>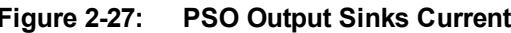

# **2.7.2. PSO Differential Outputs (J7)**

The PSO Output is also available in differential and open collector format (as shown in [Figure 2-28](#page-60-0) and [Figure 2-29](#page-60-1)). The differential format is recommended for maximum noise immunity. Differential and opencollector outputs are active low polarity only. JP16 does not change the active polarity of these signals.

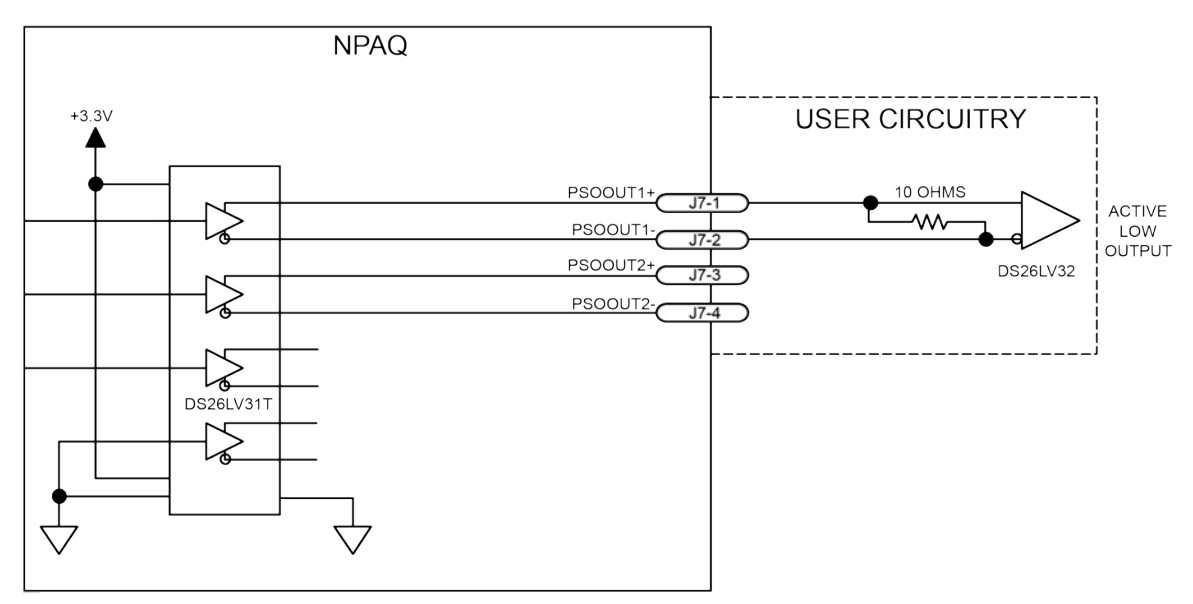

**Figure 2-28: PSO Output 1 and 2 Differential Outputs**

<span id="page-60-0"></span>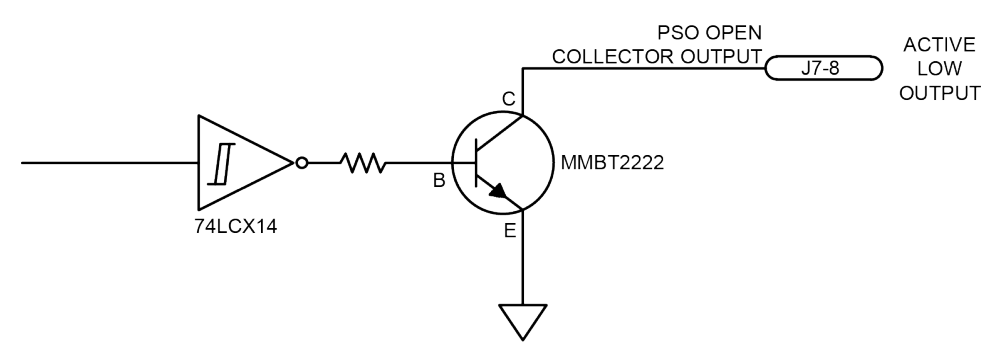

<span id="page-60-1"></span>**Figure 2-29: PSO Opto-Isolated Output and PSO Open Collector Outputs**

# **2.7.3. PSO Interlock (J7)**

The PSOILOCK (PSO Interlock) input signal is shown in [Figure 2-30](#page-61-0) and it may be used to inhibit pulse generation. To allow pulses to occur, the PSOILOCK input signal must be forward biased or it must be disabled using the "Npaq PSO Interlock" setting of the IOSetup parameter. See the A3200 Help file for more information. [Table 2-25](#page-61-1) shows the PSO Interlock specifications. [Table 2-26](#page-61-2) shows the reset specifications.

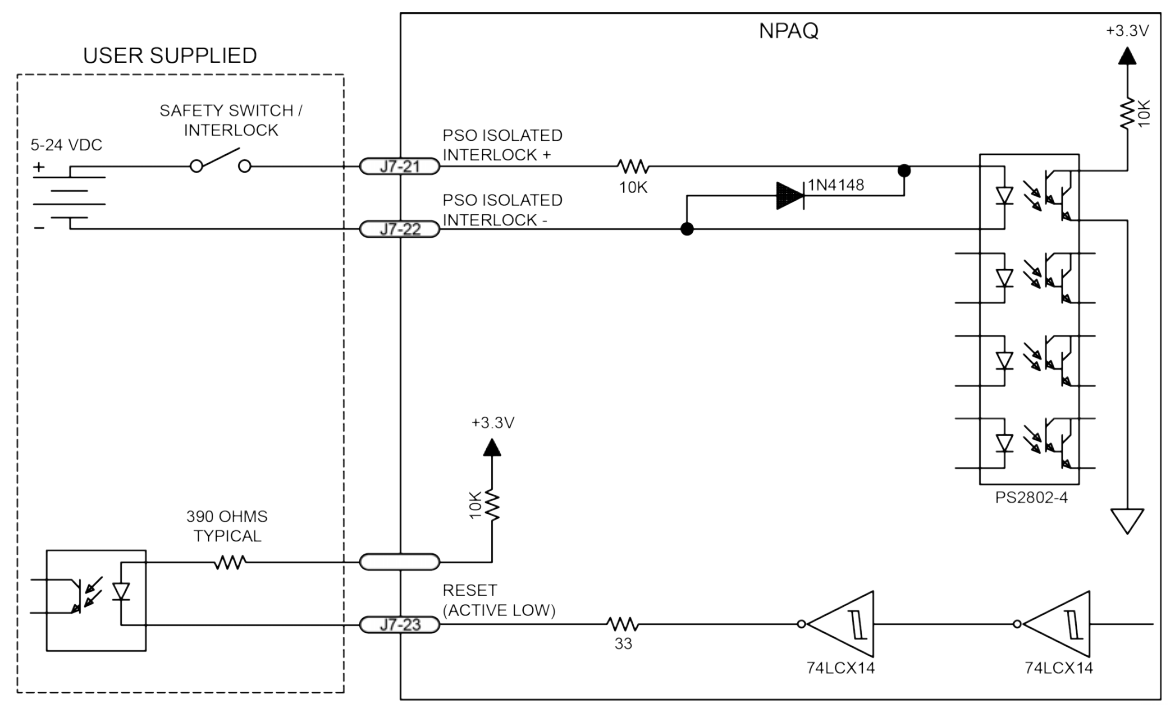

**Figure 2-30: PSO Interlock Opto Input and Reset Output**

### <span id="page-61-1"></span><span id="page-61-0"></span>**Table 2-25: PSO Interlock Specifications**

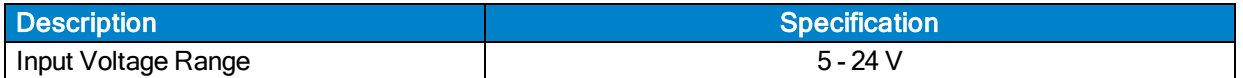

### <span id="page-61-2"></span>**Table 2-26: Reset Specifications**

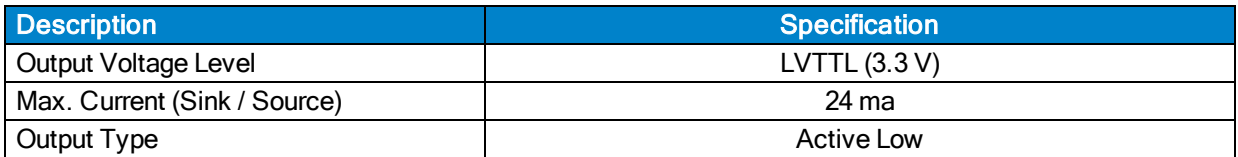

# **2.7.4. PSO SYNC IO (J7)**

The SYNCOUT([Figure 2-31\)](#page-62-0) and SYNCIN [\(Figure 2-32](#page-62-1)) signals are for Internal use only. SYNCOUT signal specifications are provided in [Table 2-27](#page-62-2) and the SYNCIN signal specifications are listed in [Table 2-28](#page-62-3).

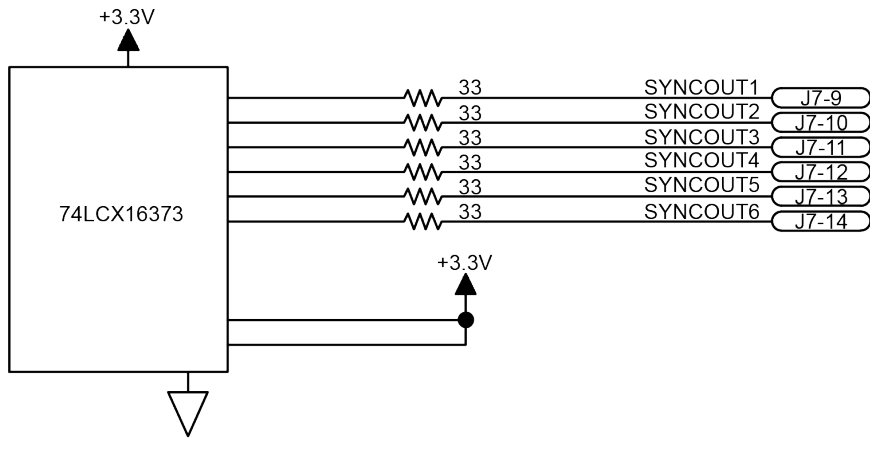

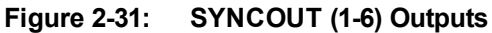

### <span id="page-62-2"></span><span id="page-62-0"></span>**Table 2-27: SYNCOUT Specifications**

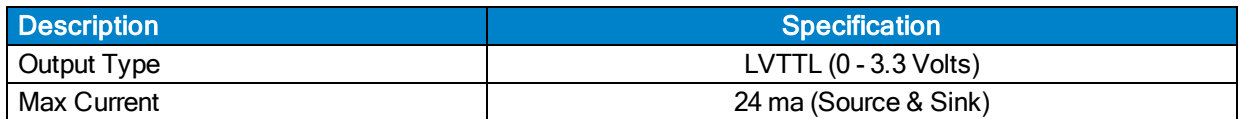

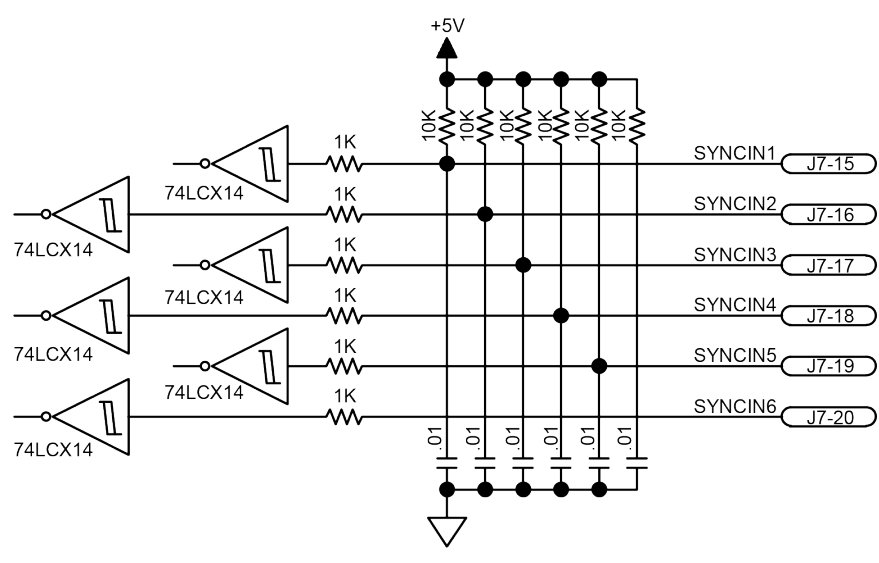

**Figure 2-32: SYNCIN (1-6) Outputs**

### <span id="page-62-3"></span><span id="page-62-1"></span>**Table 2-28: SYNCIN Specifications**

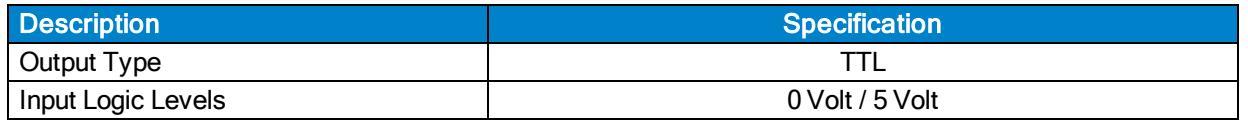

# <span id="page-63-0"></span>**2.8. High-Speed I/O Connector (J8)**

The High-Speed I/O port (J8) is a 25 pin 'D' style connector located on the Rear Panel Interface board and is accessible at the rear of the Npaq 6U chassis. These devices have high data rates and low delay times. There are six high speed differential outputs (pins 1-12), four high speed differential inputs (pins 13-20) and three high speed bidirectional I/O lines (pins 21-23).

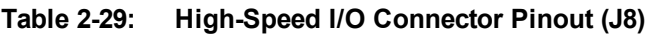

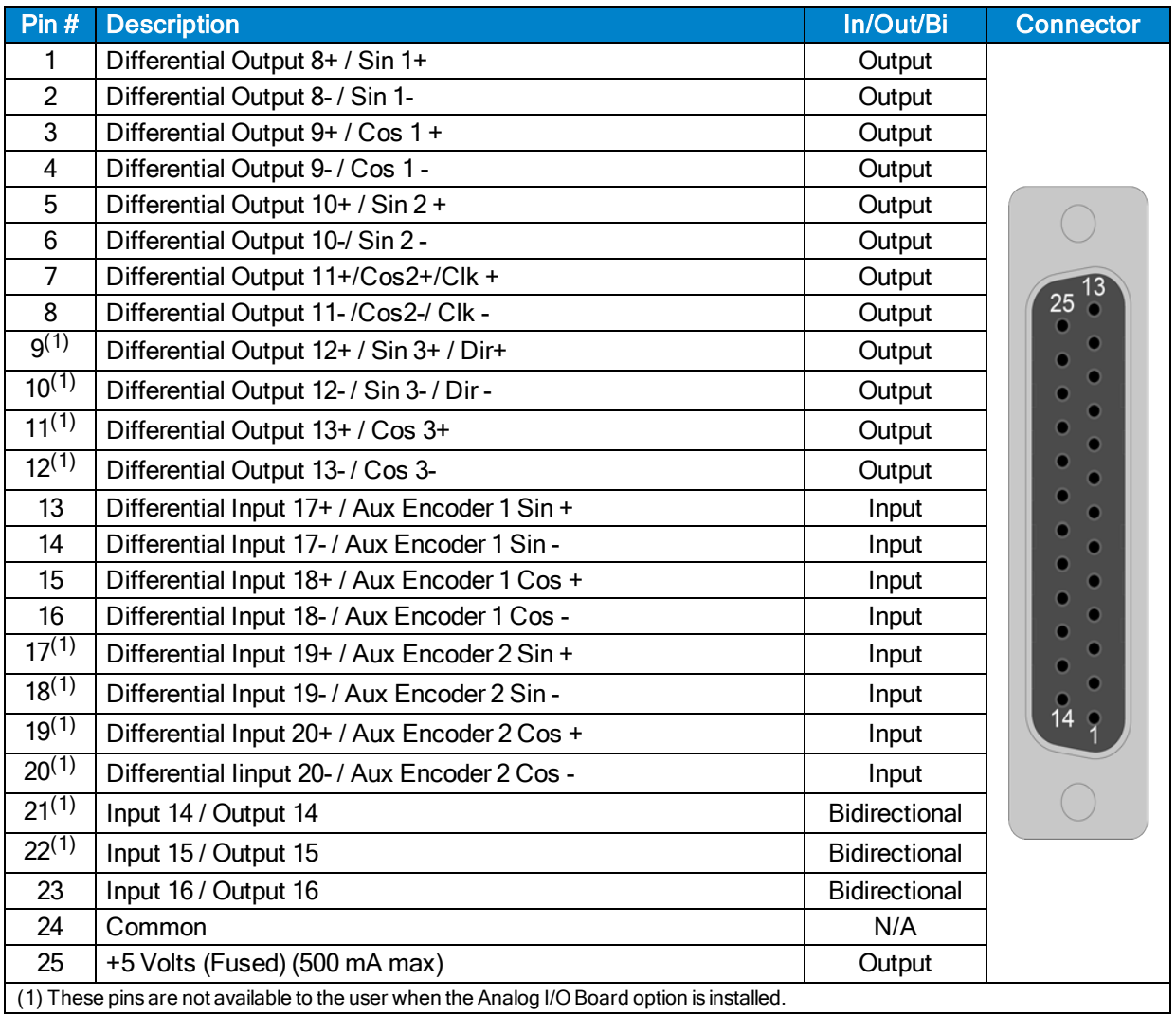

## **Table 2-30: Mating Connector Part Numbers for the High-Speed I/O Connector**

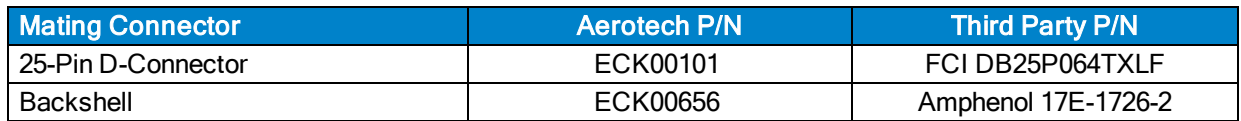

## **2.8.1. High-Speed Differential Outputs (J8)**

The High-Speed Outputs can be used for general purpose user I/O or as special firmware features (Encoder Echo and Clock and Direction).

### **Encoder Echo**

The High-Speed Outputs can be used to echo up to three channels of encoder quadrature signals (see [Table](#page-64-0) [2-31\)](#page-64-0). For more information on echoing encoder signals out of the Npaq 6U, see the ENCODER OUT command in the A3200 Help file.

### **Clock and Direction**

High-Speed Outputs 11 and 12 (pins 7 through 10) can be used as clock and direction outputs for driving an external device. For more information on using clock and direction outputs with the Npaq 6U, see the PULSE command in the A3200 Help file.

<span id="page-64-0"></span>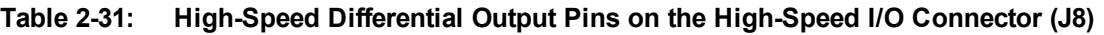

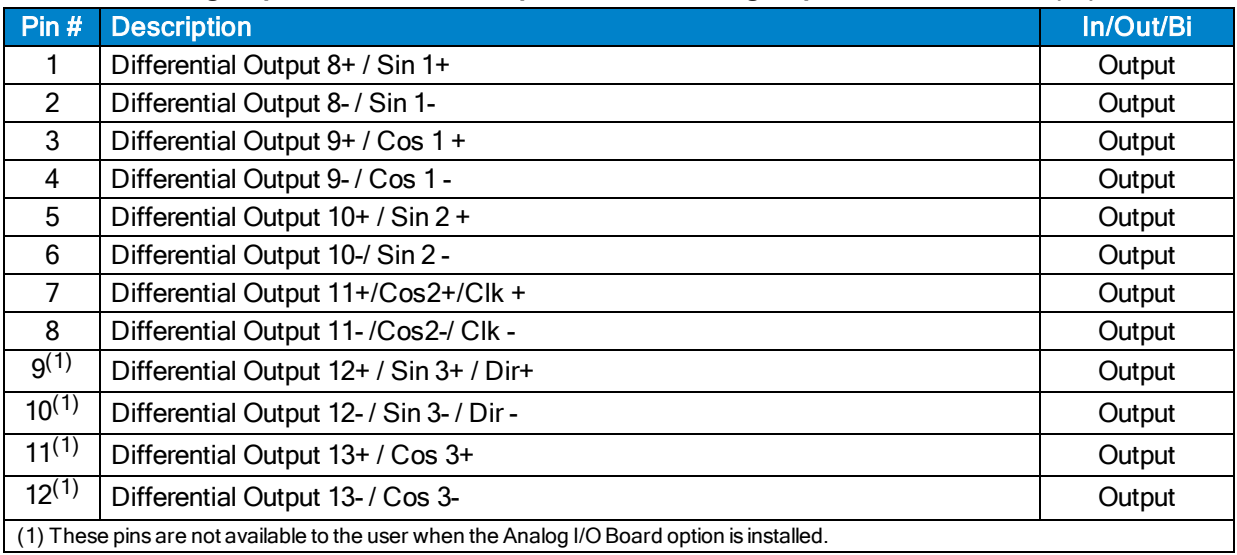

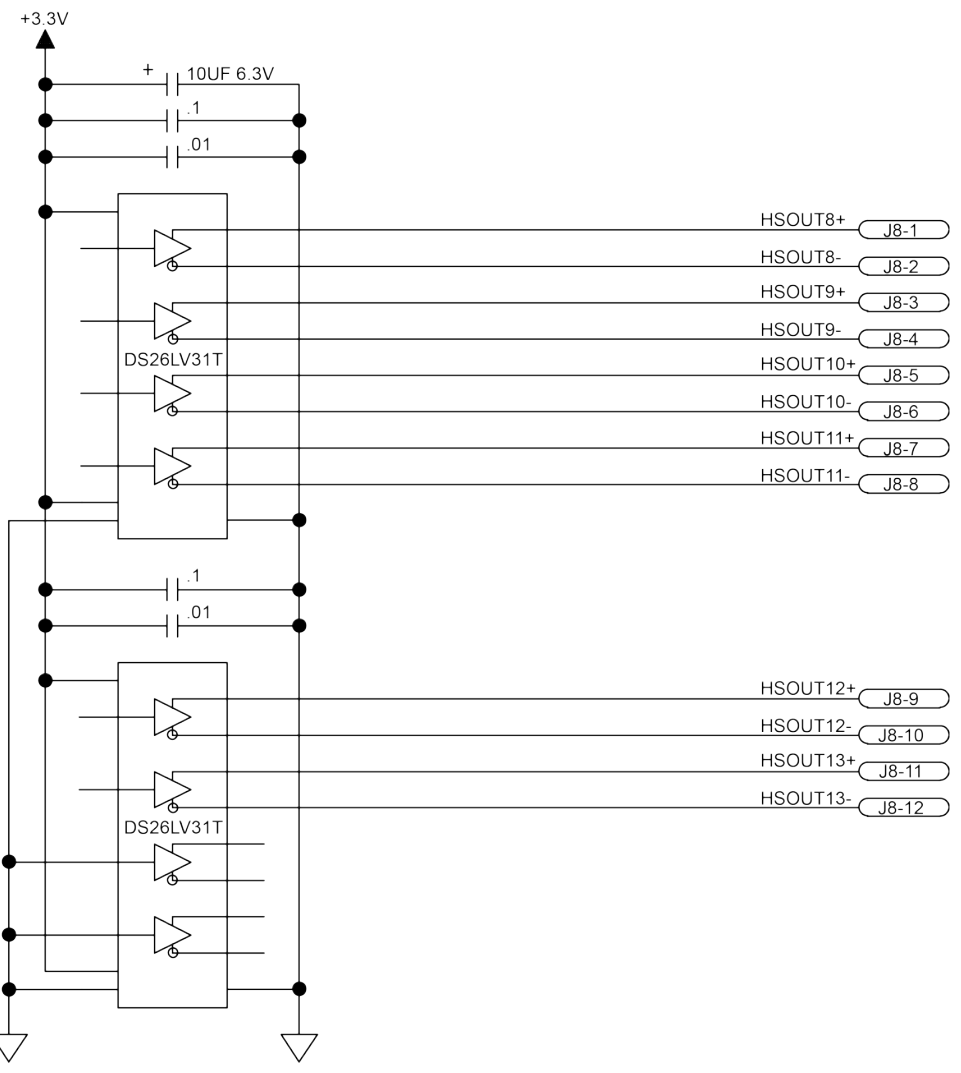

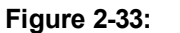

**Figure 2-33: High Speed Differential Outputs**

## **2.8.2. High-Speed Differential Inputs (J8)**

The high-speed inputs can be used as general purpose I/O or as auxiliary encoder input channels (such as for velocity feedback or the MPG option or other handwheel device).

### **Auxiliary Encoder**

The high-speed inputs can be used to provide up to two additional channels of quadrature encoder inputs. These auxiliary encoder channels can be used as the velocity feedback device for a dual-loop system (but cannot be used for position feedback due to the lack of marker input). The auxiliary encoder inputs can also be used with the MPG option or other hand wheel type devices.

| Pin#       | <b>Description</b>                                                                          | In/Out/Bi |
|------------|---------------------------------------------------------------------------------------------|-----------|
| 13         | Aux Encoder 1 Sin +                                                                         | Input     |
| 14         | Aux Encoder 1 Sin -                                                                         | Input     |
| 15         | Aux Encoder 1 Cos +                                                                         | Input     |
| 16         | Aux Encoder 1 Cos -                                                                         | Input     |
| $17^{(1)}$ | Aux Encoder 2 Sin +                                                                         | Input     |
| $18^{(1)}$ | Aux Encoder 2 Sin -                                                                         | Input     |
| $19^{(1)}$ | Aux Encoder 2 Cos +                                                                         | Input     |
| $20^{(1)}$ | Aux Encoder 2 Cos -                                                                         | Input     |
|            | (1) These pins are not available to the user when the Analog I/O Board option is installed. |           |

**Table 2-32: High-Speed Differential Input Pins on the High-Speed I/O Connector (J8)**

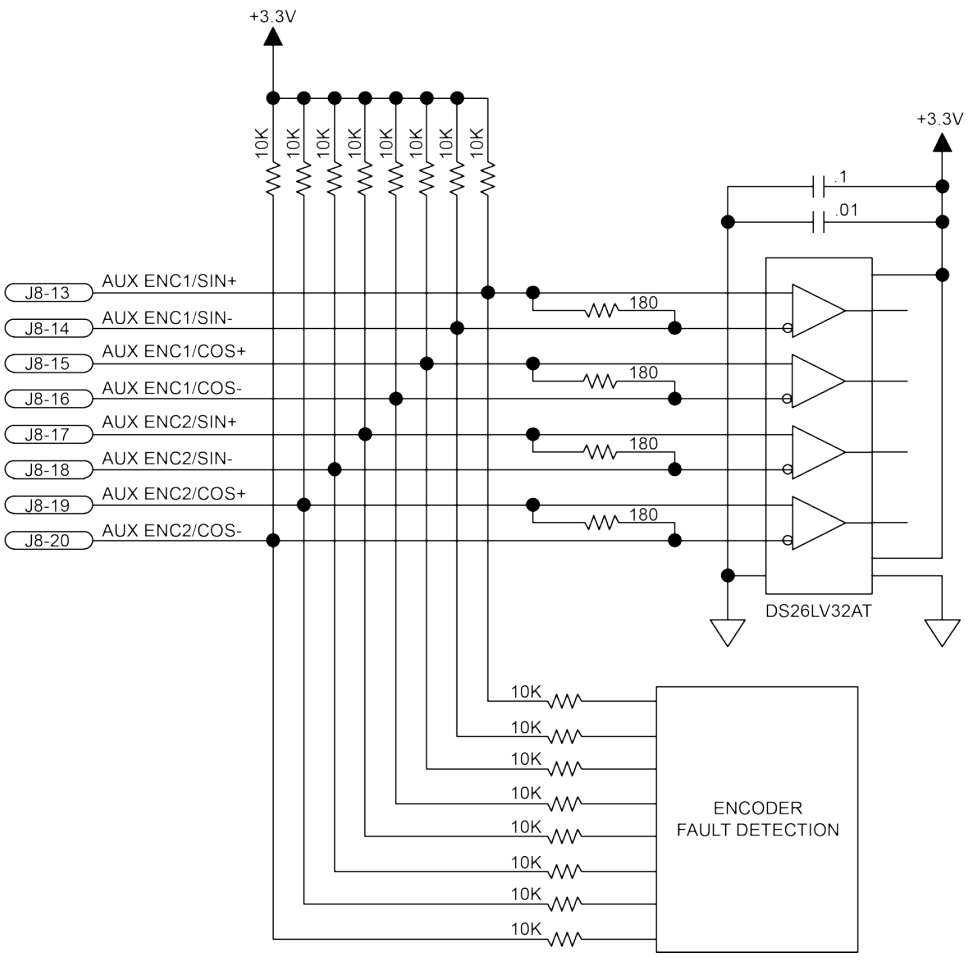

**Figure 2-34: High-Speed Differential Inputs**

# **2.8.3. High-Speed Bidirectional I/O (J8)**

The bidirectional I/O signals default to inputs on reset and may be configured as input/outputs by the PORT DIR command. High-speed inputs/outputs 14-16 can source/sink 12 mA when configured as outputs.

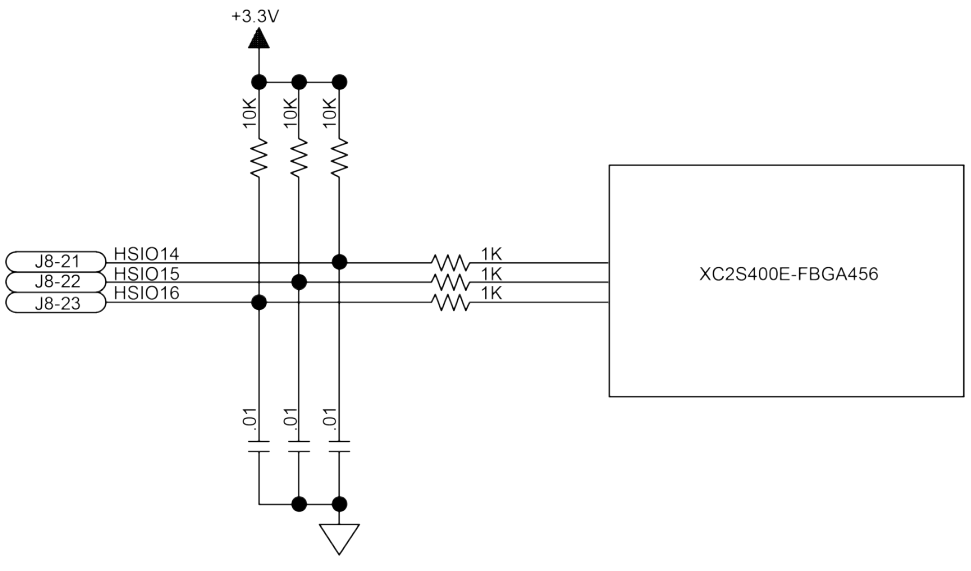

**Figure 2-35: High-Speed Bidirectional I/O**

# **2.9. Digital Opto-Isolated I/O Connector (J9)**

The Digital Opto-Isolated I/O port (J9) is a 25-pin D-style connector located on the Rear Panel Interface board and is accessible at the rear of the Npaq 6U chassis. This port provides the user with eight digital outputs and eight digital inputs.

The specifications for the digital outputs are described in [Table 2-35](#page-70-0) and the specifications for the digital inputs are described in [Table 2-37](#page-72-0).

| Pin#           | <b>Description</b>                            | In/Out/Bi | <b>Connector</b> |
|----------------|-----------------------------------------------|-----------|------------------|
| 1              | User-Provided Digital Output + Supply Voltage | Input     |                  |
| $\overline{2}$ | Digital Output 0 (Opto-Isolated)              | Output    |                  |
| 3              | Digital Output 1 (Opto-Isolated)              | Output    |                  |
| 4              | Digital Output 2 (Opto-Isolated)              | Output    |                  |
| 5              | Digital Output 3 (Opto-Isolated)              | Output    |                  |
| 6              | Digital Output 4 (Opto-Isolated)              | Output    |                  |
| $\overline{7}$ | Digital Output 5 (Opto-Isolated)              | Output    | 13               |
| 8              | Digital Output 6 (Opto-Isolated)              | Output    | 25               |
| 9              | Digital Output 7 (Opto-Isolated)              | Output    |                  |
| 10             | User provided Digital Output - supply voltage | Input     |                  |
| 11             | Not Used                                      | <b>NA</b> |                  |
| 12             | Not Used                                      | <b>NA</b> |                  |
| 13             | Not Used                                      | <b>NA</b> |                  |
| 14             | Digital Input Common                          | Input     |                  |
| 15             | Digital Input 0 (Opto-Isolated)               | Input     |                  |
| 16             | Digital Input 1 (Opto-Isolated)               | Input     |                  |
| 17             | Digital Input 2 (Opto-Isolated)               | Input     |                  |
| 18             | Digital Input 3 (Opto-Isolated)               | Input     | 14               |
| 19             | Digital Input 4 (Opto-Isolated)               | Input     |                  |
| 20             | Digital Input 5 (Opto-Isolated)               | Input     |                  |
| 21             | Digital Input 6 (Opto-Isolated)               | Input     |                  |
| 22             | Digital Input 7 (Opto-Isolated)               | Input     |                  |
| 23             | Not Used                                      | <b>NA</b> |                  |
| 24             | Not Used                                      | <b>NA</b> |                  |
| 25             | Not Used                                      | <b>NA</b> |                  |

**Table 2-33: Digital Opto-Isolated I/O Connector Pinout (J9)**

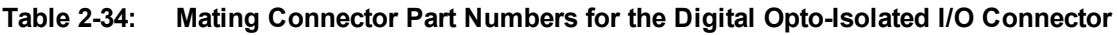

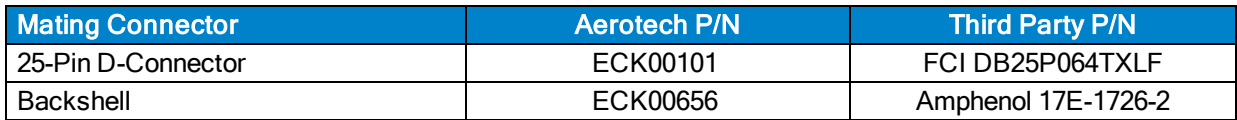

# **2.9.1. Digital Outputs (J9)**

The digital outputs are optically-isolated and can be connected in sourcing or sinking configurations. The digital outputs are designed to connect to other ground referenced circuits and are not intended to provide high-voltage isolation.

The outputs are software-configurable and must be connected in either all sinking or all sourcing mode. [Figure 2-37](#page-71-0) and [Figure 2-36](#page-71-1) illustrate how to connect to an output in current sourcing and current sinking modes.

The opto-isolator's common connections can be directly connected to the drive's power supply; however, doing so will effectively defeat the isolation and will reduce noise immunity.

| <b>Opto Device Specifications</b> | Value                             |
|-----------------------------------|-----------------------------------|
| Maximum Voltage                   | 24 V maximum                      |
| Maximum Sink/Source Current       | 60 mA/channel $@$ 50 $°C$         |
| <b>Output Saturation Voltage</b>  | 2.75 V at maximum current         |
| <b>Output Resistance</b>          | 33 O                              |
| Rise / Fall Time                  | 250 usec (typical)                |
| <b>Reset State</b>                | Output Off (High Impedance State) |

<span id="page-70-0"></span>**Table 2-35: Digital Output Specifications (Outputs 0-7)**

### **Table 2-36: Digital Output Pins on the Digital Opto-Isolated Output Connector (J9)**

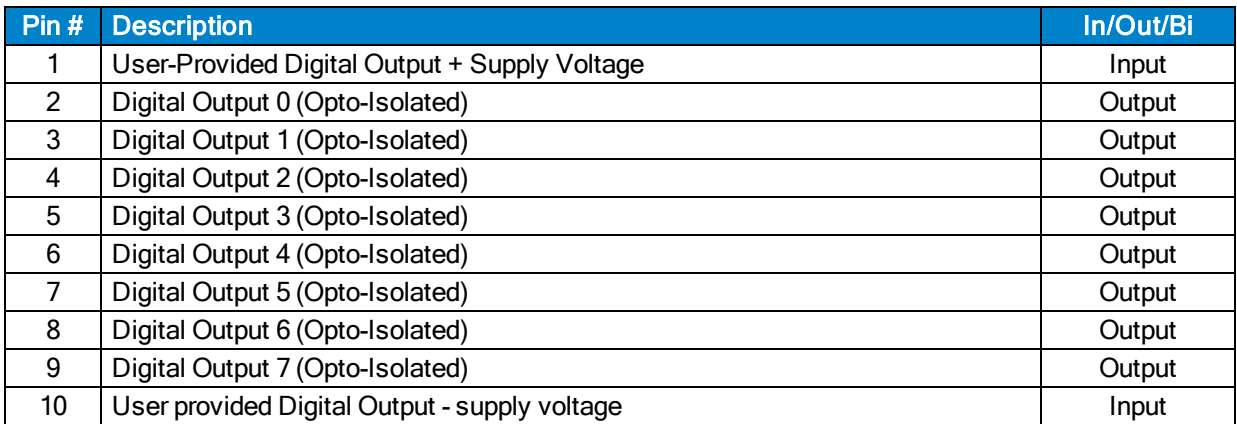

Suppression diodes must be installed on outputs driving relays or other inductive devices. This protects the outputs from damage caused by inductive spikes. Suppressor diodes, such as the 1N914, can be installed on all outputs to provide protection. It is important that the diode be installed correctly (normally reversed biased). Refer to [Figure 2-36](#page-71-1) for an example of a current sinking output with diode suppression and [Figure 2-](#page-71-0) [37](#page-71-0) for an example of a current sourcing output with diode suppression.

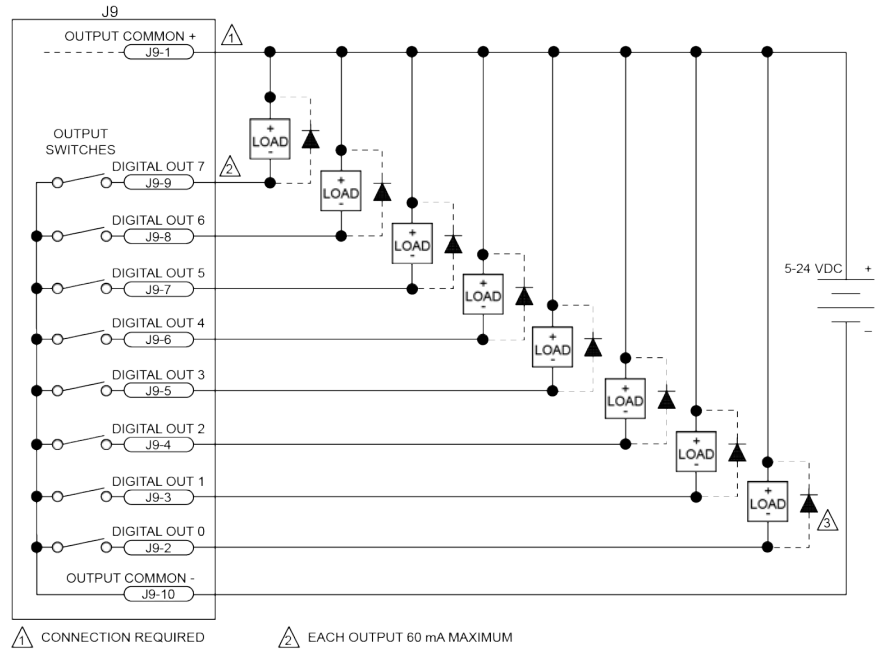

#### **N O T E :** Outputs must be connected as all sourcing or all sinking.

<span id="page-71-1"></span> $\textcircled{A}$  DIODE REQUIRED ON EACH OUTPUT THAT DRIVES AN INDUCTIVE DEVICE (COIL), SUCH AS A RELAY.

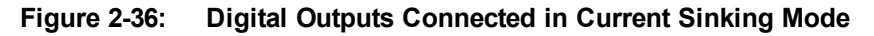

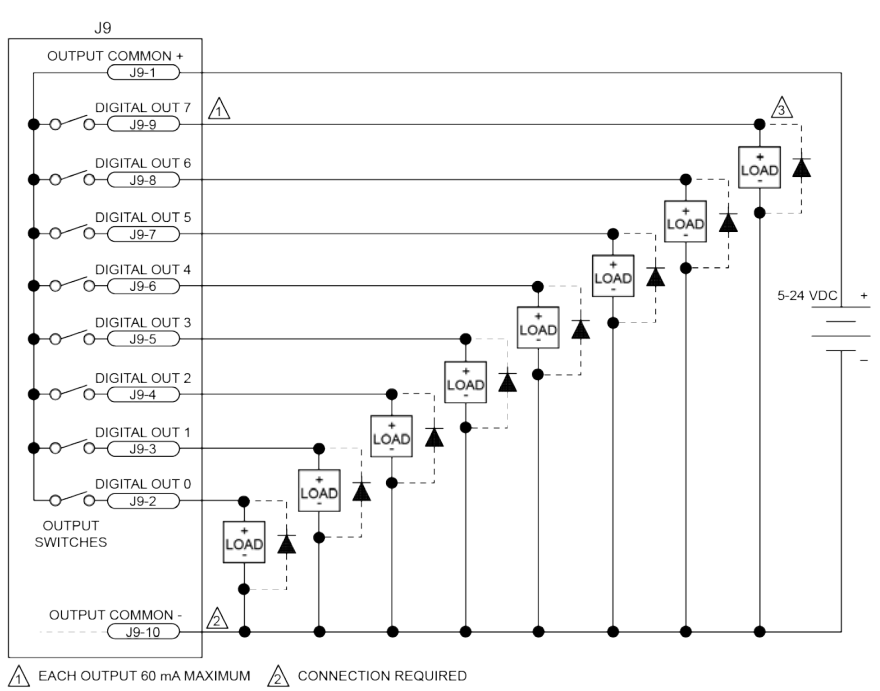

 $\overline{\bigtriangleup}$  DIODE REQUIRED ON EACH OUTPUT THAT DRIVES AN INDUCTIVE DEVICE (COIL), SUCH AS A RELAY.

<span id="page-71-0"></span>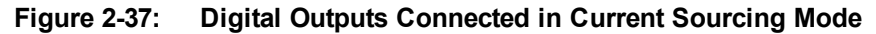
### **2.9.2. Digital Inputs (J9)**

The digital inputs are opto-isolated and may be connected to current sourcing or current sinking devices, as shown in [Figure 2-39](#page-73-0) and [Figure 2-38.](#page-73-1) These inputs are designed to connect to other ground-referenced circuits and are not intended for high-voltage isolation.

The opto-isolator's common connections can be directly connected to the drive's power supply; however, doing so will effectively defeat the isolation and will reduce noise immunity.

### **Table 2-37: Digital Input Specifications**

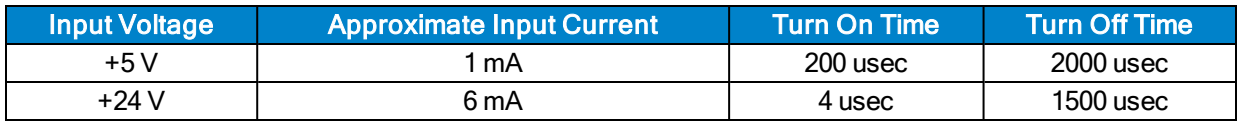

#### **Table 2-38: Digital Input Pins on the Digital Opto-Isolated I/O Connector (J9)**

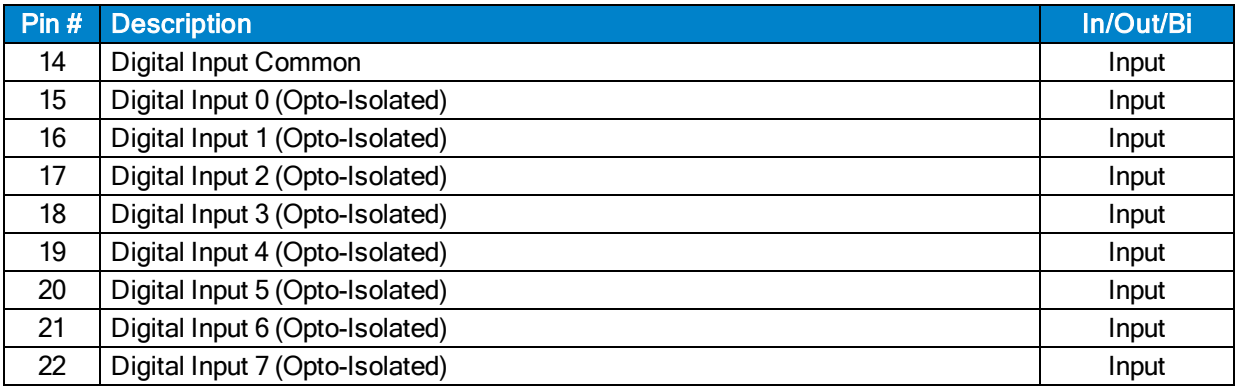

**N O T E :** Inputs must be connected as all sourcing or all sinking.

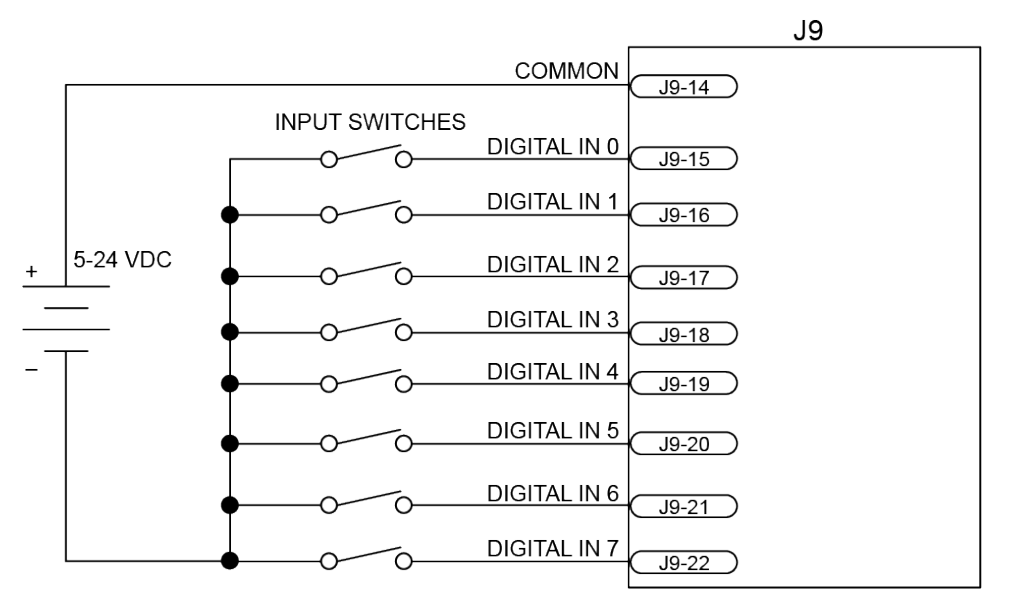

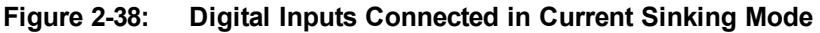

<span id="page-73-1"></span>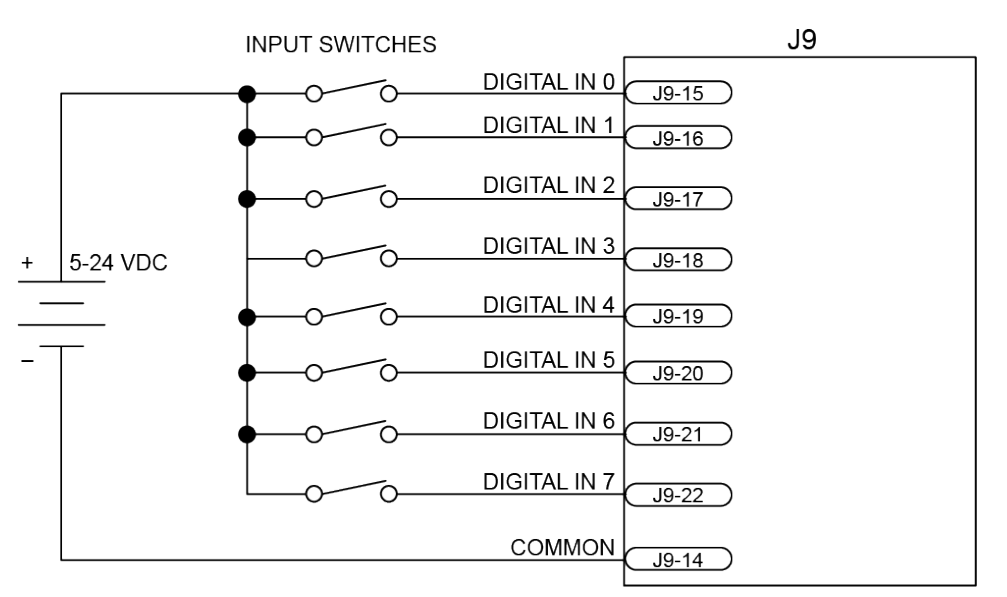

<span id="page-73-0"></span>**Figure 2-39: Digital Inputs Connected in Current Sourcing Mode**

# **2.10. Analog I/O Connector (J10)**

The Analog I/O Connector (J10) is a 15-pin 'D' style connector located on the Rear Panel Interface board and is accessible at the rear of the Npaq 6U chassis. The Analog I/O interface provides the user with four differential 16-bit analog inputs and two single-ended 16-bit analog outputs. [Table 2-41](#page-75-0) provides the specifications for the analog outputs.

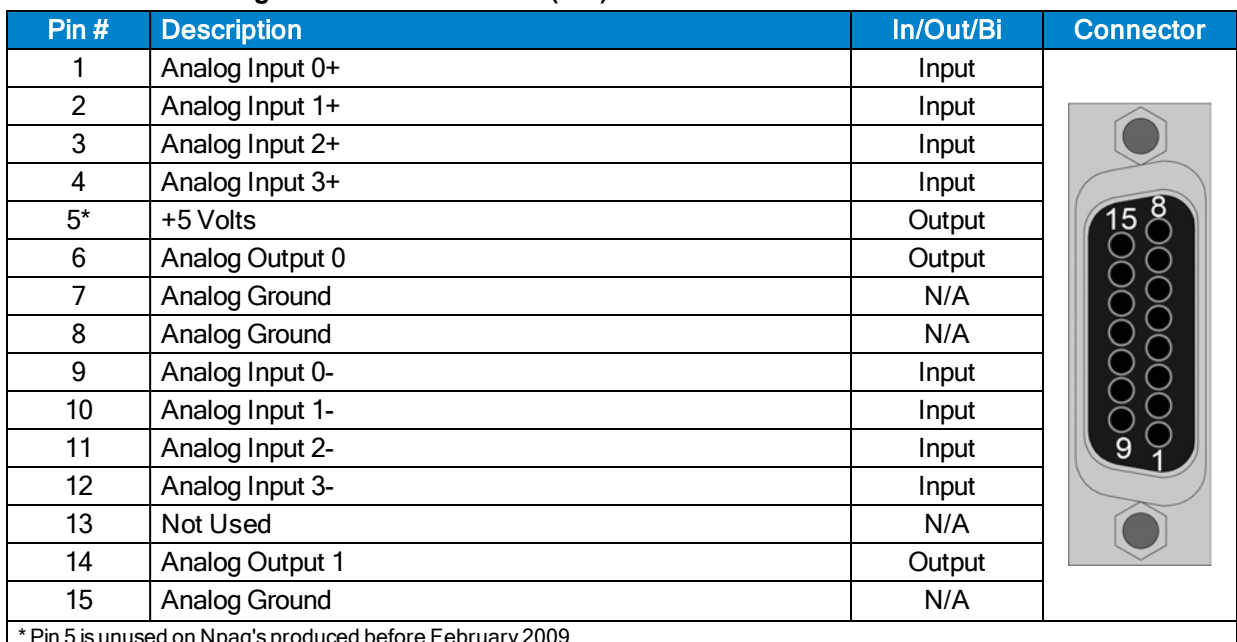

### **Table 2-39: Analog I/O Connector Pinout (J10)**

\* Pin 5 is unused on Npaq's produced before February 2009.

### **Table 2-40: Mating Connector Part Numbers for the Analog I/O Connector (J10)**

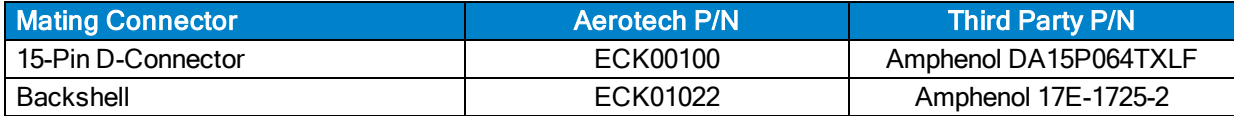

**N O T E :** Analog inputs 2 and 3 are required for Joystick operation. They will not be otherwise accessible if a joystick option is present (see [Section 2.11.\)](#page-77-0). If a joystick option is present, AIN2 and AIN3 must be jumper configured (see [Table 4-8\)](#page-111-0) as single ended inputs.

### <span id="page-75-1"></span>**2.10.1. Analog Outputs (J10)**

<span id="page-75-0"></span>The analog output is set to zero when power is first applied to the system or during a system reset.

**Table 2-41: Analog Output Specifications (J10)**

| Specification         | <b>Value</b>       |  |
|-----------------------|--------------------|--|
| <b>Output Voltage</b> | $-10$ V to $+10$ V |  |
| <b>Output Current</b> | 5 <sub>m</sub> A   |  |
| Resolution (bits)     | 16 bits            |  |
| Resolution (volts)    | $305 \mu V$        |  |

### **Table 2-42: Analog Output Pins on the Analog I/O Connector (J10)**

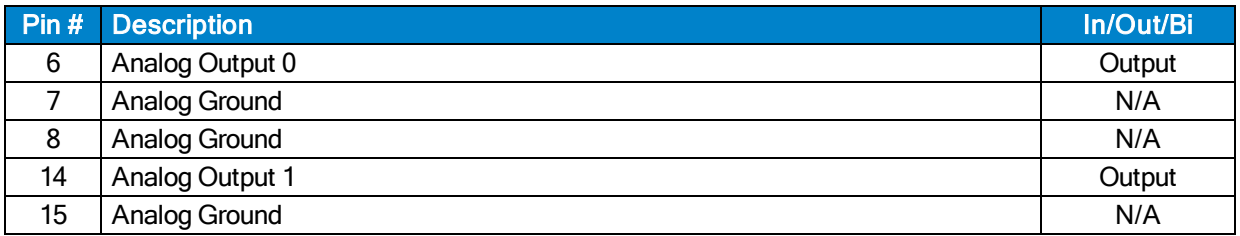

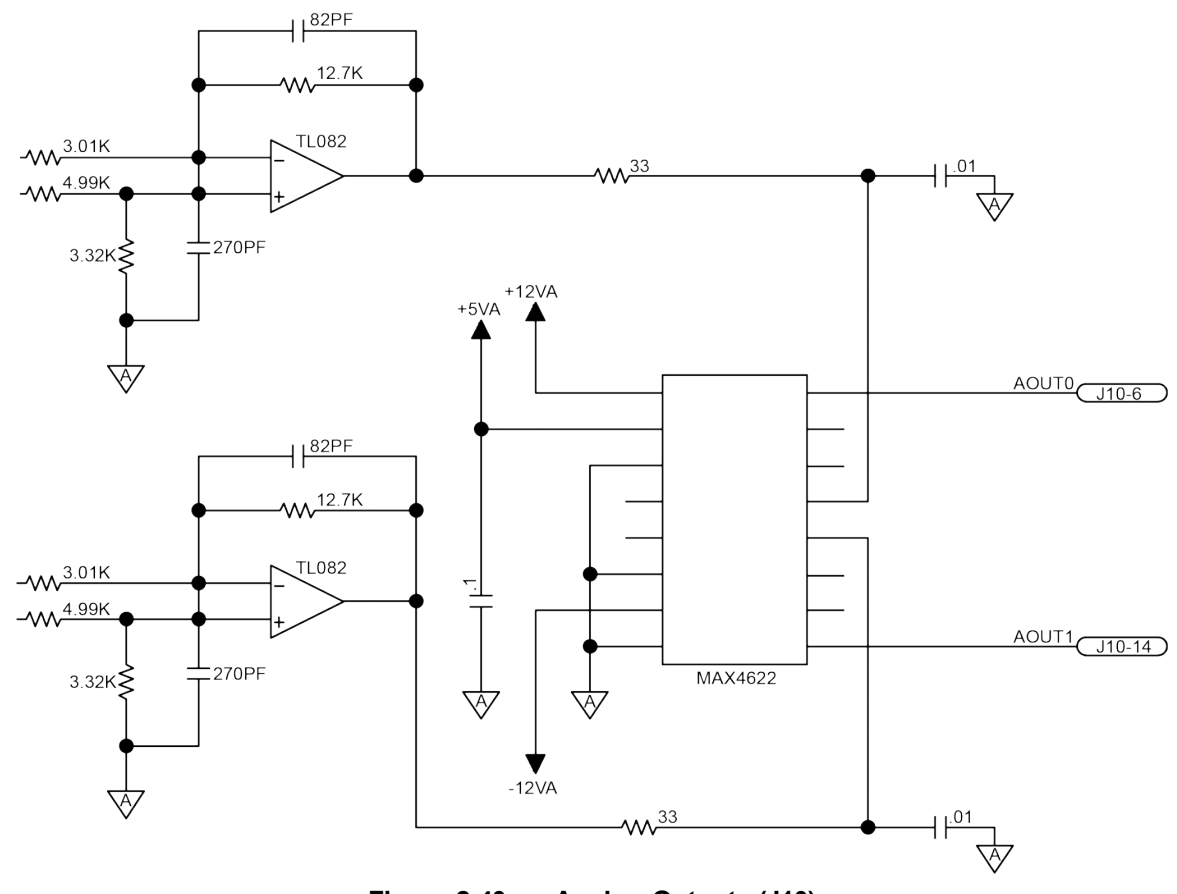

**Figure 2-40: Analog Outputs (J10)**

### **2.10.2. Analog Inputs (J10)**

To interface to a single-ended (non-differential) voltage source, connect the signal common of the source to the negative input and the analog source signal to the positive input. A floating signal source should be referenced to the analog common as shown in [Figure 2-41](#page-76-0).

### **Table 2-43: Differential Analog Input 1 Specifications (J10)**

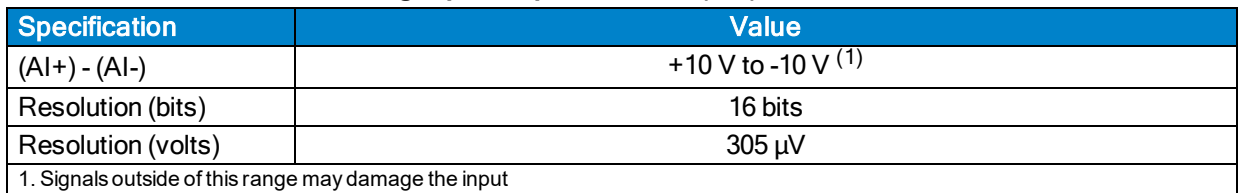

### **Table 2-44: Analog Input Pins on the Analog I/O Connector (J10)**

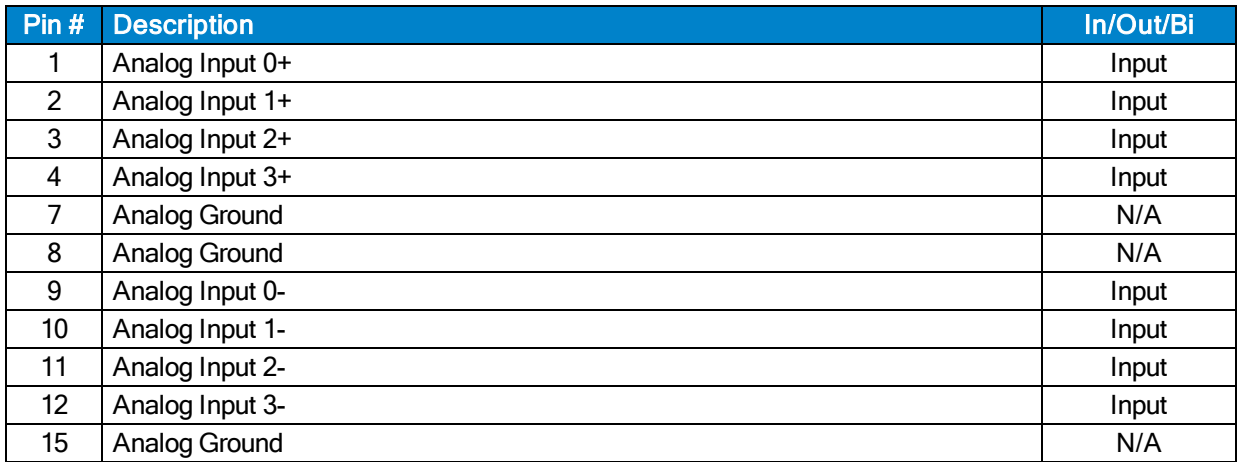

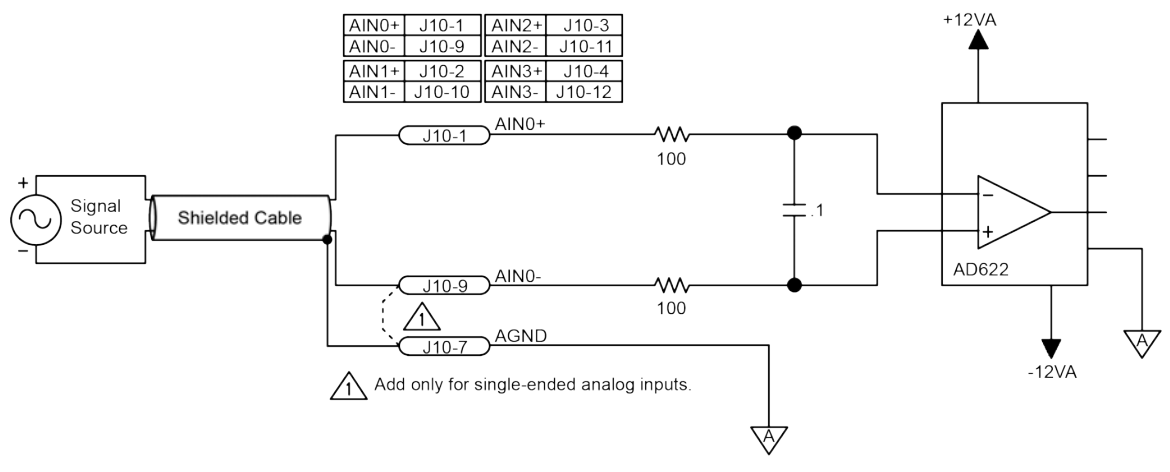

<span id="page-76-0"></span>**Figure 2-41: Analog Inputs (J10)**

# <span id="page-77-0"></span>**2.11. Joystick Connector (J11)**

The Joystick Interface (J11) is a 15-pin 'D' style connector located on the Rear Panel Interface board and is accessible at the rear of the Npaq 6U chassis. The Joystick Interface uses two analog inputs (analog inputs #2 & #3) and three dedicated inputs (joystick buttons). Joystick operation requires that the two analog inputs be configured as single-ended analog inputs by inserting JP14 and JP15 on the Rear Panel Interface board. These jumpers are installed at the factory. The joystick interface is shown in [Figure 2-42](#page-78-0). [Figure 2-43](#page-79-0) shows how to connect a joystick to J11.

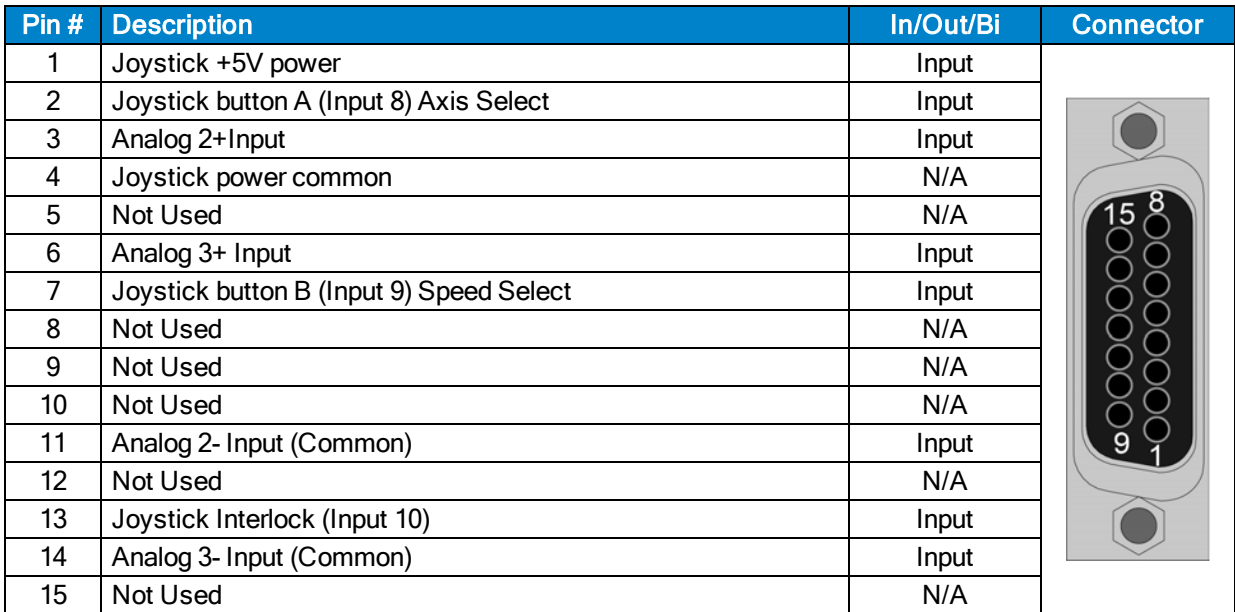

### **Table 2-45: Joystick Connector Pinout**

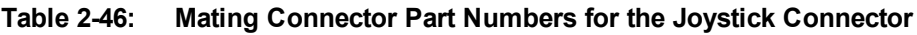

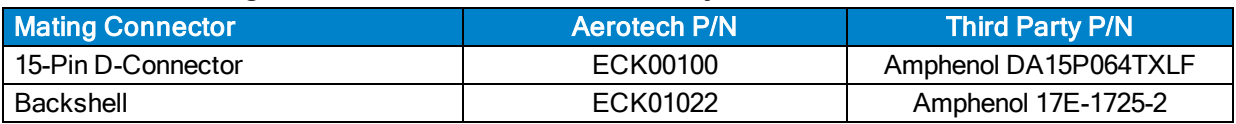

**N O T E :** The joystick uses the same analog inputs (2 and 3) provided by the Analog Interface (J10). The joystick analog inputs and the analog inputs 2 & 3 of J10 must not have devices connected to them at the same time.

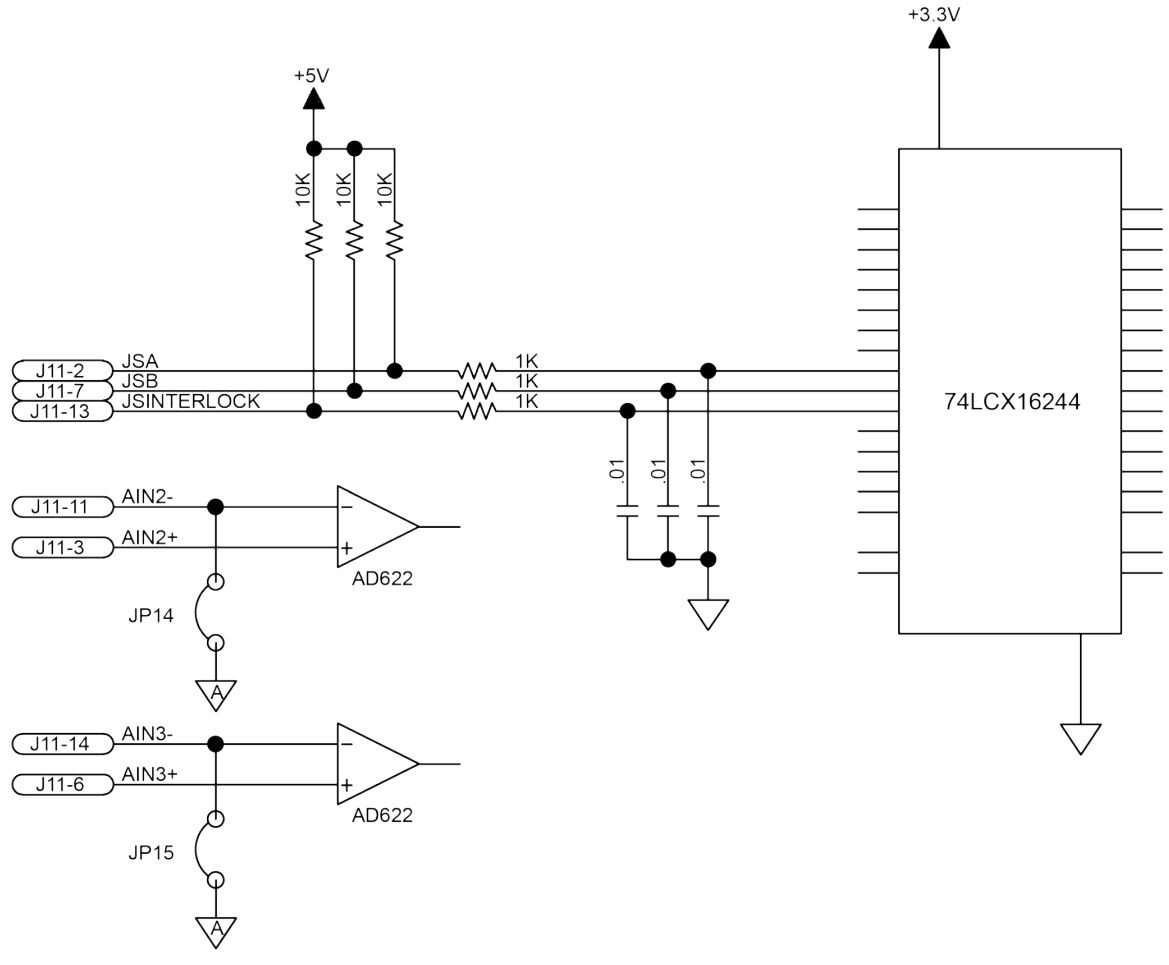

**Figure 2-42: Joystick Inputs (J11)**

<span id="page-78-0"></span>Aerotech joysticks JI (NEMA12 (IP54) rated) and JBV are powered from 5V and have a nominal 2.5V output in the center detent position. Three buttons are used to select axis pairs and speed ranges. An optional interlock signal is used to indicate to the controller that the joystick is present. Joystick control will not activate unless the joystick is in the center location. Third party devices can be used provided they produce a symmetric output voltage within the range of -10V to +10V.

Refer to the A3200 Help file for programming information about how to change joystick parameters.

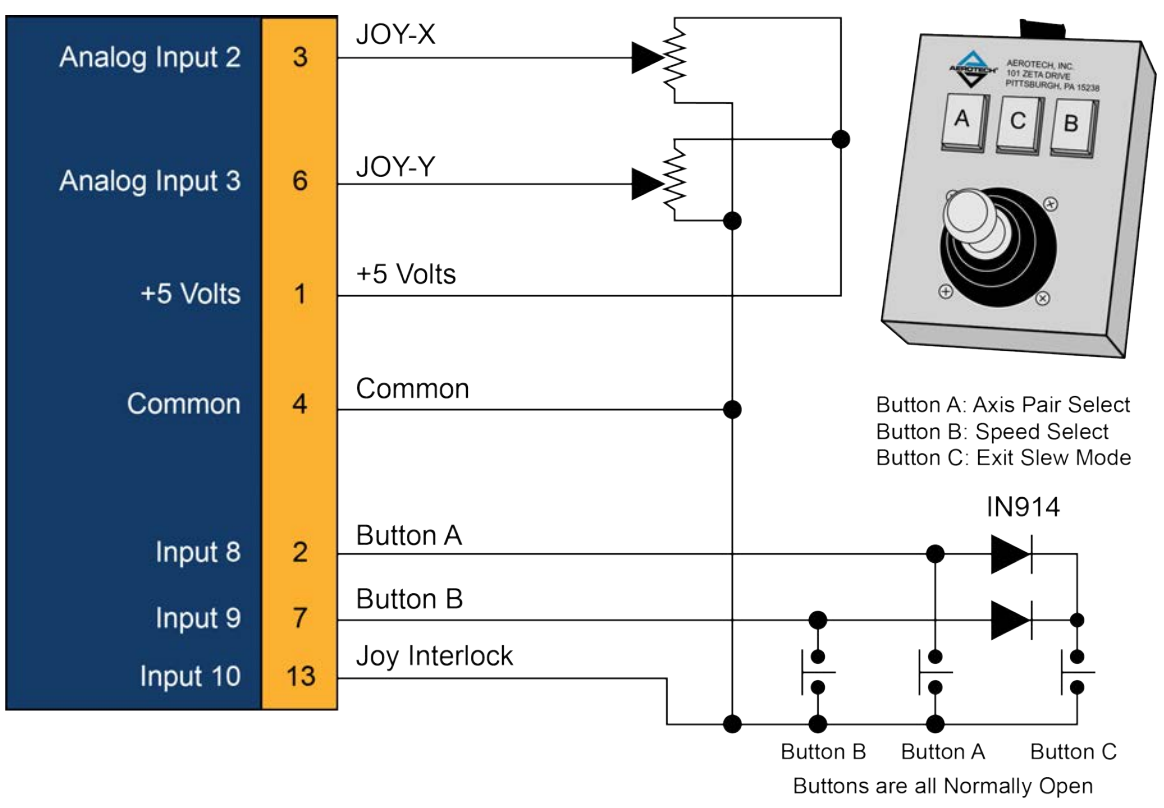

<span id="page-79-0"></span>**Figure 2-43: Joystick Interface**

# **2.12. Miscellaneous I/O Connector (J12)**

The Miscellaneous I/O Interface (J12) is a 15-pin 'D' style connector located on the Rear Panel Interface board and is accessible at the rear of the Npaq 6U chassis. This Interface provides 2 opto-isolated interrupt inputs, the opto-isolated ESTOP input, +5 V, and the I/O Brake output if the I/O Brake option (see [Section](#page-83-0) [2.12.3.](#page-83-0)) was ordered. [Table 2-50](#page-81-0) is the UINT specification table.

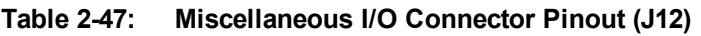

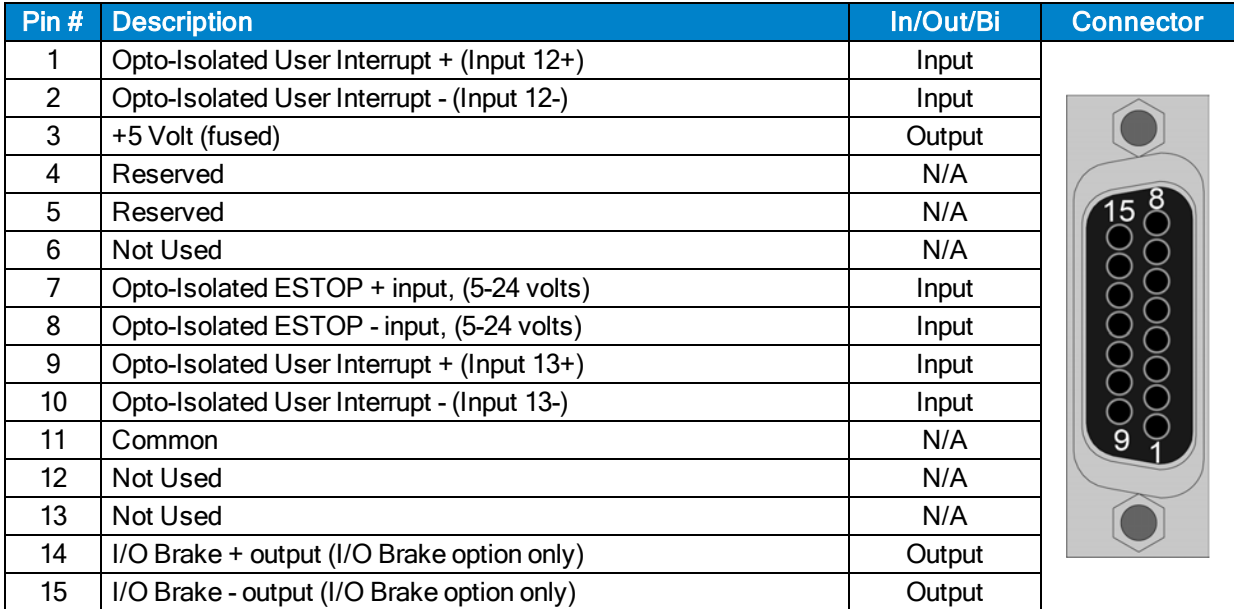

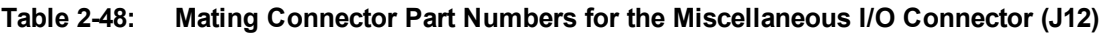

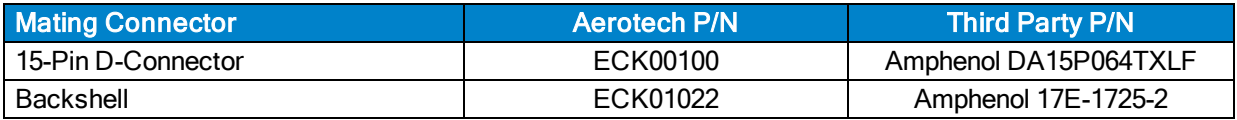

### **2.12.1. User Interrupt Input (UINT) (J12)**

The UINT1 (Input 12) and UINT2 (Input 13) ± inputs are used for the hardware Encoder Capture feature. The delay time through the high-speed opto devices is 50 nsec (typical). The high-speed user interrupt inputs are scaled for 5 VDC input. Using a higher input voltage requires an external series resistor to limit the current to 15 mA.

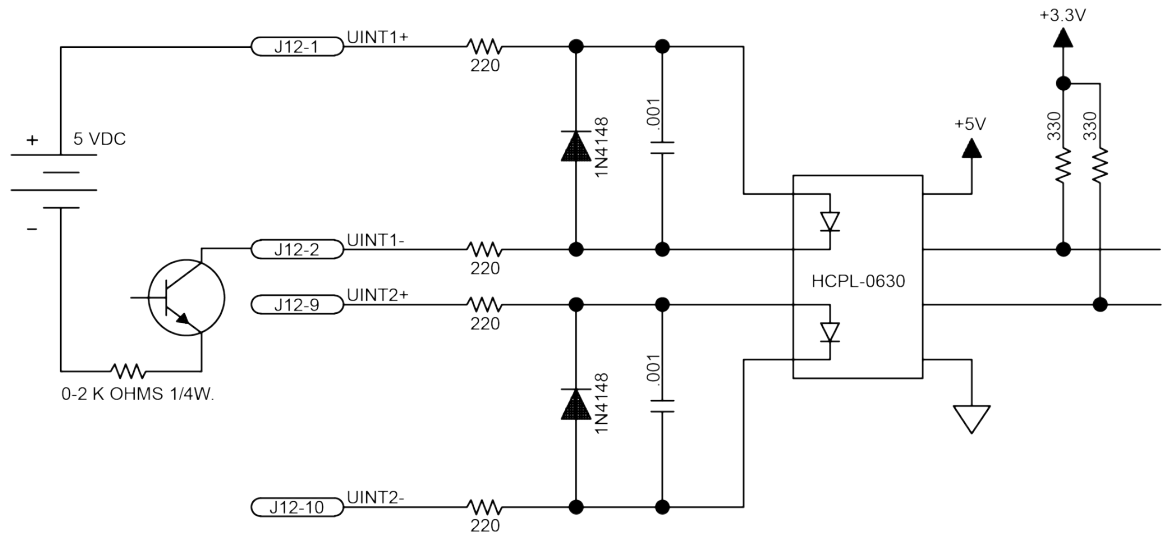

**Figure 2-44: User Interrupt Inputs (J12)**

#### **Table 2-49: UINT Pins on the Miscellaneous I/O Connector (J12)**

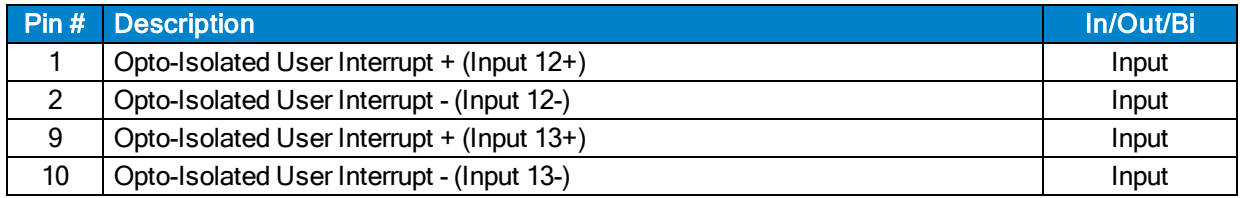

#### <span id="page-81-0"></span>**Table 2-50: UINT Opto-Isolator Specifications (J12)**

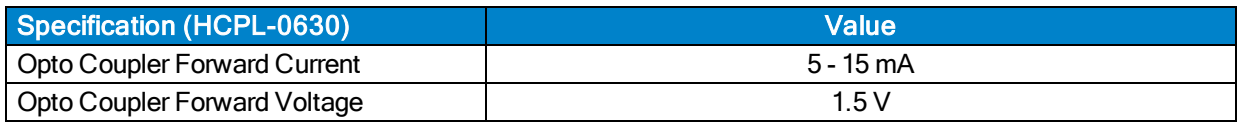

### <span id="page-82-0"></span>**2.12.2. Emergency Stop Sense Input (J12)**

The ESTOP sense input (J12) is used to monitor the state of an external safety circuit only. This state allows the A3200 system to report the Emergency Stop status and to facilitate restarting the system after the Emergency Stop condition has been removed.

The response of the system to the Emergency Stop input is configurable using the FaultMask parameters. However, this operation is not considered part of the safety circuit and is not compliant with EN ISO 13849- 1. For hardware options compliant with EN ISO 13849-1, see [Section 3.3.](#page-93-0)

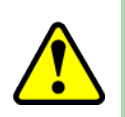

WARNING: The machine integrator, OEM, or end user is responsible for performing the design, integration, and test of the safety system in accordance with the relevant safety standards. This responsibility includes the use of safety monitoring devices, interlocks, switches, light curtains and all other means of providing operator protection.

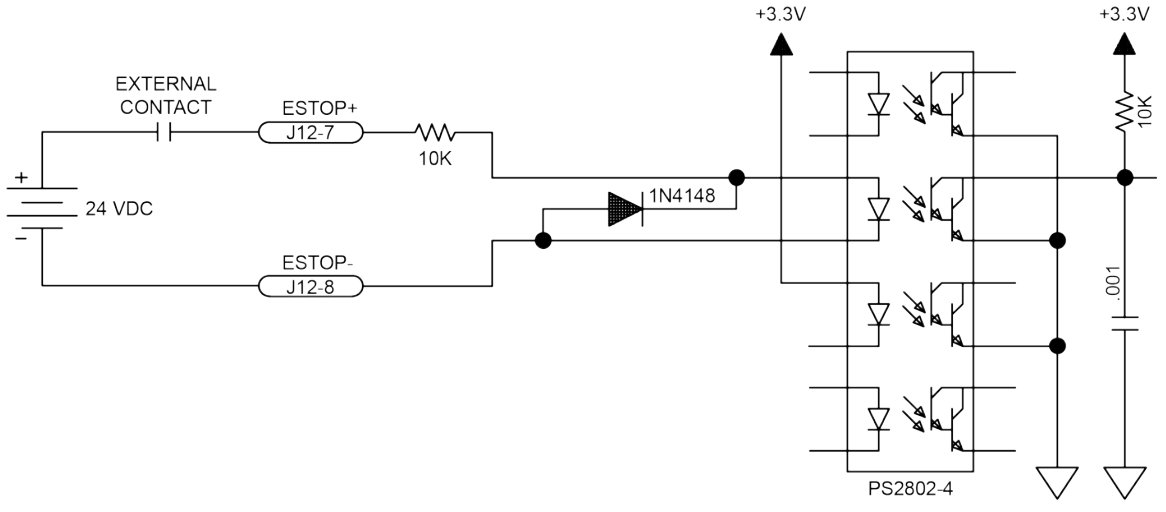

**Figure 2-45: Emergency Stop Sense Input Connections (J12)**

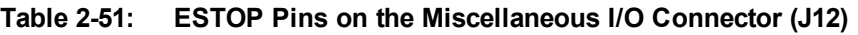

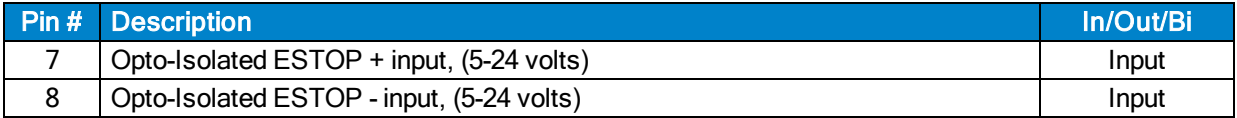

#### **Table 2-52: ESTOP Opto-Isolator Specifications (J12)**

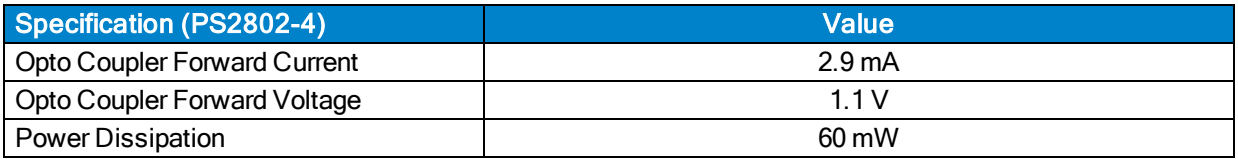

### <span id="page-83-0"></span>**2.12.3. Brake Option (J12)**

The Npaq 6U's internal solid state relay is used to automatically control a fail-safe brake on a vertical axis. The Npaq 6U contains an internal 24V power supply used to energize (release) the brake.

The brake is controlled by an Opto 22 ODC5A module and is routed to one of seven possible connectors depending on which brake option was ordered. [Table 2-53](#page-84-0) lists the connector and pinout for each of the brake options.

The brake control operation can be software configured; refer to the A3200 Help file for more information (see topics for the EnableBrakeControl axis parameter and the BRAKE command).

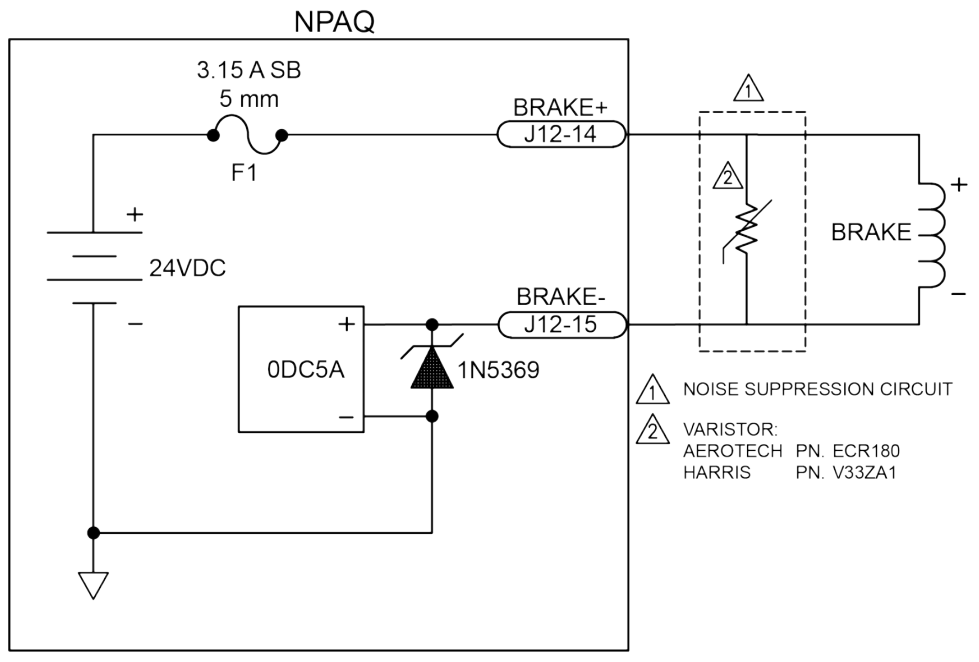

**Figure 2-46: Brake Option Connections (Internal) (J12)**

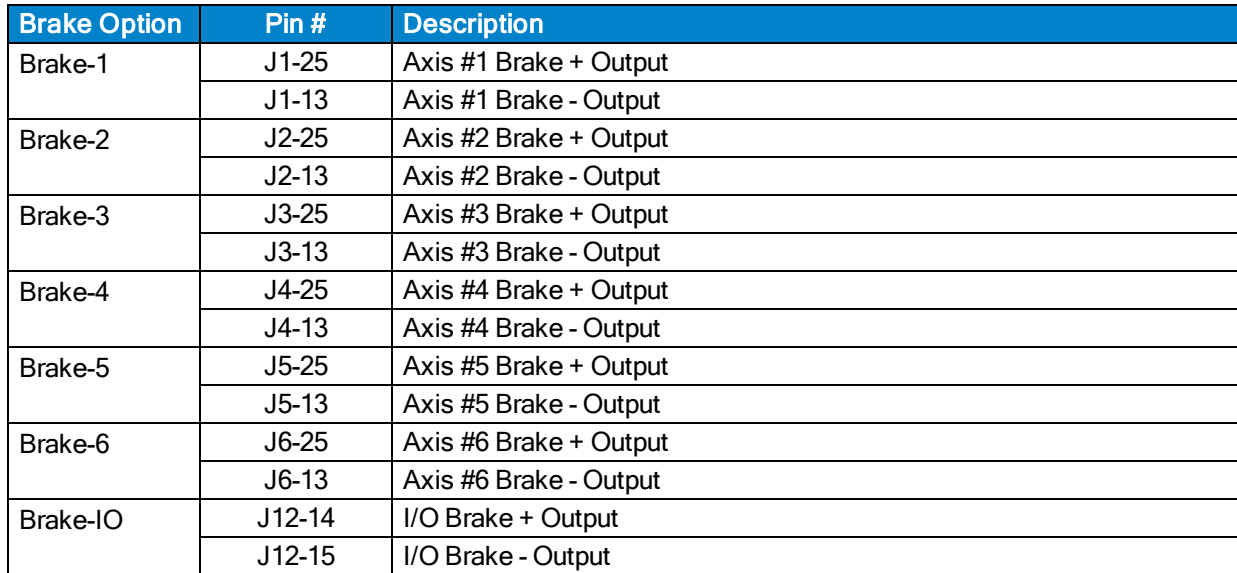

### <span id="page-84-0"></span>**Table 2-53: Brake Option Connector / Pin Assignment Descriptions**

#### **Table 2-54: Drive Interface Board Fuse (F1) Information**

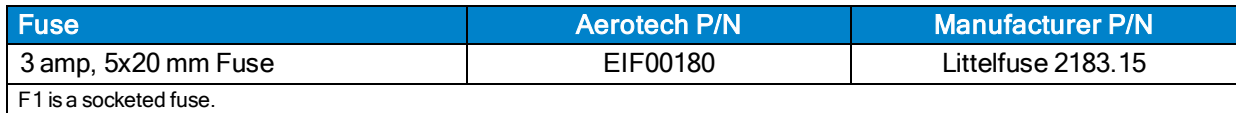

**N O T E :** The brake itself will normally cause a small change in axis position when activated.

### **2.12.3.1. Solid State Relay Specifications**

The user must verify that the application will be within the specifications of the Brake output.

### **Table 2-55: Relay Specifications**

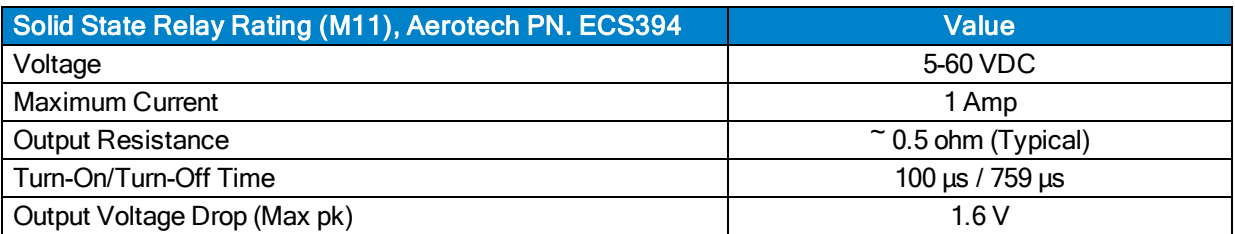

WARNING: Do not exceed the maximum specifications.

### **2.13. FireWire Interface**

The FireWire bus is the high-speed communications connection to the Npaq 6U operating at 400 megabits per second. All command and configuration information is sent via the FireWire port.

The following tables list compatible FireWire cards, repeaters, and cables available for use with the Npaq 6U.

### **Table 2-56: FireWire Card Part Numbers**

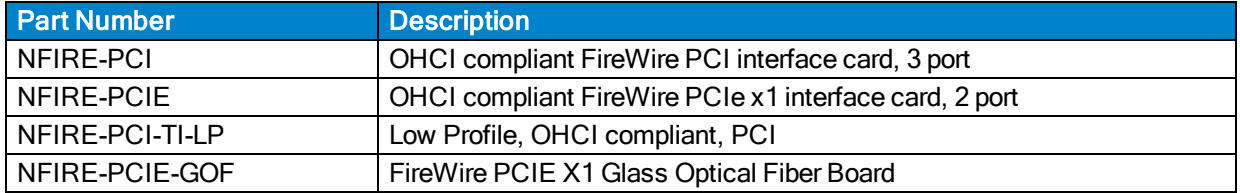

#### **Table 2-57: FireWire Repeaters (for cables exceeding 4.5 m (15 ft) specification)**

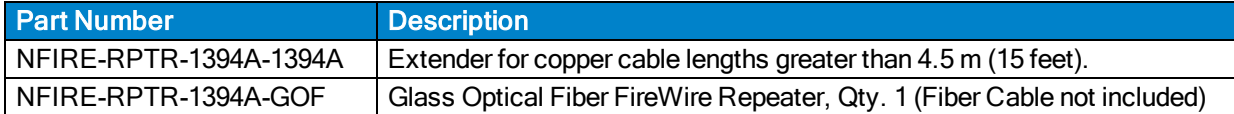

### **Table 2-58: FireWire Cables (copper and glass fiber)**

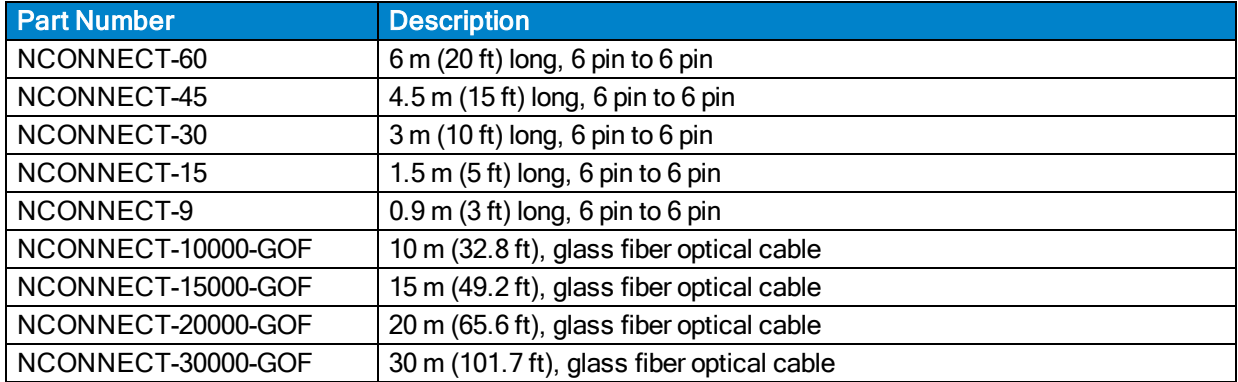

### <span id="page-87-1"></span>**2.14. Ethernet Interface**

The Ethernet interface provides connectivity to an external I/O module that supports Modbus TCP/IP at a speed of 10 or 100 Mbps. When using an Ethernet I/O module that will be connected directly to the Npaq 6U, a crossover cable must be used. A network hub or a switch can be connected directly to the Npaq 6U. [Table](#page-87-0) [2-59](#page-87-0) lists some recommended crossover Ethernet cables and their part numbers that can be used with the Npaq 6U drive chassis.

<span id="page-87-0"></span>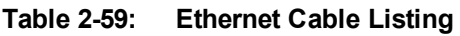

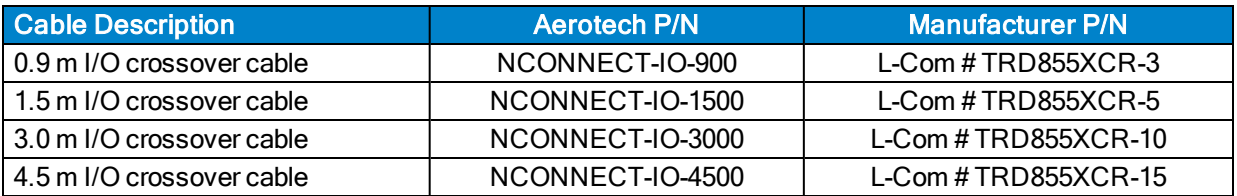

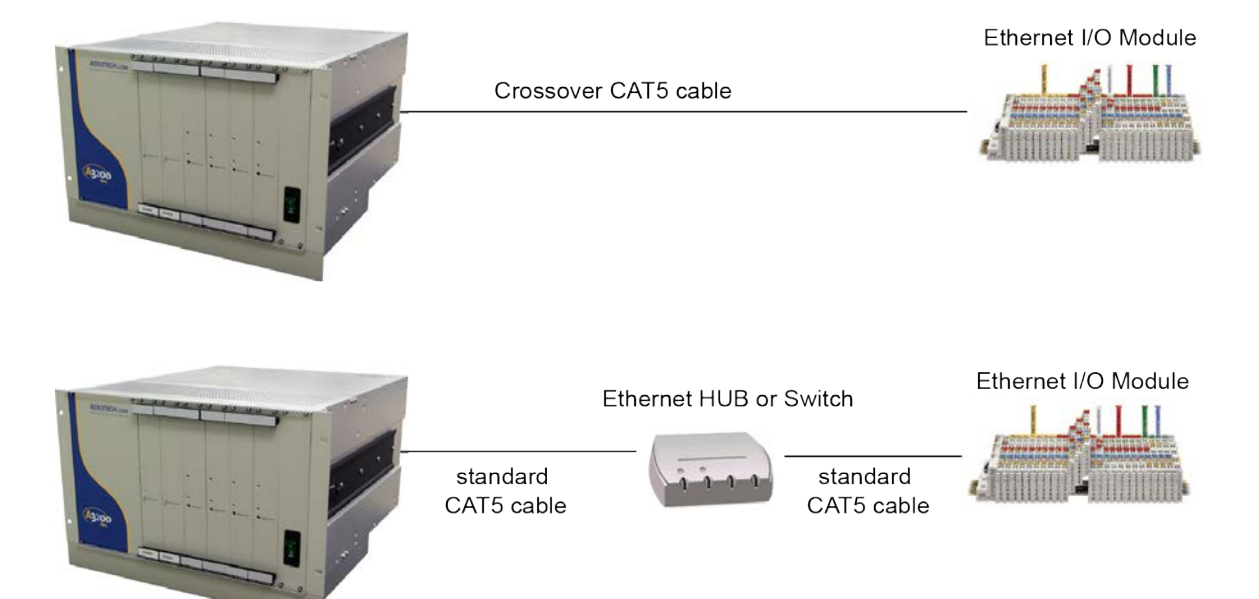

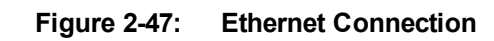

# **2.15. PC Configuration and Operation Information**

For additional information about Npaq 6U and PC configuration, hardware requirements, programming, utilities and system operation see the A3200 Help file.

*This page intentionally left blank.*

# **Chapter 3: Options**

[Table 3-1](#page-90-0) provides a description of the various Npaq 6U options.

| <b>Option</b>                                                                          | <b>Section</b>                    | <b>Description / Capabilities</b>                                                                                                    |  |  |
|----------------------------------------------------------------------------------------|-----------------------------------|----------------------------------------------------------------------------------------------------|--|--|
| <b>Chassis Slides</b>                                                                  | Section 1.2.                      | Mounting option                                                                                                    |  |  |
| <b>Emergency Stop</b>                                                                  | Section 3.3.                      | EN ISO13849-1, Category 2, Category 3                                                                                                    |  |  |
| MXR / MXR2M                                                                            | Section 2.6.1.2.                  | Encoder Resolution Multiplier, up to 16,384 times (including<br>x4 quadrature decoding).<br>200 kHz / 2 MHz max input freq. respectively                                                                                        |  |  |
| Failsafe Brake<br>Output                                                               | Section 2.6.6.<br>Section 2.12.3. | Brake is configured to an axis (1-6) or the I/O<br>Standard brake voltage is 24 VDC<br>Opto 22 module controlled brake output                                                                                                   |  |  |
| Ethernet<br>Interface                                                                  | Section 2.14.                     | For I/O expansion only.<br>Supports Ethernet II (formerly known as Ethernet DIX) type<br>of packets at speed of 10 or 100 Mbps.<br>The supported protocols are ARP, UDP, TCP/IP, Modbus-<br>TCP, etc.                           |  |  |
| External Cooling /<br>Fan Tray Cooling                                                 | Section 3.1.                      | Provides the user with the ability to provide greater cooling to<br>the amplifiers<br>In most cases, this will increase the output capability of the<br>amplifiers<br>External Cooling option is available with Fan Tray option |  |  |
| <b>AC Line Filter</b>                                                                  | Section 3.2.                      | Required for CE compliance<br>Provides increase EMI protection against incoming and<br>outgoing EMI on the AC power line.<br>Filters all of the Npaq 6U's AC power                                                              |  |  |
| Shunt Regulator                                                                        | Section 3.4.                      | Dissipates excessive regenerative energy                                                                                                    |  |  |
| Analog I/O $(1)$                                                                       | Section 3.5.                      | Six Analog outputs, 4 inputs, (+/-10 VDC)<br>Four Analog inputs, (+/-10 VDC)                                                                                                    |  |  |
| Resolver<br>Interface $(1)$                                                            | Section 3.6.                      | Six channel resolver feedback interface.                                                                                                    |  |  |
| (1) This option is no longer available for purchase. This section is for legacy users. |                                   |                                                                                                    |  |  |

<span id="page-90-0"></span>**Table 3-1: Options and Capabilities**

## <span id="page-91-0"></span>**3.1. External / Fan Tray Cooling Options**

The Npaq 6U can be ordered with an upper or a lower Fan Tray option. With either of these options, a fan tray is attached to the Npaq 6U chassis. This tray contains several fans that draw air from below the chassis and direct the air upward and out of the top of the Npaq 6U drive chassis. The Fan Tray option adds an additional 1U (1.75") height to the chassis. The Fan Tray options also require additional unobstructed space both below and above the Npaq 6U chassis to allow for sufficient airflow.

The dimensions of the Npaq 6U with the optional fan trays are shown in [Section 1.2.](#page-23-0)

# <span id="page-92-0"></span>**3.2. AC Line Filter Option**

The AC Line Filter option provides an internal line voltage filter to reduce conducted line emissions. This filter is required to meet CE requirements, but does not improve servo performance or reduce the effects of PWM noise in the motor cables.

### **Table 3-2: AC Line Filter Part Number**

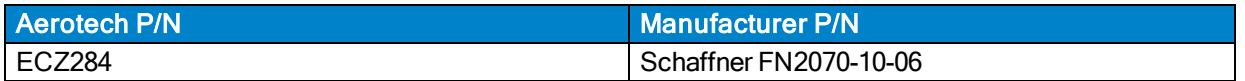

# <span id="page-93-0"></span>**3.3. Emergency Stop Options (ESTOP1,2,3)**

ESTOP1, 2, and 3 are integrated emergency stop hardware options available on the Npaq 6U.

- ESTOP1 uses a single relay to disconnect the motor power supply from the internal drive modules.
- ESTOP2 uses two relays in series to disconnect the motor power supply from the drive modules.
- ESTOP3 uses two relays in series to disconnect the motor power supply from the drive modules and dissipates the stored energy in the motor power supply.

All relays are force guided and have a monitor contact.

The ESTOP1,2,3 options can be used to provide performance in accordance with EN ISO 13849-1 as shown in [Table 3-3.](#page-93-1)

#### <span id="page-93-1"></span>**Table 3-3: ESTOP Safety Ratings**

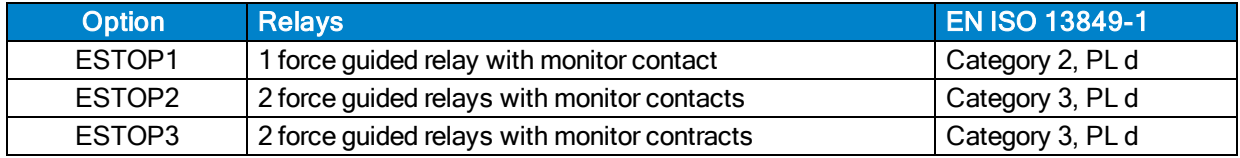

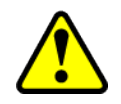

WARNING: The machine integrator, OEM, or end user is responsible for performing the design, integration, and test of the safety system in accordance with the relevant safety standards. This responsibility includes the use of safety monitoring devices, interlocks, switches, light curtains and all other means of providing operator protection.

All ESTOP1,2,3 connections must be made to the optional J70 ESTOP connector. The Misc I/O J12 connector pin 7 (ESTOP +) and pin 8 (ESTOP -) must be left unconnected in this case (see [Section 2.12.2.](#page-82-0)).

The Npaq 6U's Emergency Stop Sense Input (see [Section 2.12.2.](#page-82-0)) is internally connected to the J70 ESTOP connector when present (see [Figure 3-2,](#page-94-0) [Figure 3-3,](#page-95-0) and [Figure 3-4\)](#page-96-0). This state allows the A3200 system to report the Emergency Stop status and to facilitate restarting the system after the Emergency Stop condition has been removed. The response of the system to the Emergency Stop input is configurable using the FaultMask parameters. However, this operation is not considered part of the safety circuit and is not compliant with EN ISO 13849-1.

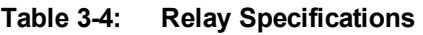

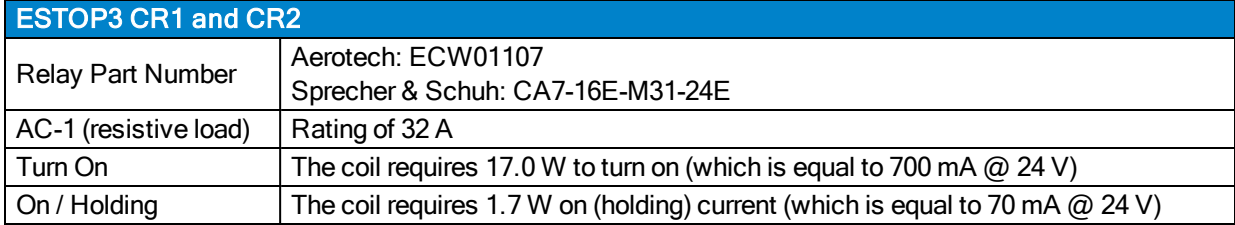

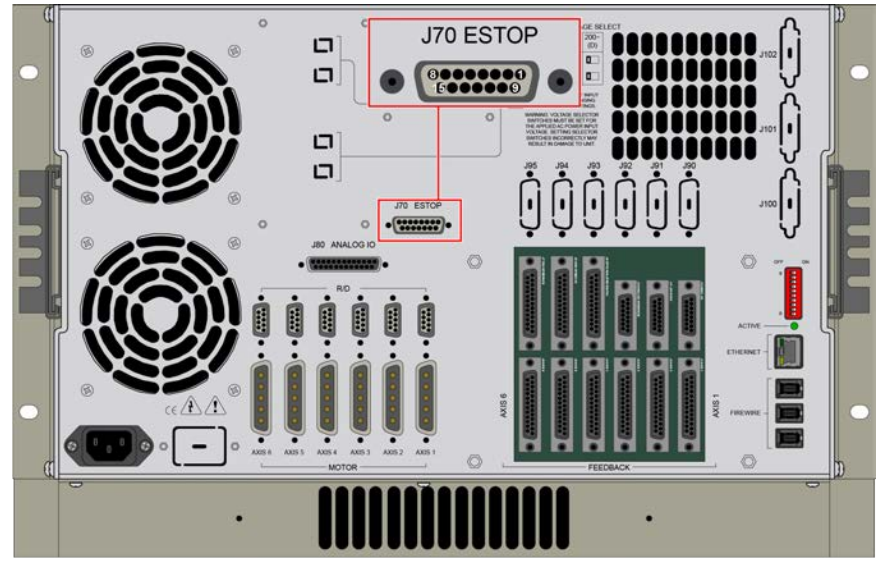

**Figure 3-1: ESTOP Option Interface**

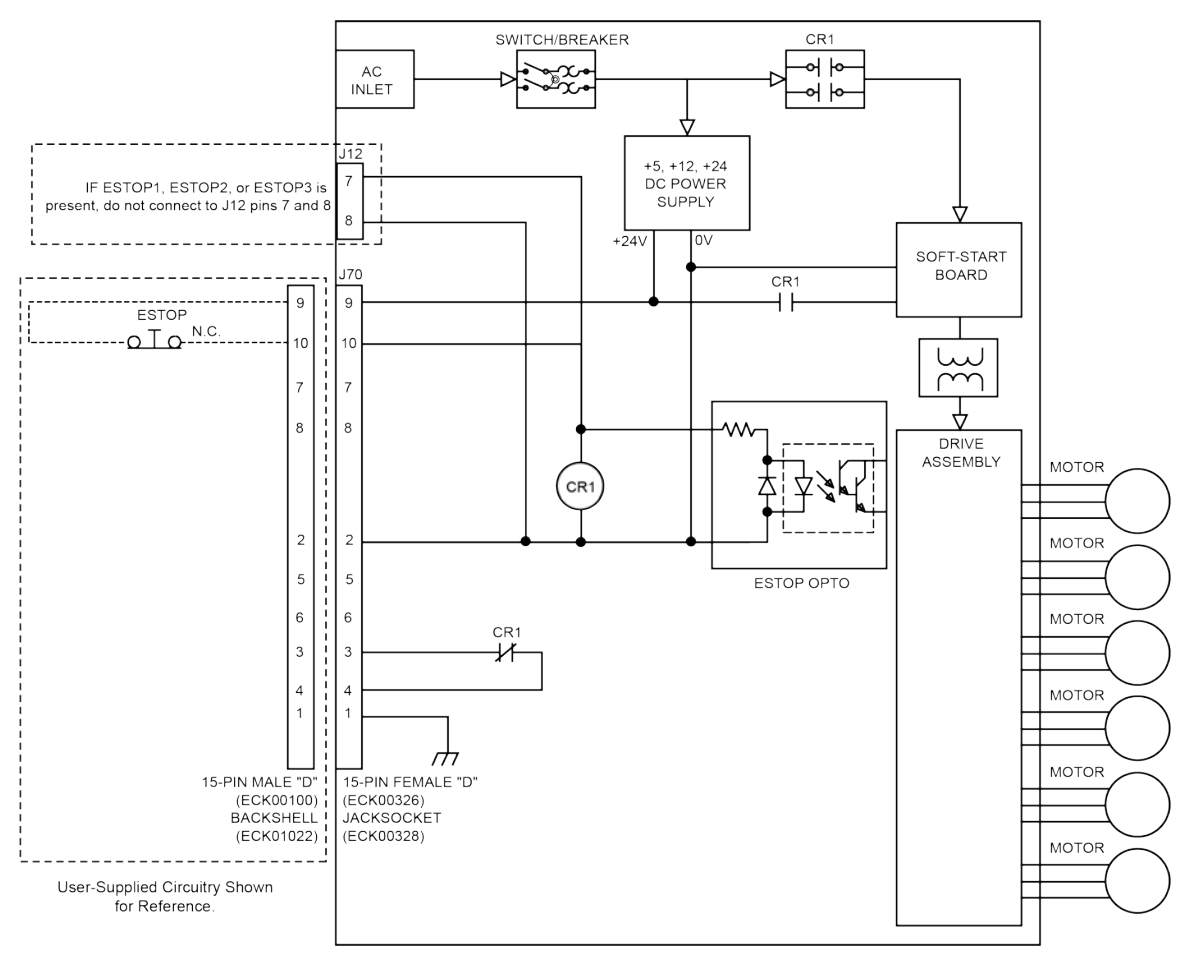

<span id="page-94-0"></span>**Figure 3-2: ESTOP1 Option (Category 2, PL d)**

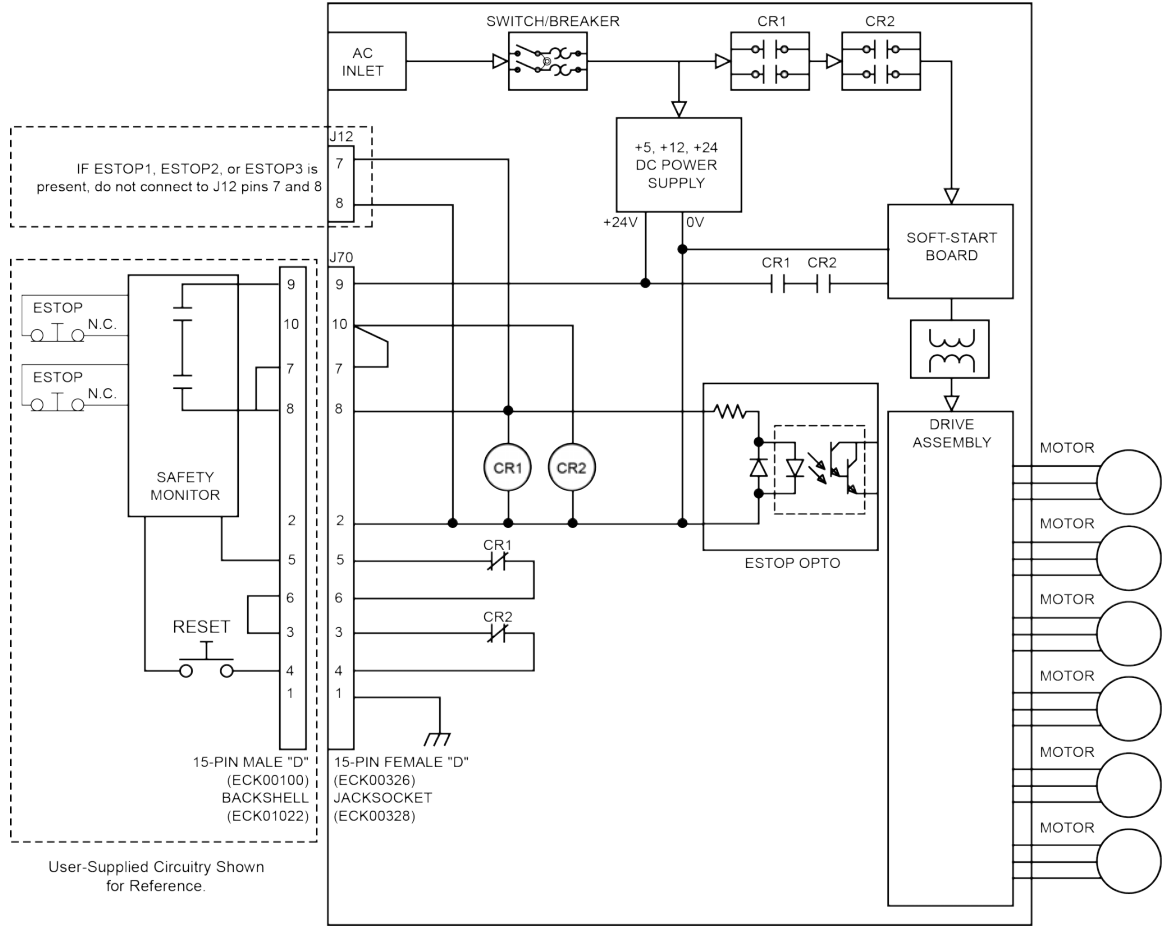

<span id="page-95-0"></span>**Figure 3-3: ESTOP2 Option (Category 3, PL d)**

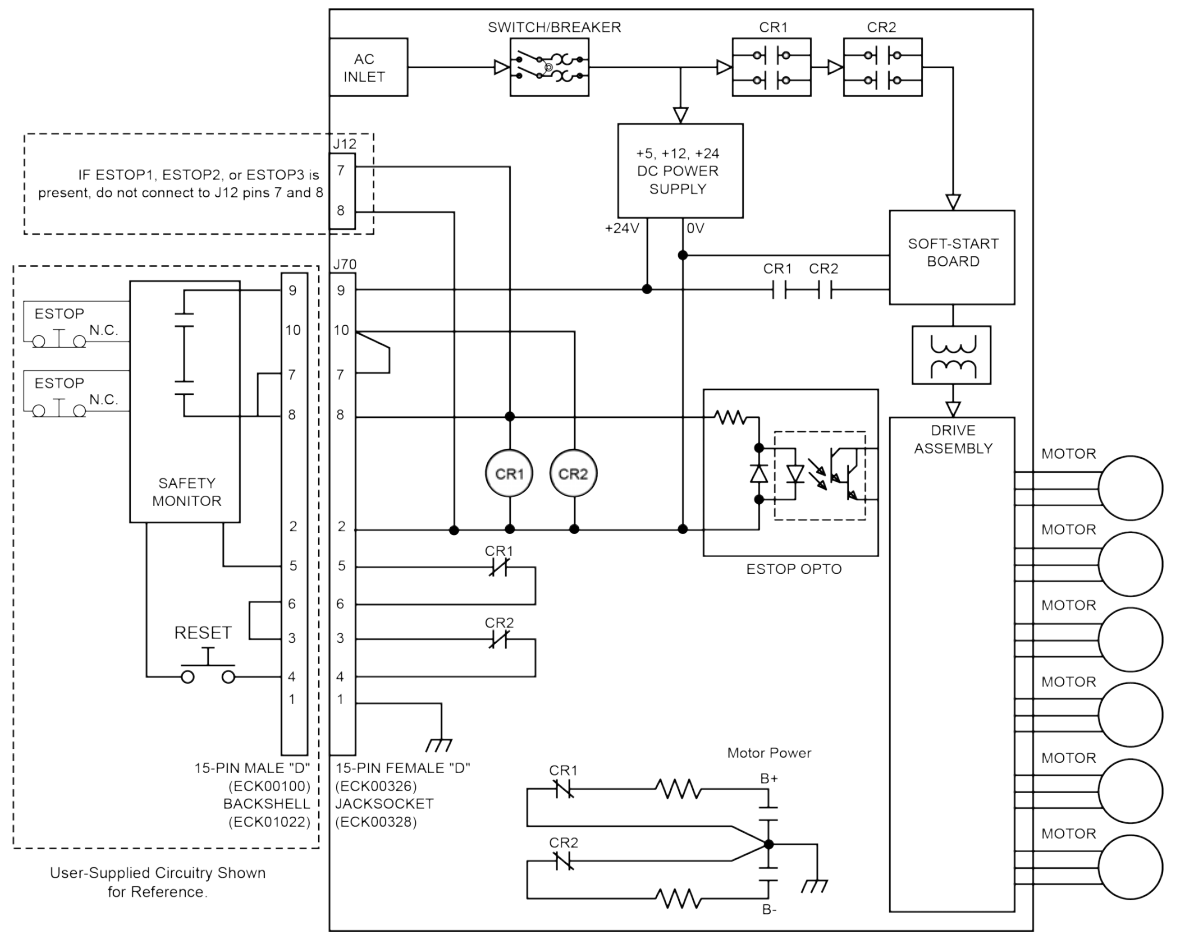

<span id="page-96-0"></span>**Figure 3-4: ESTOP3 Option (Category 3, PL d)**

# <span id="page-97-0"></span>**3.4. Shunt Option**

There are four available shunt options (refer to [Table 3-5](#page-97-1)). If one of the S320 shunts are ordered, there can only be one shunt option.

<span id="page-97-1"></span>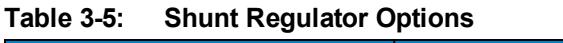

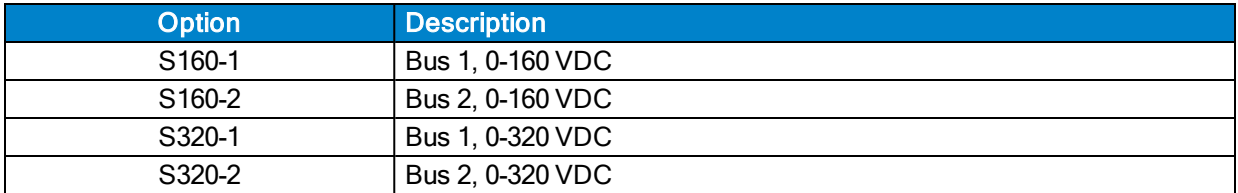

If Fuse F1 on the shunt board opens, all drives connected to that bus power supply will be automatically disabled. See [Section 4.8.](#page-116-0) for fuse replacement information.

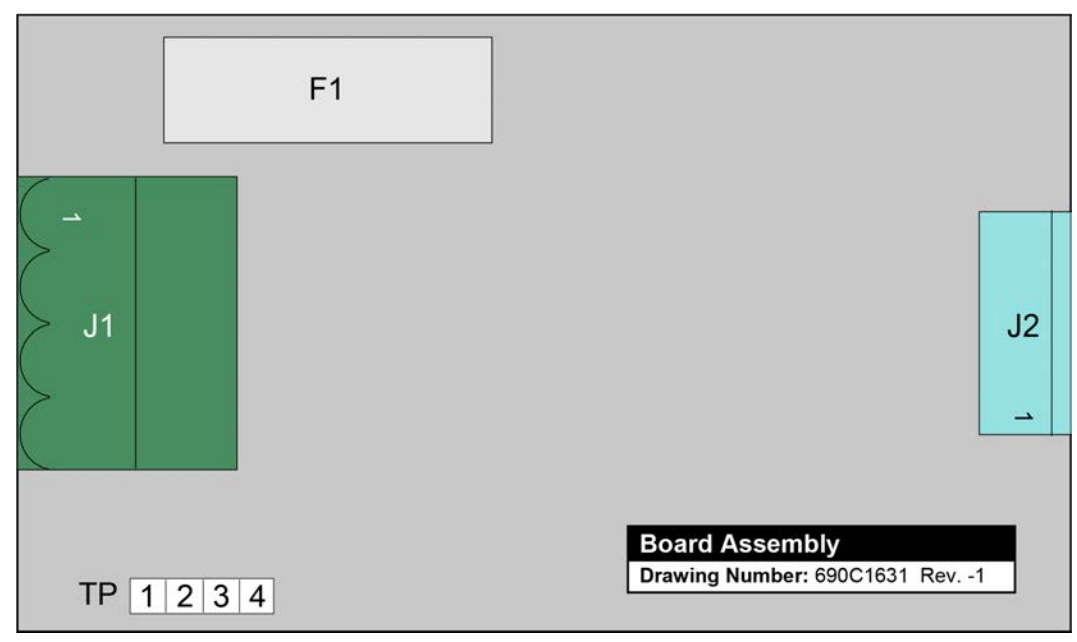

**Figure 3-5: Shunt Board Assembly**

# <span id="page-98-0"></span>**3.5. Analog I/O Board Option [Archive]**

**N O T E :** This option is no longer available for purchase. This section is for legacy users.

The Analog I/O board adds four 16-bit analog inputs and six 16-bit analog outputs to the Npaq 6U. Both inputs and outputs have a fixed range of ±10V and are updated at a 1 kHz rate. These ranges may not be exceeded or damage may occur. It is not possible to change the input voltage range via parameters.

**N O T E :**The presence of the Analog I/O Board Option requires the use of several of the high-speed I/O. When the analog I/O board is installed, the following I/O are no longer available for user I/O: HSOUT12, HSOUT13, HSIN19, HSIN20, HSIO14, and HSIO15.

| Pin#                    | <b>Description</b> | In/Out/Bi               | <b>Connector</b>       |
|-------------------------|--------------------|-------------------------|------------------------|
| 1                       | Shield             |                         |                        |
| $\overline{2}$          | Analog Out 5       | Output                  |                        |
| 3                       | Analog Out 7       | Output                  |                        |
| $\overline{\mathbf{4}}$ | Analog Out 9       | Output                  |                        |
| 5                       | Ground             |                         |                        |
| 6                       | $+5V$              | <b>Refer to Section</b> |                        |
| $\overline{7}$          | Ground             | 3.5.1.                  | $\overline{13}$<br>25  |
| 8                       | $+3.3V$            |                         |                        |
| 9                       | Analog Input 6+    | Input                   | O                      |
| 10                      | Analog Input 7+    | Input                   | 0                      |
| 11                      | Analog Input 4+    | Input                   | $\bullet$<br>$\bullet$ |
| 12                      | Analog Input 5+    | Input                   | $\blacksquare$         |
| 13                      | Ground             | <b>Refer to Section</b> | $\bullet$              |
|                         |                    | 3.5.1.                  | $\bullet$              |
| 14                      | Analog Out 4       | Output                  | $\bullet$              |
| 15                      | Analog Out 6       | Output                  |                        |
| 16                      | Analog Out 8       | Output                  |                        |
| 17                      | Ground             |                         | $\blacksquare$         |
| 18                      | $+12V$             | <b>Refer to Section</b> | 14 <sub>2</sub>        |
| 19                      | Ground             | 3.5.1.                  |                        |
| 20                      | $-12V$             |                         |                        |
| 21                      | Ground             |                         |                        |
| 22                      | Analog Input 6-    | Input                   |                        |
| 23                      | Analog Input 7-    | Input                   |                        |
| 24                      | Analog Input 4-    | Input                   |                        |
| 25                      | Analog Input 5-    | Input                   |                        |

**Table 3-6: Analog I/O Board Connector Pinout (J80)**

#### **Table 3-7: Mating Connector Part Numbers for the Analog I/O Connector (J80)**

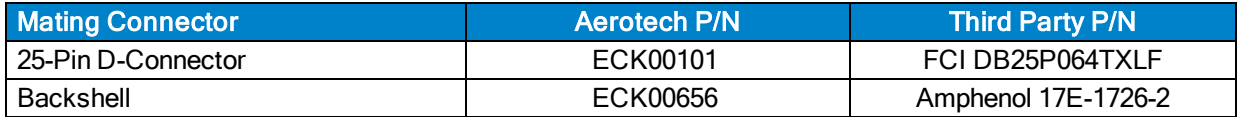

### <span id="page-99-0"></span>**3.5.1. Power Configuration for the -AIO Option [Archive]**

**N O T E :** This option is no longer available for purchase. This section is for legacy users.

The default wiring for the analog I/O board is the non-isolated configuration. In this configuration, the board draws its power from an internal power supply. J80 pins 5, 6, 7, 8, 13, 17, 18, 19, 20, and 21 are internally connected to the internal power supply.

Alternatively, the board can be wired to use the isolated configuration. In this configuration, an external power supply provides power to the board through J80 pins 5, 6, 7, 8, 13, 17, 18, 19, 20, and 21. [Table 3-8](#page-99-1) shows the power requirements for the external power supply. This wiring configuration is a factory option and should be specified at the time of the purchase.

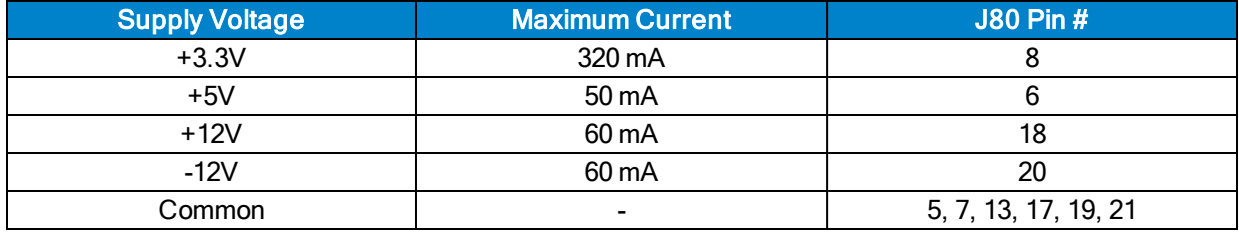

### <span id="page-99-1"></span>**Table 3-8: External Power Supply Specifications**

### **3.5.2. Analog Inputs on the -AIO Option Board (AIN4-AIN6) [Archive]**

**N O T E :** This option is no longer available for purchase. This section is for legacy users.

To interface to a single-ended (non-differential) voltage source, connect the signal common of the source to the negative input and the analog source signal to the positive input. A floating signal source should be referenced to the analog common as shown in [Figure 3-6.](#page-100-0)

### **Table 3-9: Differential Analog Input 1 Specifications**

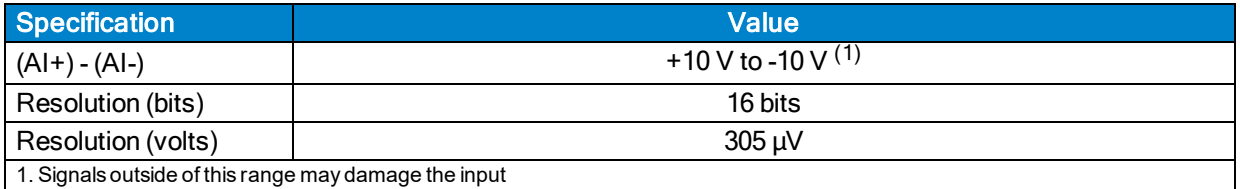

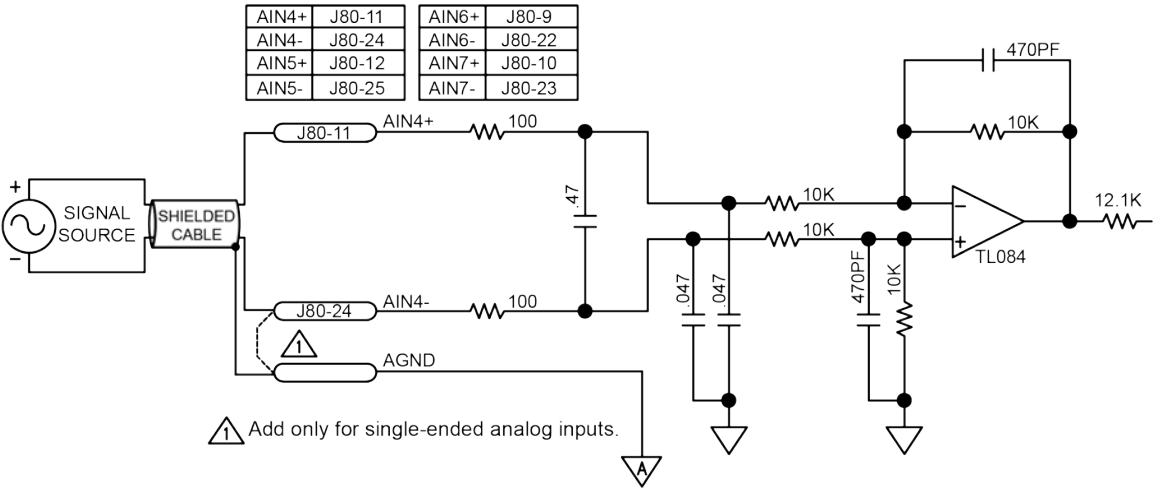

<span id="page-100-0"></span>**Figure 3-6: Analog I/O Option Board Inputs**

### **3.5.3. Analog Outputs on the -AIO Option Board (AOUT4-AOUT9) [Archive]**

**N O T E :** This option is no longer available for purchase. This section is for legacy users.

The analog output is set to zero when power is first applied to the system or during a system reset.

### **Table 3-10: Analog Output Specifications**

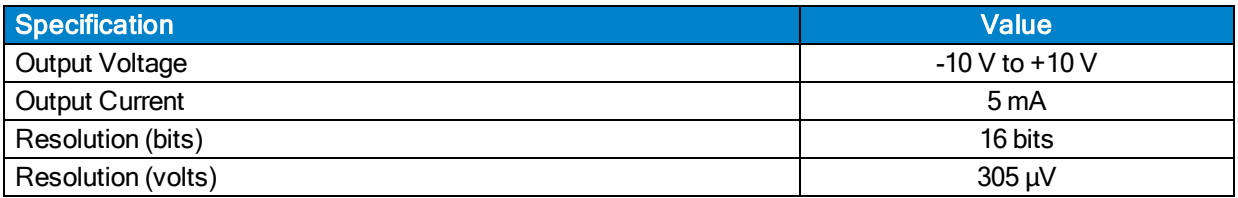

**N O T E :** AO0 and AO1 are available on J10, see [Section 2.10.1.](#page-75-1)

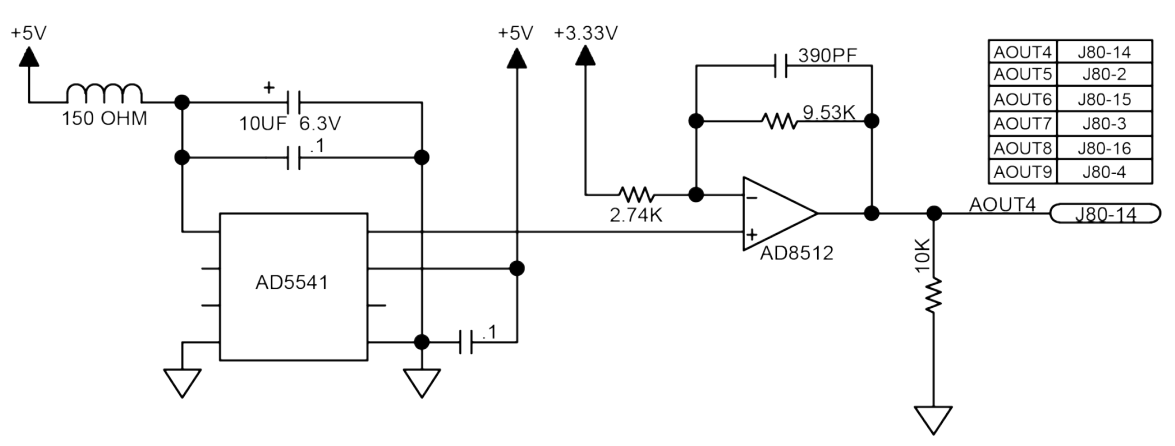

**Figure 3-7: Analog I/O Option Board Outputs**

## <span id="page-102-0"></span>**3.6. Resolver Option [Archive]**

**N O T E :** This option is no longer available for purchase. This section is for legacy users.

The optional resolver provides six industry standard resolver channels that can be used as a feedback device. The standard reference output frequency is 5 kHz (with factory configurations of 7.5 or 10 kHz). The amplitude of this signal can be adjusted on a per-channel basis through the ResolverReferenceGain axis parameter. The reference signal amplitude should be adjusted such that the level of the Sine and Cosine resolver feedback signals is at 2 V RMS (or 2.83 V peak).

For correct operation of the resolver, the alignment between the resolver and motor must be known and entered into the CommutationOffset axis parameter. This alignment can be determined by using the MSET command. See the A3200 Help file for more information, including configuration of the axis parameters for an axis with resolver feedback.

Resolver signals are provided to the user through 9-pin "D" style connectors above the motor connectors.

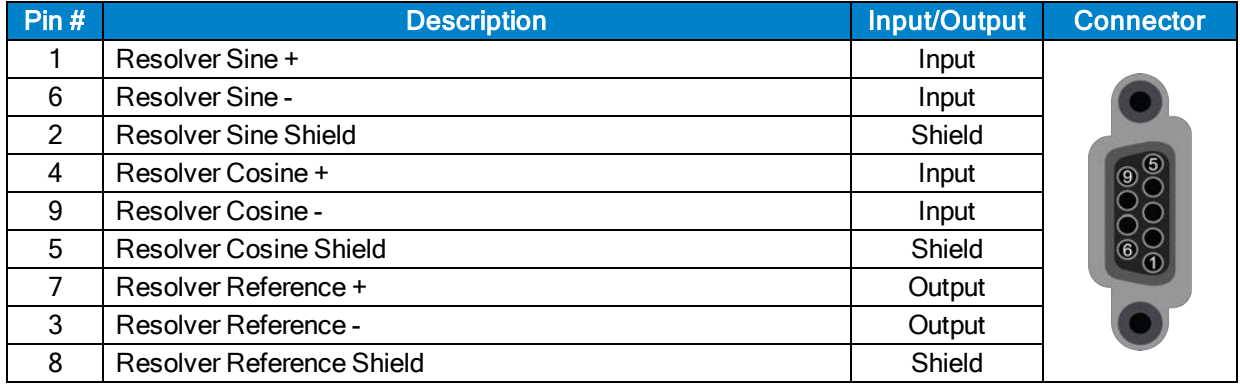

#### **Table 3-11: Resolver Connector Pinout**

#### **Table 3-12: Mating Connector Part Numbers for the Resolver Connector**

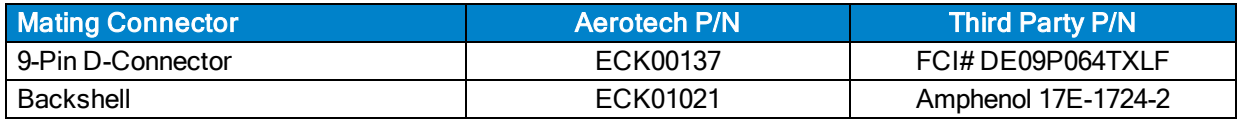

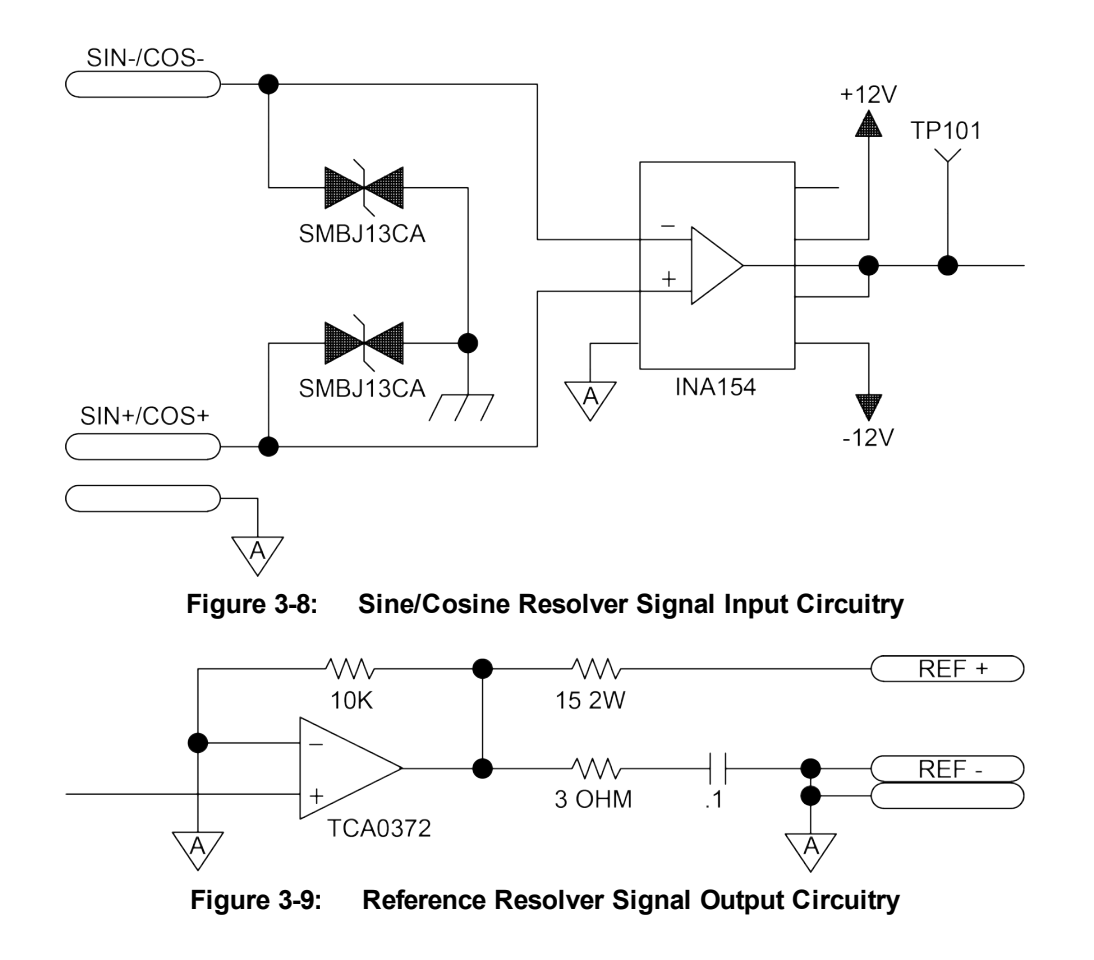

# **Chapter 4: Maintenance**

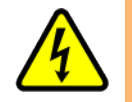

DANGER: Always disconnect the Mains power connection before opening the Npaq 6U chassis.

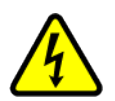

DANGER: Before performing any tests, be aware of lethal voltages inside the controller and at the input and output power connections. A qualified service technician or electrician should perform these tests.

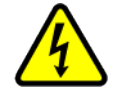

DANGER: Residual voltages greater than 60V may be present inside Npaq 6U chassis for longer than 10 seconds after power has been disconnected.

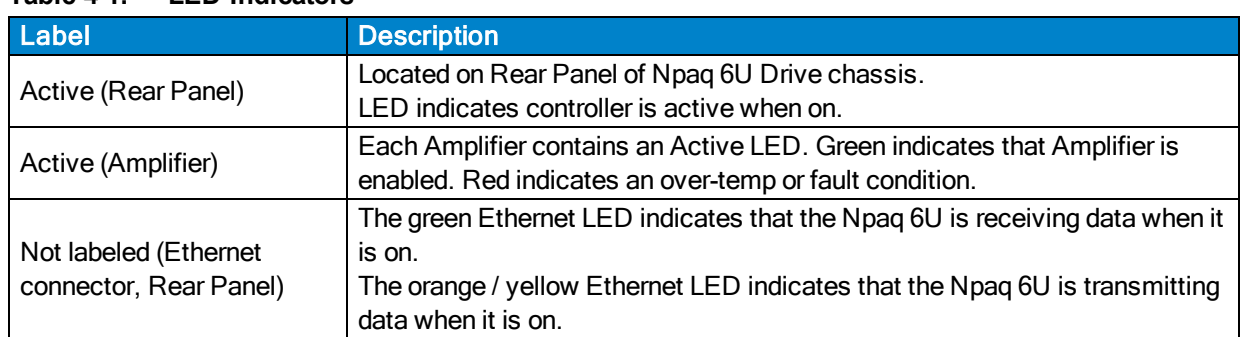

#### **Table 4-1: LED Indicators**

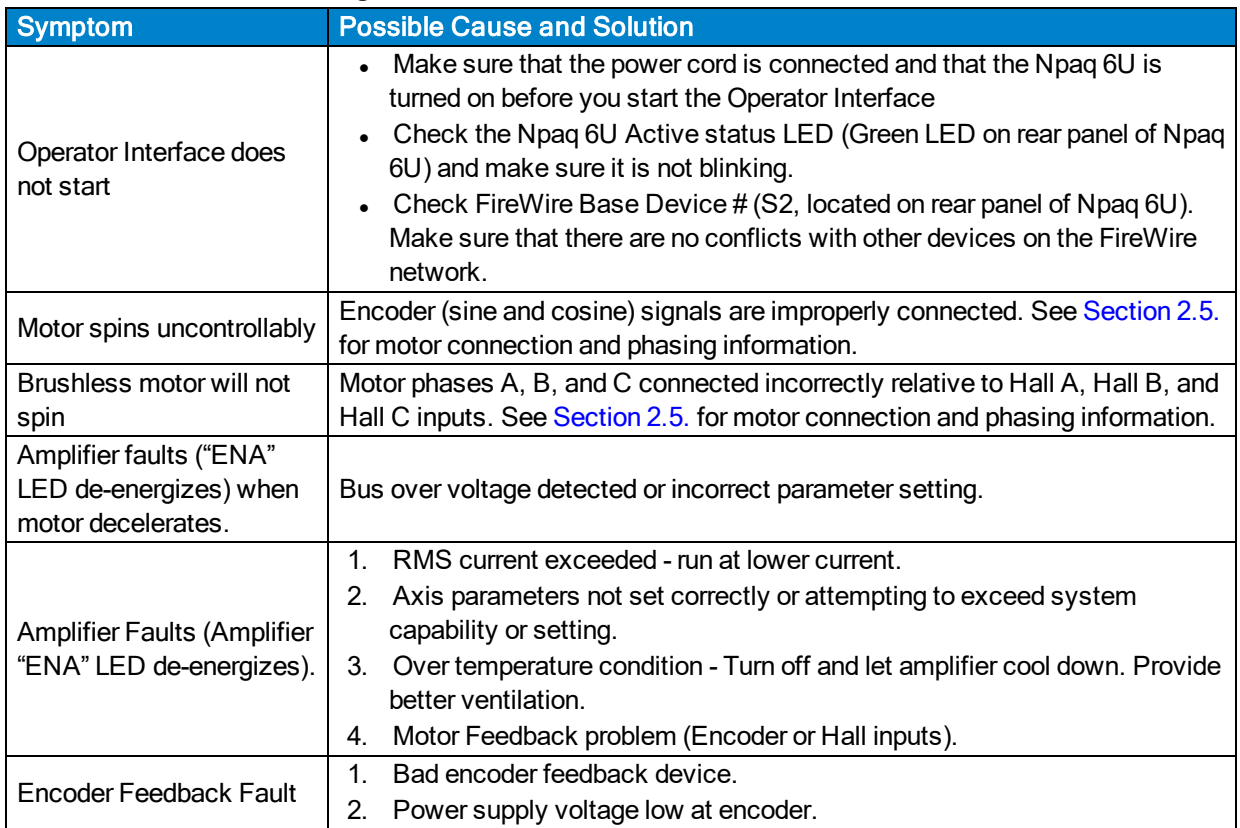

### **Table 4-2: Troubleshooting**

### **4.1. Control Board**

The Npaq 6U control board is only available in the Ultra version. [Figure 4-1](#page-106-0) highlights the important components located on the control board assembly. The Npaq 6U jumpers are listed in [Table 4-3.](#page-106-1) S1 is set at the factory and must not be changed. S2 sets the communication channel device number for the Npaq 6U (see [Section 2.3.\)](#page-33-0).

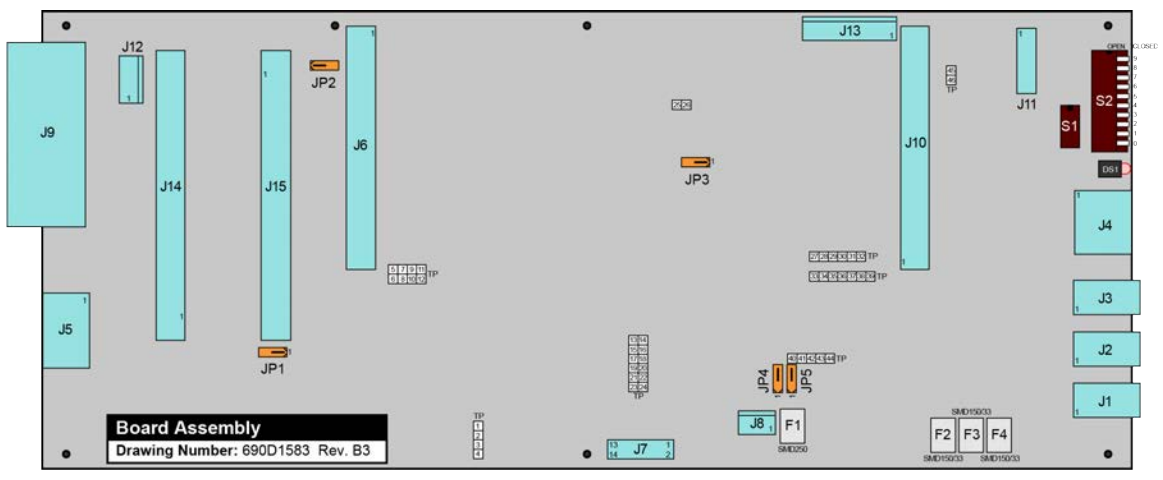

**Figure 4-1: Control Board Assembly**

<span id="page-106-0"></span>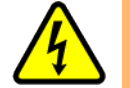

DANGER: Always disconnect the Mains power connection before opening the Npaq 6U chassis.

<span id="page-106-1"></span>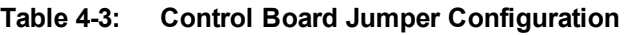

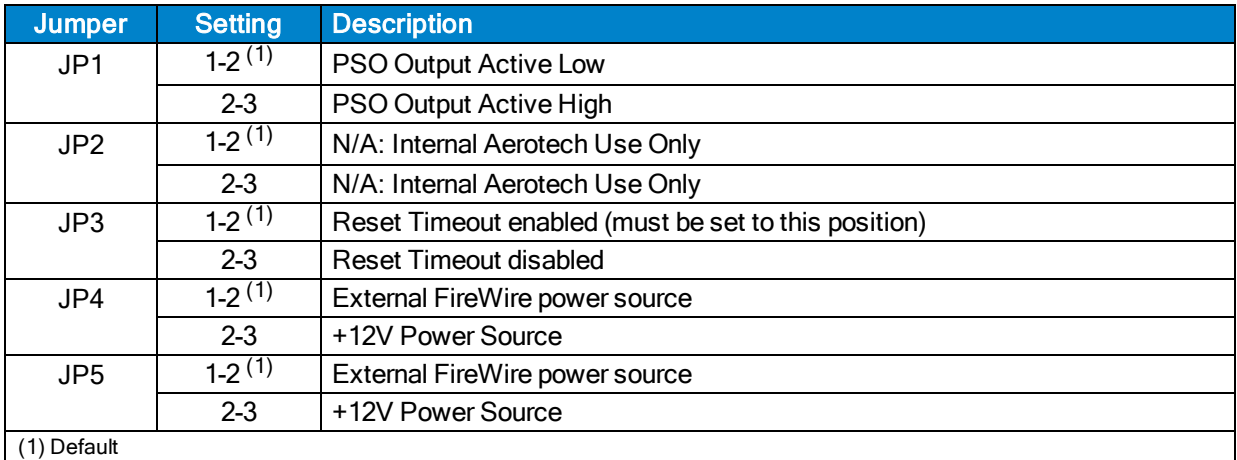

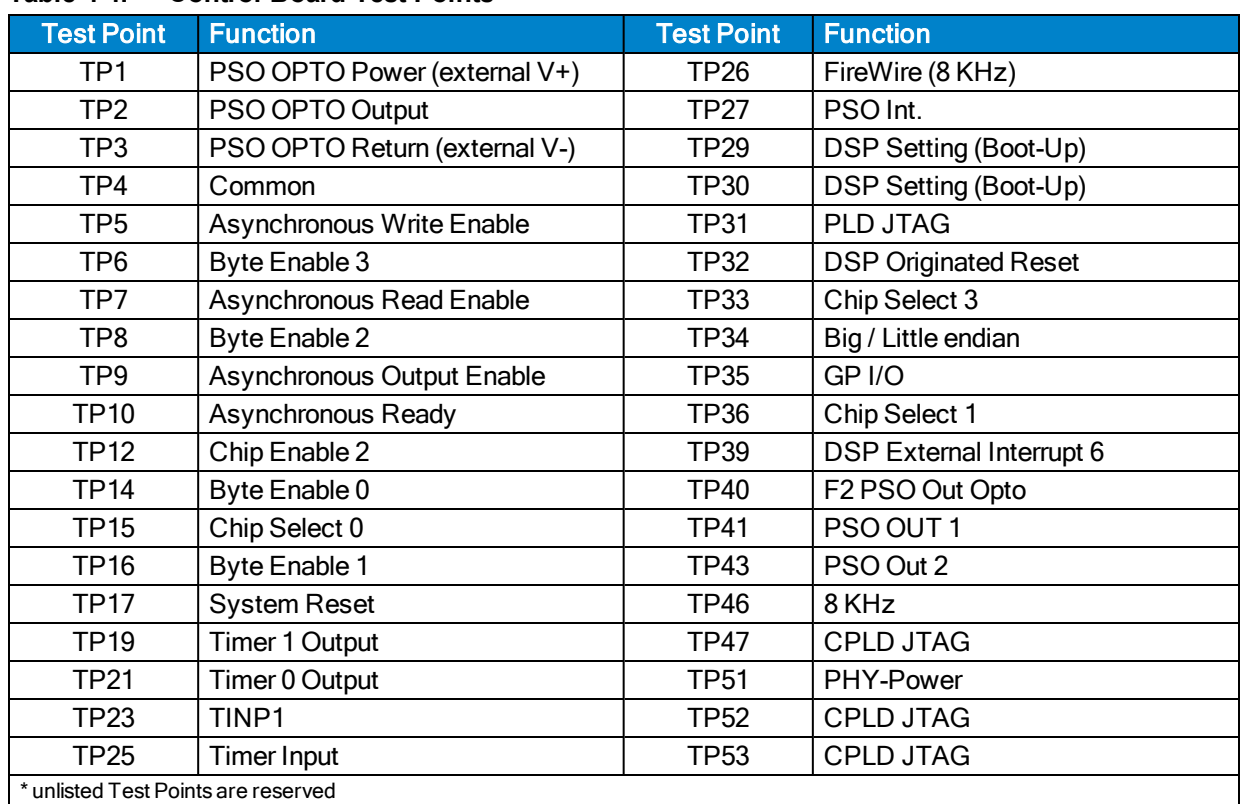

### **Table 4-4: Control Board Test Points**

The JTAG programming connector is a 14-pin header (J11) located on the Control board.

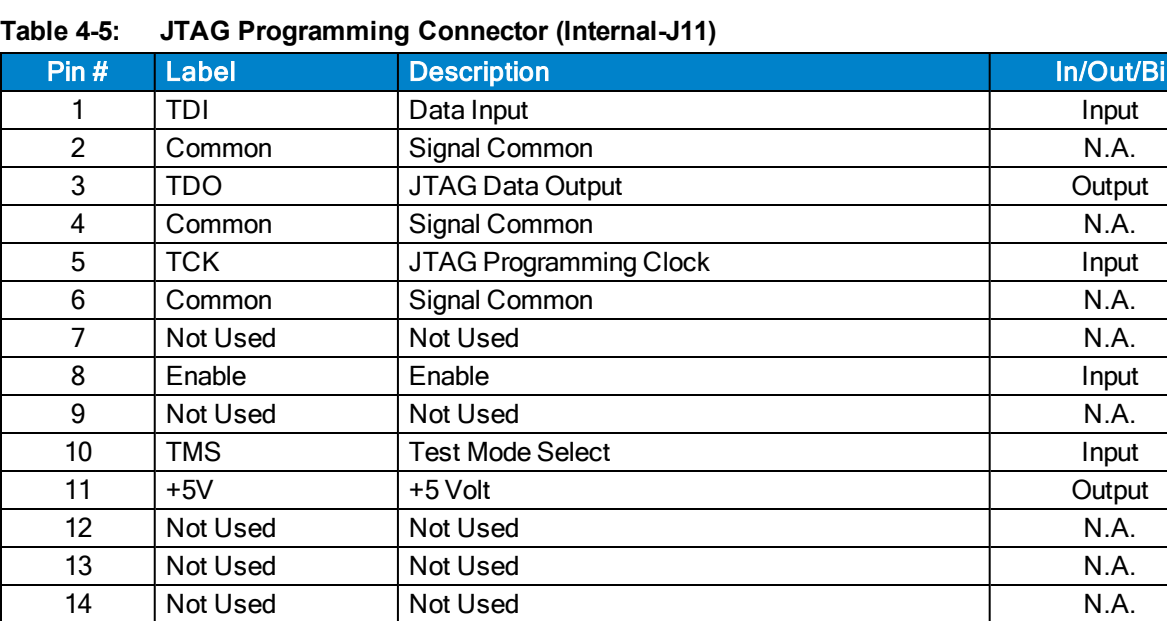
# <span id="page-108-1"></span>**4.2. Drive Interface Board Assembly**

[Figure 4-2](#page-108-0) highlights the important components located on the power board assembly. Jumpers are factory configured and should not be changed by the user.

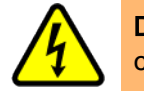

DANGER: Always disconnect the Mains power connection before opening the Npaq 6U chassis.

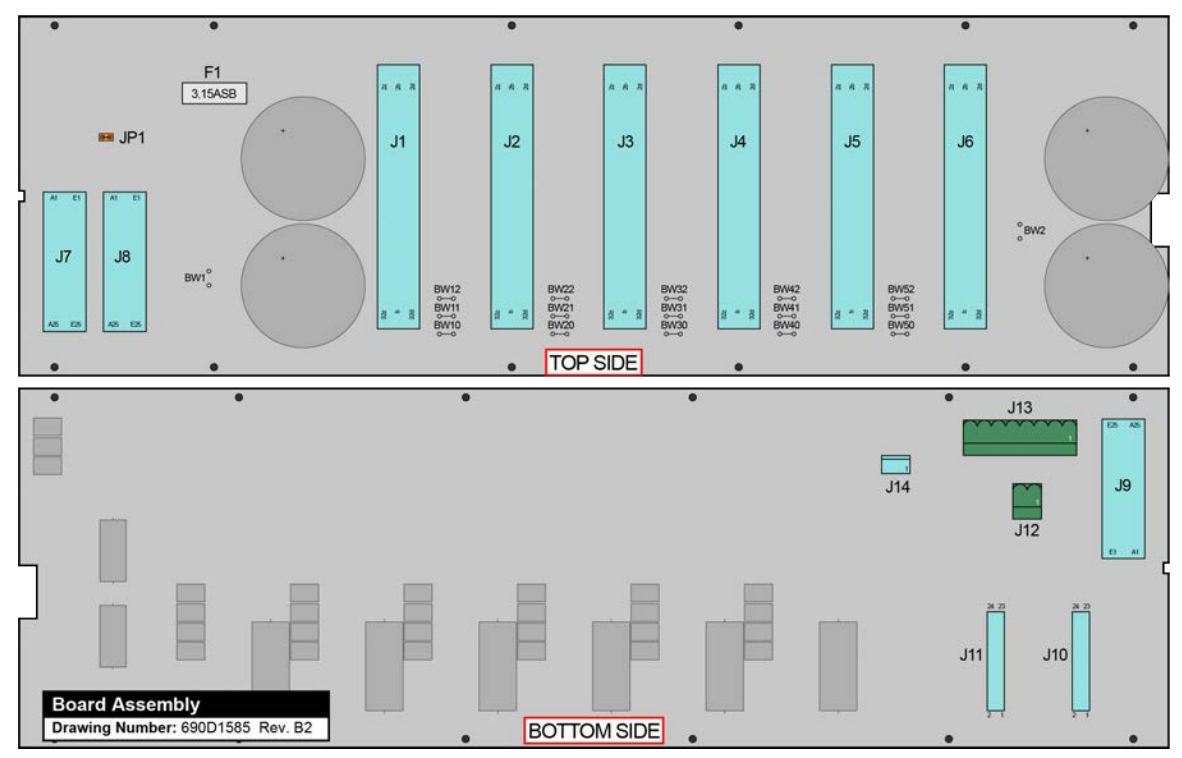

**Figure 4-2: Drive Interface Board Assembly**

## <span id="page-108-0"></span>**Table 4-6: Drive Interface Board Fuse Information**

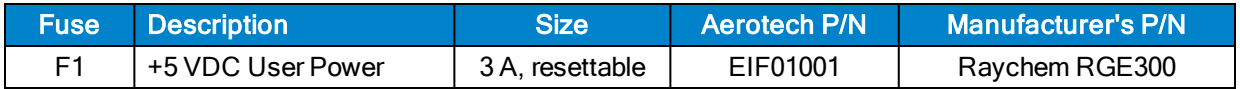

| <b>Jumpers</b>  | <b>Positions</b> | <b>Function</b>                                                                     |  |  |
|-----------------|------------------|-------------------------------------------------------------------------------------|--|--|
| BW1             | In.              | Bus #1 Uni-polar supply only                                                        |  |  |
|                 | Out *            | Bus #1 Uni-polar / Bipolar supply                                                   |  |  |
| BW <sub>2</sub> | In.              | Bus #2 Uni-polar supply only                                                        |  |  |
|                 | Out *            | Bus #2 Uni-polar / Bipolar supply                                                   |  |  |
| BW10, 11, 12    | $ln^*$           | Connects Bus Supply (B-, RTN, B+) between Axis 1 and 2                              |  |  |
|                 | Out              | Splits Bus Supply (B-, RTN, B+) between Axis 1 and 2                                |  |  |
| BW20, 21, 22    | $ln^*$           | Connects Bus Supply (B-, RTN, B+) between Axis 2 and 3                              |  |  |
|                 | Out              | Splits Bus Supply (B-, RTN, B+) between Axis 2 and 3                                |  |  |
| BW30, 31, 32    | $ln^*$           | Connects Bus Supply (B-, RTN, B+) between Axis 3 and 4                              |  |  |
|                 | Out              | Splits Bus Supply (B-, RTN, B+) between Axis 3 and 4                                |  |  |
| BW40, 41, 42    | $ln^*$           | Connects Bus Supply (B-, RTN, B+) between Axis 4 and 5                              |  |  |
|                 | Out              | Splits Bus Supply (B-, RTN, B+) between Axis 4 and 5                                |  |  |
| BW50, 51, 52    | $ln^*$           | Connects Bus Supply (B-, RTN, B+) between Axis 5 and 6                              |  |  |
|                 | Out              | Splits Bus Supply (B-, RTN, B+) between Axis 5 and 6                                |  |  |
|                 | $ln^*$           | Disable Axis power monitor for Brake                                                |  |  |
| JP1             | Out              | Enable Axis power monitor for Brake (Additional wiring and hardware is<br>required) |  |  |
| * default       |                  |                                                                                     |  |  |

**Table 4-7: Drive Interface Jumper Settings**

# <span id="page-110-1"></span>**4.3. Rear Panel Interface Board Assembly**

[Figure 4-3](#page-110-0) highlights the important components located on the Rear Panel Interface board assembly.

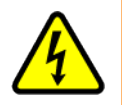

DANGER: Always disconnect the Mains power connection before opening the Npaq 6U chassis.

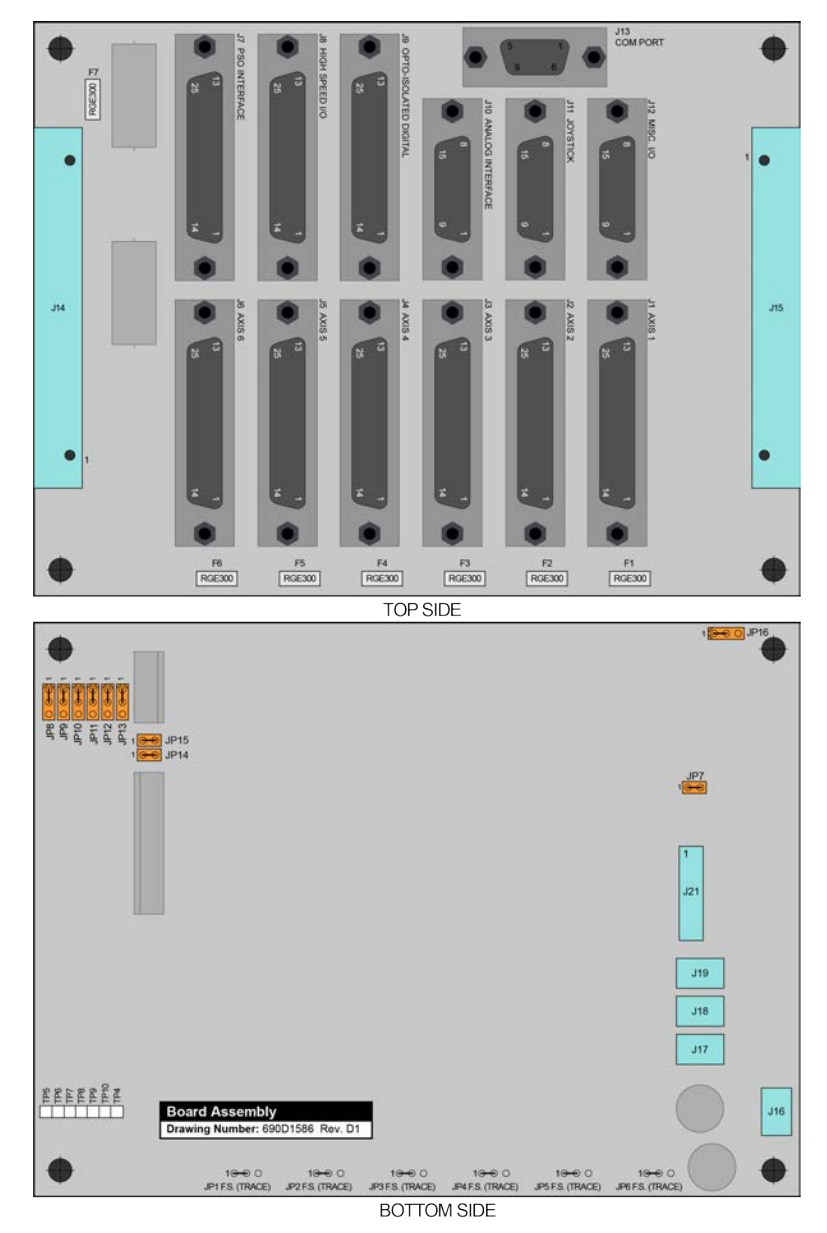

<span id="page-110-0"></span>**Figure 4-3: Rear Panel Interface Board Assembly**

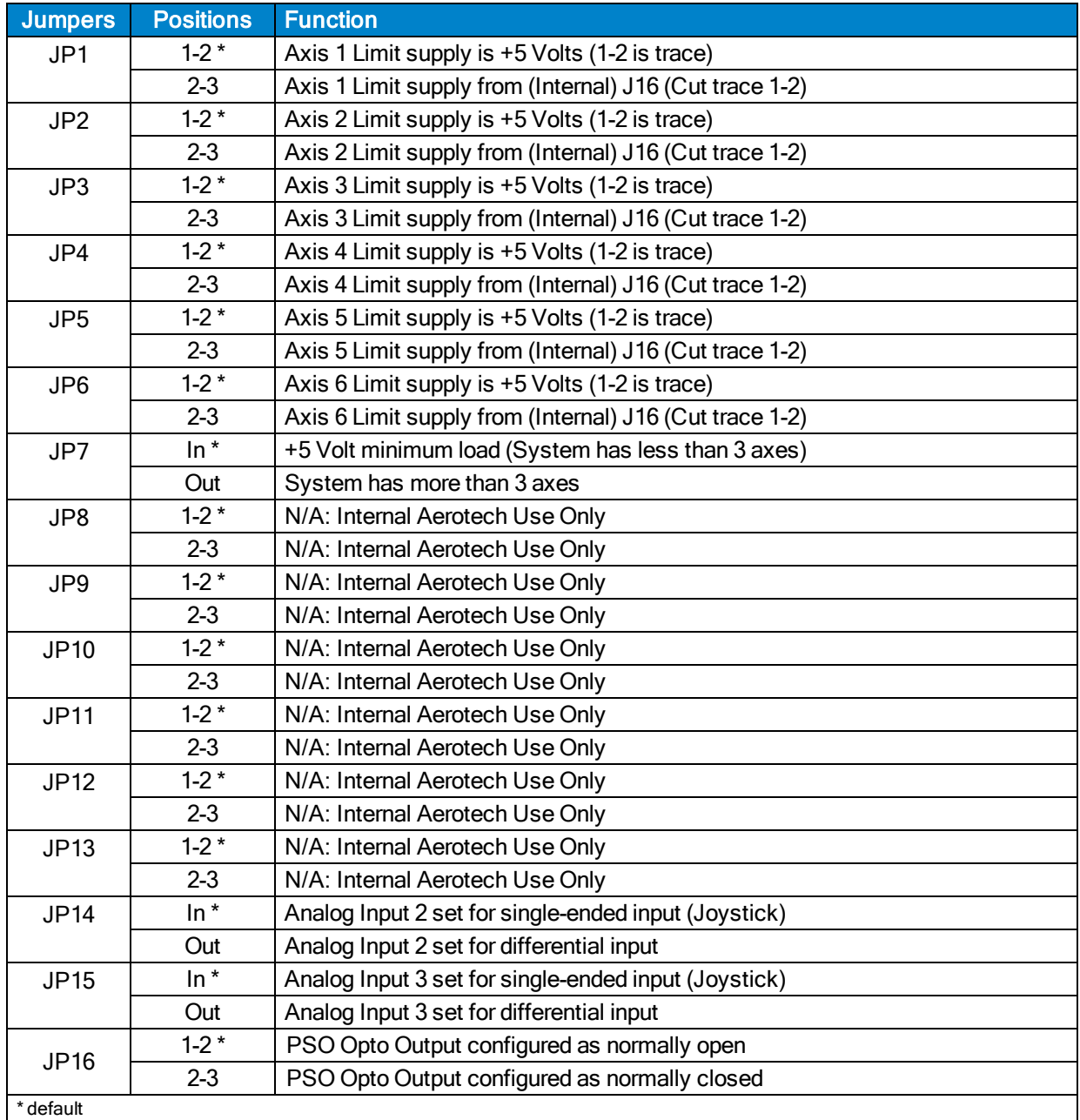

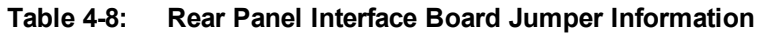

## **Table 4-9: Rear Panel Interface Board Test Points**

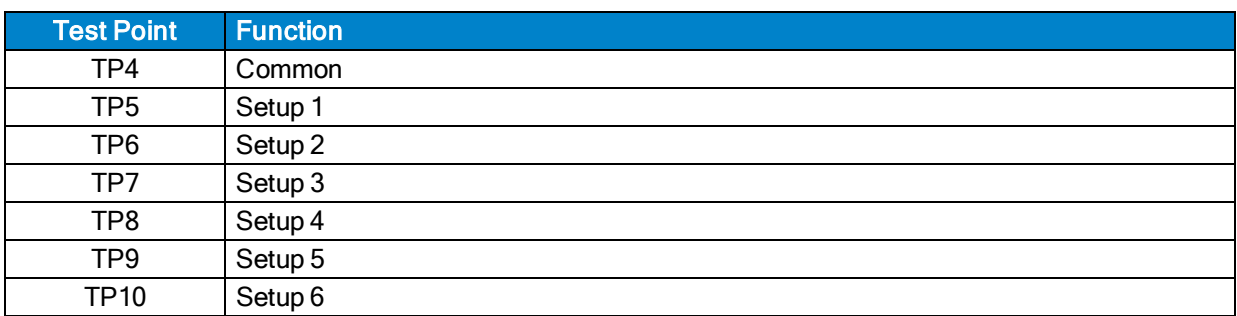

# <span id="page-112-1"></span>**4.4. MXR Board Assembly**

[Figure 4-4](#page-112-0) highlights the important components located on the MXR board assembly.

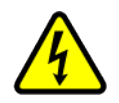

DANGER: Always disconnect the Mains power connection before opening the Npaq 6U chassis.

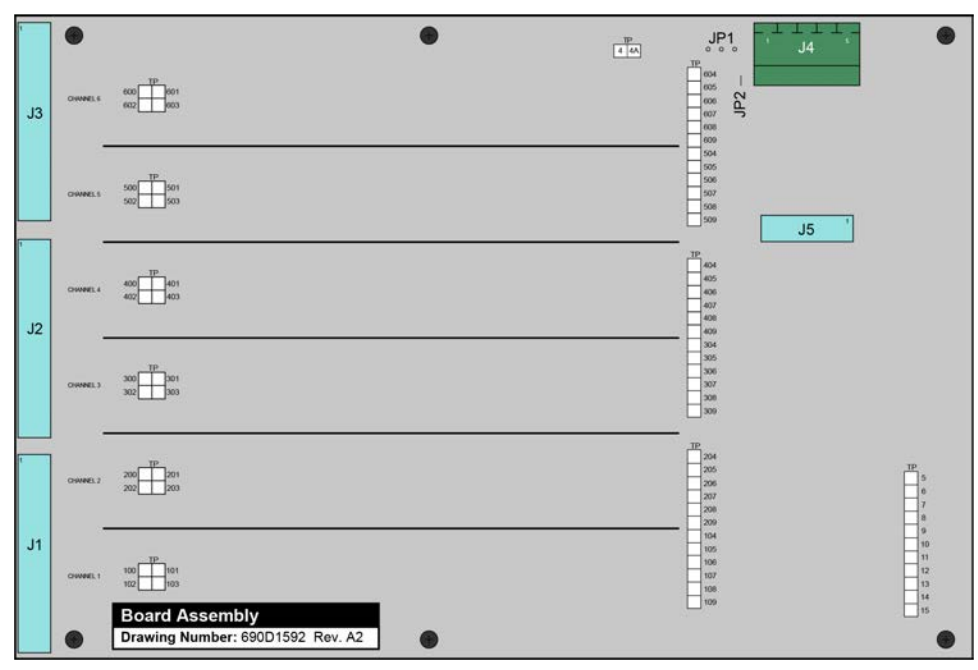

**Figure 4-4: MXR Board Assembly**

<span id="page-112-0"></span>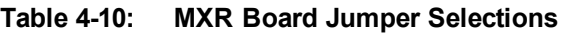

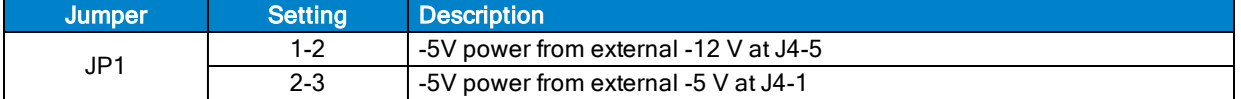

#### **Table 4-11: MXR Board Test Points (where "x" represents the channel number)**

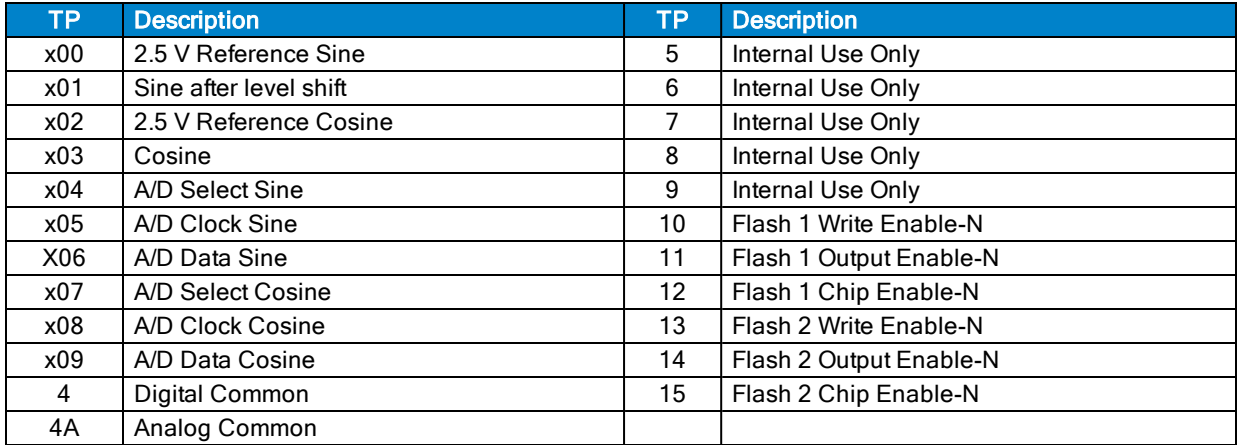

# <span id="page-113-1"></span>**4.5. Soft-Start Board Assembly**

The Soft-Start / Voltage Select Board contains four fuses (F1-4) used in the Voltage Select circuit to protect the transformers. Fuses F1 and F3 (Typical value: 4 Amps) provide the primary protection for 100 and 115 VAC operation. Fuses F2 and F4 (Typical value: 3 A) provide the primary protection for 200 and 230 VAC operation. Fuses F1 and F2 are used to protect the transformer connected to J3. Fuses F3 and F4 are used to protect the transformer connected to J5. [Table 4-12](#page-113-0) lists the part numbers for the fuses.

<span id="page-113-0"></span>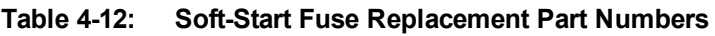

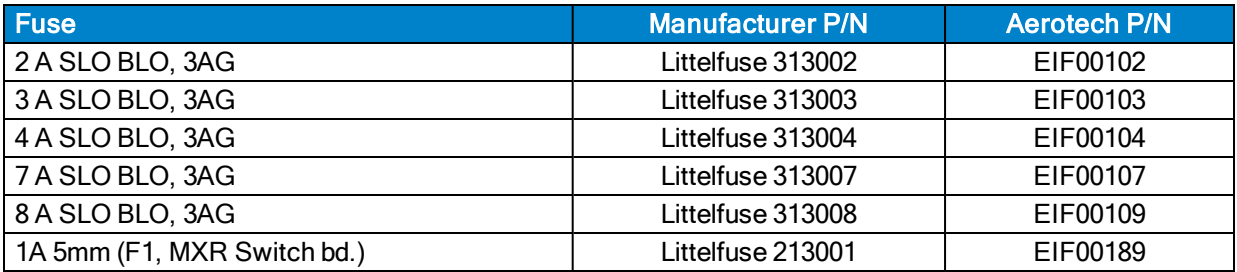

**N O T E :** Due to inrush currents, all Soft-Start / Voltage Select Board fuses must be of the Slow Blow type.

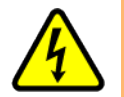

DANGER: Always disconnect the Mains power connection before opening the Npaq 6U chassis. Fuses must not be changed with Mains power applied to unit.

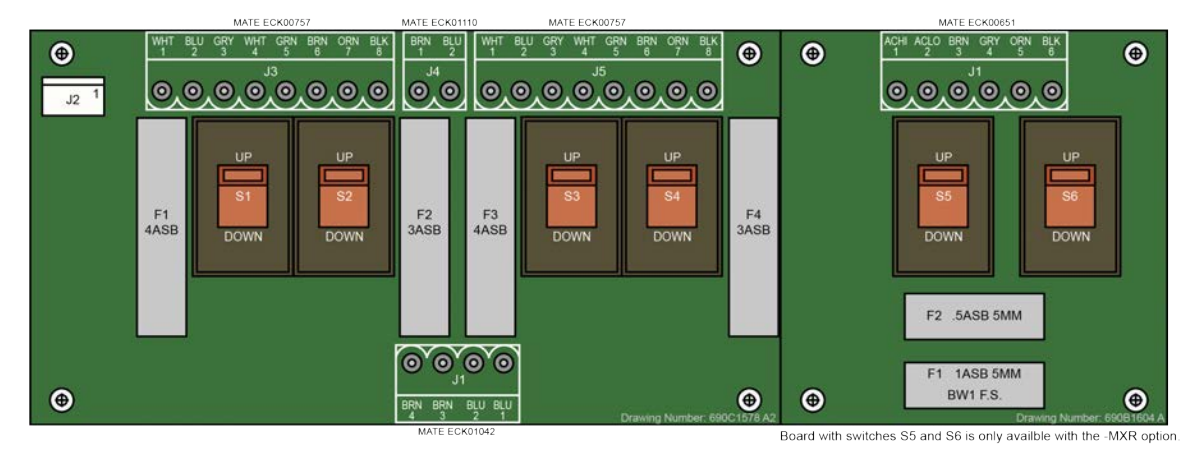

**Figure 4-5: Soft-Start/Voltage Select Board**

# <span id="page-114-1"></span>**4.6. Analog I/O Board Assembly [Archive]**

**N O T E :** This option is no longer available for purchase. This section is for legacy users.

[Figure 4-6](#page-114-0) highlights the important components located on the Analog I/O board assembly.

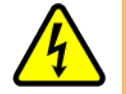

DANGER: Always disconnect the Mains power connection before opening the Npaq 6U chassis.

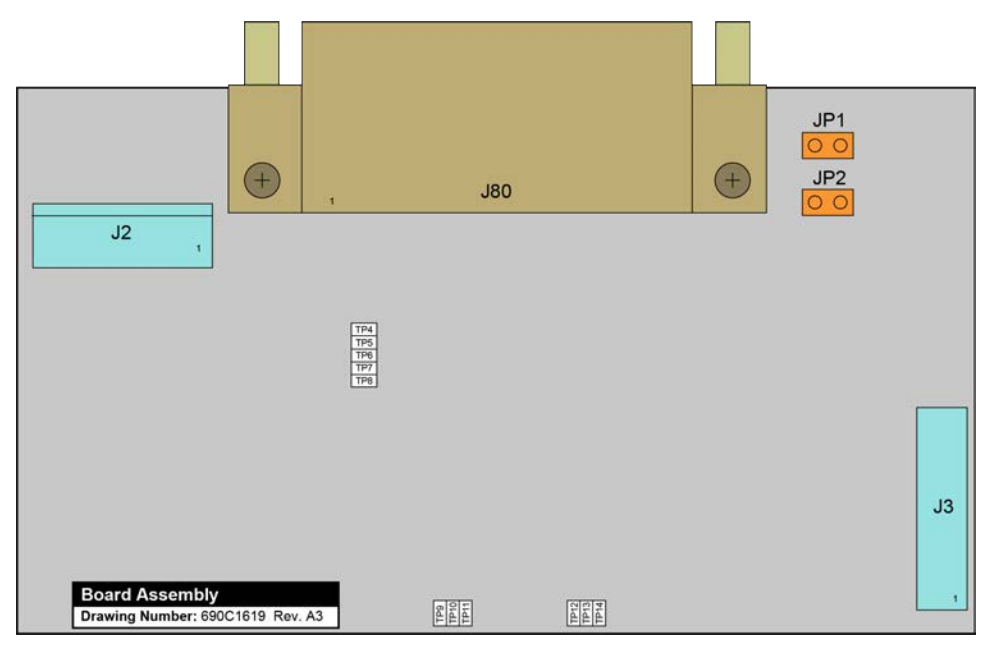

**Figure 4-6: Analog I/O Board Assembly**

<span id="page-114-0"></span>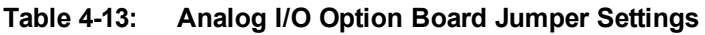

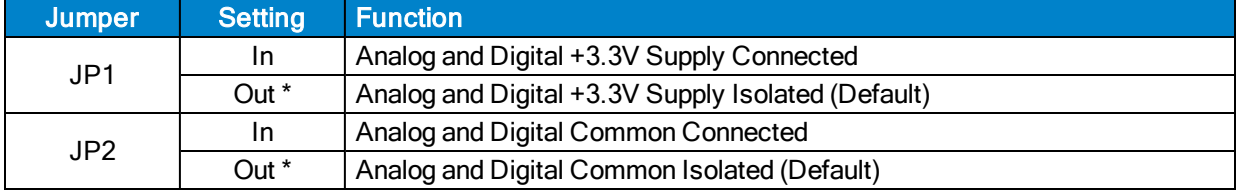

# <span id="page-115-1"></span>**4.7. RDP Board Assembly [Archive]**

**N O T E :** This option is no longer available for purchase. This section is for legacy users.

[Figure 4-7](#page-115-0) highlights the important components located on the RDP board assembly.

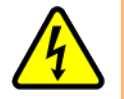

DANGER: Always disconnect the Mains power connection before opening the Npaq 6U chassis.

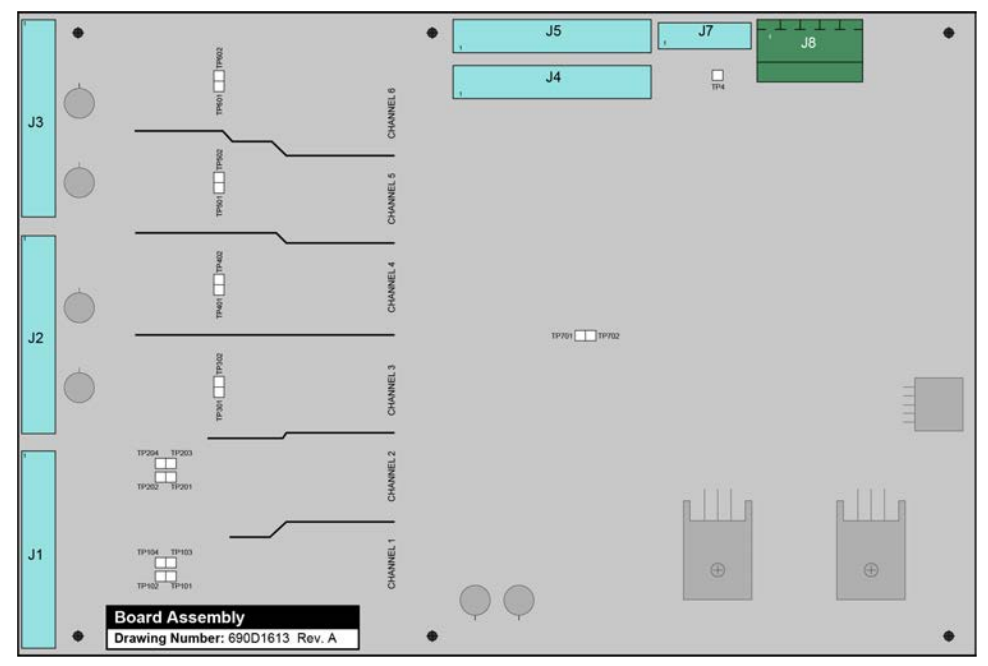

**Figure 4-7: RDP Board Assembly**

#### <span id="page-115-0"></span>**Table 4-14: RDP Board Test Points (where "x" represents the channel number)**

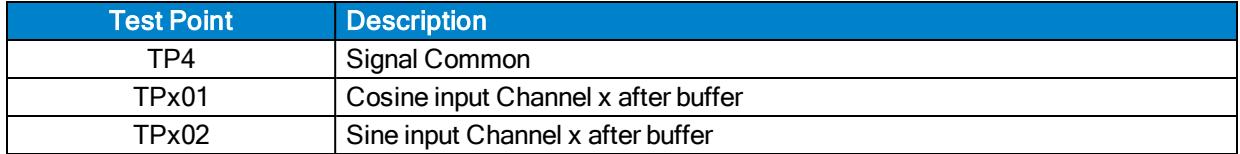

# <span id="page-116-0"></span>**4.8. Fuse Replacement**

Additional fuse information can be found on the system drawing that was supplied with the Npaq 6U.

| <b>Function / Location</b>             | <b>Options</b>                               | <b>Fuse Rating</b> | <b>Manufacturer P/N</b> | <b>Aerotech P/N</b> |
|----------------------------------------|----------------------------------------------|--------------------|-------------------------|---------------------|
|                                        |                                              | F1: 4 A, 3 AG      | Littelfuse 313004P      | <b>EIF104</b>       |
|                                        | 10B, 20B                                     | F2: 2 A, 3 AG      | Littelfuse 313002P      | <b>EIF102</b>       |
| Bus Supply #1<br>F1 & F2 on Voltage    | 30B, 40B, 60B,                               | F1: 7 A, 3 AG      | Littelfuse 313007P      | <b>EIF107</b>       |
|                                        | 80 <sub>B</sub>                              | F2: 4 A, 3 AG      | Littelfuse 313004P      | <b>EIF104</b>       |
| Select / Soft-Start                    | 160LT                                        | F1: 7 A, 3 AG      | Littelfuse 313007P      | <b>EIF107</b>       |
| <b>Board</b>                           |                                              | F2: 3 A, 3 AG      | Littelfuse 313003P      | EIF103              |
|                                        | 320LT                                        | F1: 7 A, 3 AG      | Littelfuse 313007P      | <b>EIF107</b>       |
|                                        |                                              | F2: 10 A, 3 AG     | Bussman MDA-10-R        | <b>EIF117</b>       |
|                                        | 10B, 20B                                     | F3: 4 A, 3 AG      | Littelfuse 313004P      | <b>EIF104</b>       |
|                                        |                                              | F4: 2 A, 3 AG      | Littelfuse 313002P      | <b>EIF102</b>       |
| Bus Supply #2                          | 30B, 40B, 60B,                               | F3: 7 A, 3 AG      | Littelfuse 313007P      | <b>EIF107</b>       |
| F3 & F4 on Voltage                     | 80B                                          | F4: 4 A, 3 AG      | Littelfuse 313004P      | <b>EIF104</b>       |
| Select / Soft-Start                    | 160LT                                        | F3: 7 A, 3 AG      | Littelfuse 313007P      | <b>EIF107</b>       |
| Board                                  |                                              | F4: 3 A, 3 AG      | Littelfuse 313003P      | EIF103              |
|                                        | 320LT                                        | F3: 7 A, 3 AG      | Littelfuse 313007P      | <b>EIF107</b>       |
|                                        |                                              | F4: 10 A, 3 AG     | Bussman MDA-10-R        | <b>EIF117</b>       |
| <b>MXR Voltage Select</b>              | <b>MXR Options</b>                           | F1: 1 A, 5x20 mm   | Littelfuse 218001P      | <b>EIF189</b>       |
| Board: F1 & F2                         |                                              | F2: .5 A, 5x20 mm  | Littelfuse 218.500P     | <b>EIF196</b>       |
| DL Series Amplifier:<br>F1 & F2        | DL4005A6U<br>DL40106U<br>DL4010A6U<br>DL8010 | 5 A, 5x20 mm       | Littelfuse 215005.P     | EIF1023             |
|                                        | DL8020                                       | 10 A, 5x20 mm      | Littelfuse 215010.P     | EIF1020             |
| DP Series Amplifier:                   | DP32010E6U                                   | 5 A, 5x20 mm       | Littelfuse 215005.P     | EIF1023             |
| F <sub>1</sub>                         | DP32020E6U<br>DP32030E                       | 10 A, 5x20 mm      | Littelfuse 215010.P     | EIF1020             |
| Brake / F1 on Drive<br>Interface Board | <b>Brake Options</b>                         |                    | Littelfuse 2183.15P     | <b>EIF180</b>       |
| Shunt Board: F1                        | Shunt                                        | 4 ASB, 5 mm        | BEL Fuse, 5ET4-R        | EIF1032             |

**Table 4-15: Typical Fuse Replacement Part Numbers**

**N O T E :** See your System Documentation for additional and alternative fuse requirements.

**N O T E :** Bus Supply fuses are normally located on the Voltage Selector.

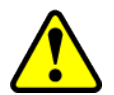

WARNING: 10 amp fuses are not user replaceable. An open fuse usually indicates that the unit should be returned to Aerotech for service.

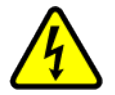

DANGER: Residual voltages greater than 60V may be present inside Npaq 6U chassis for longer than 10 seconds after power has been disconnected.

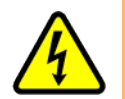

DANGER: Always disconnect the Mains power connection before opening the Npaq 6U chassis.

# <span id="page-117-0"></span>**4.9. Preventative Maintenance**

<span id="page-117-6"></span>The Npaq 6U and external wiring should be inspected monthly. Inspections may be required at more frequent intervals, depending on the environment and use of the system. The table below lists the recommended checks that should be made during these inspections.

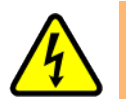

DANGER: Disconnect power to the Npaq 6U main supply before servicing.

## **Table 4-16: Preventative Maintenance**

<span id="page-117-5"></span><span id="page-117-2"></span><span id="page-117-1"></span>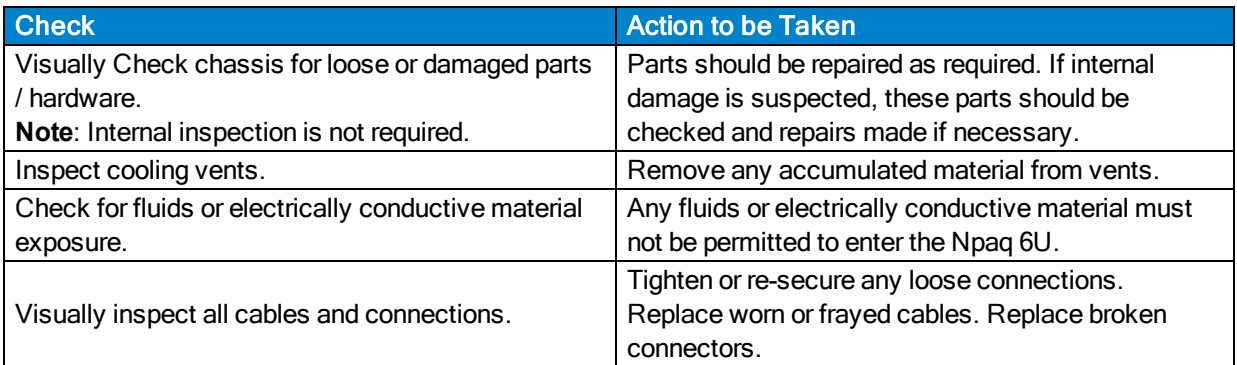

## <span id="page-117-4"></span><span id="page-117-3"></span>**Cleaning**

The Npaq 6U chassis can be wiped with a clean, dry, soft cloth. The cloth may be slightly moistened if required with water or isopropyl alcohol to aid in cleaning if necessary. In this case, be careful not to allow moisture to enter the Npaq 6U or onto exposed connectors / components. Fluids and sprays are not recommended because of the chance for internal contamination, which may result in electrical shorts and/or corrosion. The electrical power must be disconnected from the Npaq 6U while cleaning. Do not allow cleaning substances or other fluids to enter the Npaq 6U or to get on to any of the connectors. Avoid cleaning labels to prevent removing the label information.

# <span id="page-118-0"></span>**Appendix A: Warranty and Field Service**

Aerotech, Inc. warrants its products to be free from harmful defects caused by faulty materials or poor workmanship for a minimum period of one year from date of shipment from Aerotech. Aerotech's liability is limited to replacing, repairing or issuing credit, at its option, for any products that are returned by the original purchaser during the warranty period. Aerotech makes no warranty that its products are fit for the use or purpose to which they may be put by the buyer, whether or not such use or purpose has been disclosed to Aerotech in specifications or drawings previously or subsequently provided, or whether or not Aerotech's products are specifically designed and/or manufactured for buyer's use or purpose. Aerotech's liability on any claim for loss or damage arising out of the sale, resale, or use of any of its products shall in no event exceed the selling price of the unit.

THE EXPRESS WARRANTY SET FORTH HEREIN IS IN LIEU OF AND EXCLUDES ALL OTHER WARRANTIES, EXPRESSED OR IMPLIED, BY OPERATION OF LAW OR OTHERWISE. IN NO EVENT SHALL AEROTECH BE LIABLE FOR CONSEQUENTIAL OR SPECIAL DAMAGES.

## **Return Products Procedure**

Claims for shipment damage (evident or concealed) must be filed with the carrier by the buyer. Aerotech must be notified within thirty (30) days of shipment of incorrect material. No product may be returned, whether in warranty or out of warranty, without first obtaining approval from Aerotech. No credit will be given nor repairs made for products returned without such approval. A "Return Materials Authorization (RMA)" number must accompany any returned product(s). The RMA number may be obtained by calling an Aerotech service center or by submitting the appropriate request available on our website [\(www.aerotech.com\)](http://www.aerotech.com/). Products must be returned, prepaid, to an Aerotech service center (no C.O.D. or Collect Freight accepted). The status of any product returned later than thirty (30) days after the issuance of a return authorization number will be subject to review.

Visit [https://www.aerotech.com/global-technical-support.aspx](http://www.aerotech.com/service-and-support.aspx) for the location of your nearest Aerotech Service center.

## **Returned Product Warranty Determination**

After Aerotech's examination, warranty or out-of-warranty status will be determined. If upon Aerotech's examination a warranted defect exists, then the product(s) will be repaired at no charge and shipped, prepaid, back to the buyer. If the buyer desires an expedited method of return, the product(s) will be shipped collect. Warranty repairs do not extend the original warranty period.

**Fixed Fee Repairs** - Products having fixed-fee pricing will require a valid purchase order or credit card particulars before any service work can begin.

**All Other Repairs** - After Aerotech's evaluation, the buyer shall be notified of the repair cost. At such time the buyer must issue a valid purchase order to cover the cost of the repair and freight, or authorize the product(s) to be shipped back as is, at the buyer's expense. Failure to obtain a purchase order number or approval within thirty (30) days of notification will result in the product(s) being returned as is, at the buyer's expense.

Repair work is warranted for ninety (90) days from date of shipment. Replacement components are warranted for one year from date of shipment.

#### **Rush Service**

At times, the buyer may desire to expedite a repair. Regardless of warranty or out-of-warranty status, the buyer must issue a valid purchase order to cover the added rush service cost. Rush service is subject to Aerotech's approval.

#### **On-site Warranty Repair**

If an Aerotech product cannot be made functional by telephone assistance or by sending and having the customer install replacement parts, and cannot be returned to the Aerotech service center for repair, and if Aerotech determines the problem could be warranty-related, then the following policy applies:

Aerotech will provide an on-site Field Service Representative in a reasonable amount of time, provided that the customer issues a valid purchase order to Aerotech covering all transportation and subsistence costs. For warranty field repairs, the customer will not be charged for the cost of labor and material. If service is rendered at times other than normal work periods, then special rates apply.

If during the on-site repair it is determined the problem is not warranty related, then the terms and conditions stated in the following "On-Site Non-Warranty Repair" section apply.

#### **On-site Non-Warranty Repair**

If any Aerotech product cannot be made functional by telephone assistance or purchased replacement parts, and cannot be returned to the Aerotech service center for repair, then the following field service policy applies:

Aerotech will provide an on-site Field Service Representative in a reasonable amount of time, provided that the customer issues a valid purchase order to Aerotech covering all transportation and subsistence costs and the prevailing labor cost, including travel time, necessary to complete the repair.

#### **Service Locations**

http://www.aerotech.com/contact-sales.aspx?mapState=showMap

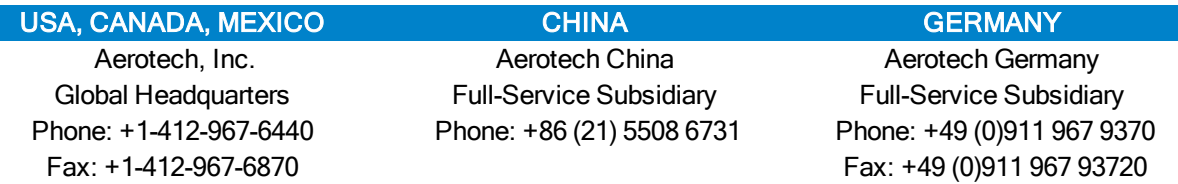

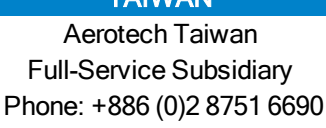

TAIWAN UNITED KINGDOM Aerotech United Kingdom Full-Service Subsidiary Full-Service Subsidiary Phone: +44 (0)1256 855055 Fax: +44 (0)1256 855649

Have your customer order number ready before calling.

# **Appendix B: Revision History**

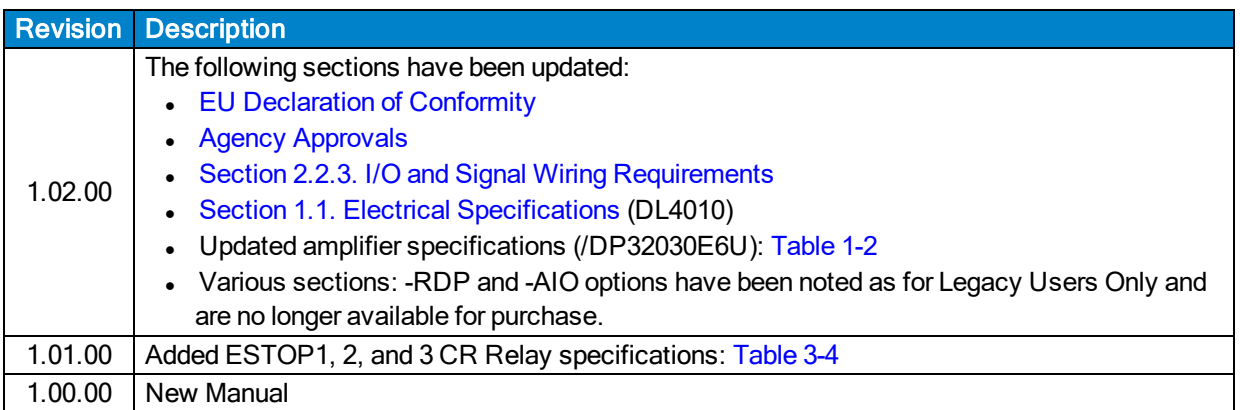

*This page intentionally left blank.*

# **Appendix C: Avertissements**

## **[Déclaration de conformité](#page-8-0)**

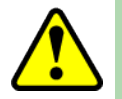

AVERTISSEMENT: Le non-respect de ces procédures peut entraîner des blessures graves, des dommages matériels et/ou des émissions excessives ou une immunité réduite de l'équipement.

#### **[Spécifications mécaniques](#page-23-0)**

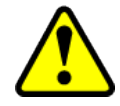

AVERTISSEMENT: Utiliser les deux poignées pour soulever et porter le Npaq 6U.

## **[Installation et configuration](#page-28-0)**

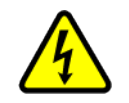

DANGER : Pour minimiser les risques de blessures corporelles, s'assurer que tous les interrupteurs d'alimentation électrique (tous les interrupteurs externes à l'amplificateur) sont en position d'arrêt avant de procéder à tout réglage mécanique.

**[Consignes de sécurité et avertissements](#page-10-0)**

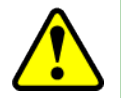

AVERTISSEMENT: Former les opérateurs avant de les autoriser à utiliser l'équipement.

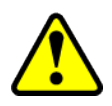

AVERTISSEMENT: Une utilisation incorrecte de cet équipement peut entraîner des blessures corporelles. Il est impératif que l'utilisateur lise attentivement le présent manuel, le fichier d'aide A3200 et la documentation connexe avant de faire fonctionner l'équipement.

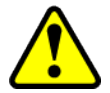

AVERTISSEMENT: Toutes les tâches d'entretien et de maintenance doivent être effectuées par un personnel qualifié.

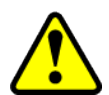

A V E R T I S S E M E N T : Toutes les tâches d'entretien et de maintenance doivent être effectuées par un personnel qualifié.

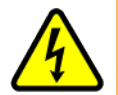

DANGER: Des tensions résiduelles supérieures à 60 V peuvent être présentes à l'intérieur du châssis Npaq 6U pendant plus de 10 secondes après la coupure de l'alimentation.

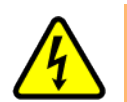

DANGER: Pour minimiser les risques de blessures corporelles, s'assurer que tous les interrupteurs d'alimentation électrique (tous les interrupteurs externes à l'amplificateur) sont en position d'arrêt avant de procéder à tout réglage mécanique.

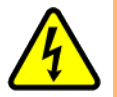

DANGER: Les pièces mobiles connectées au Npaq 6U posent un risque de blessures durant le fonctionnement.

## **[Déballage du châssis](#page-28-1)**

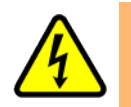

DANGER: Tous les équipements et instruments électroniques sont entourés de matériau antistatique et emballés avec un produit déshydratant. S'assurer que le matériau antistatique n'est pas endommagé lors du désemballage.

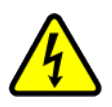

DANGER: Les câbles ne doivent pas être connectés ni déconnectés du châssis de variateurs Npaq 6U lorsqu'il est sous tension; d'autre part, les modules variateur ne doivent pas être retirés du châssis ou insérés dans le châssis lorsqu'il est sous tension. Ceci risquerait d'endommager le système ou ses composants.

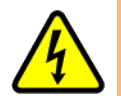

DANGER: Il est nécessaire de changer l'étiquette d'alimentation c.a. si le châssis Npaq 6U est reconfiguré pour une tension d'entrée c.a. différente.

#### **[Installation électrique](#page-29-0)**

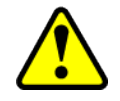

AVERTISSEMENT: Avant de mettre le Npaq 6U sous tension, vérifier que tous les modules variateur et les câbles reliés au Npaq 6U sont correctement installés. Consulter les autres chapitres de ce manuel pour les procédures d'installation et de configuration.

**[Branchements sur le secteur](#page-31-0)**

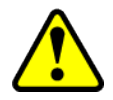

AVERTISSEMENT: Le cordon d'alimentation c.a. est le sectionneur du réseau électrique.

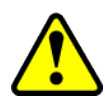

A VER TISSEMENT: Le cordon d'alimentation c.a. est le sectionneur du réseau électrique.

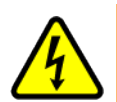

DANGER : Consulter la documentation destinée à l'utilisateur fournie avec le système Npaq 6U pour déterminer si le châssis Npaq 6U est limité à une seule tension d'entrée c.a. L'utilisation à d'autres niveaux de tension risque d'endommager le châssis Npaq 6U.

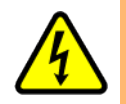

DANGER : Consulter la documentation destinée à l'utilisateur fournie avec le système Npaq 6U pour déterminer si le châssis Npaq 6U est limité à une seule tension d'entrée c.a. L'utilisation à d'autres niveaux de tension risque d'endommager le châssis Npaq 6U.

## **[Fonctionnement de l'ouverture en fondu](#page-35-0)**

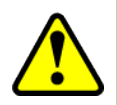

AVERTISSEMENT: Pour un fonctionnement correct, le circuit Soft-Start requiert +24 V c.c. (fournis en interne). Si une alimentation +24 V c.c. n'est pas connectée, cela risque d'endommager le circuit Soft-Start.

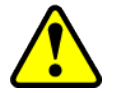

AVERTISSEMENT: Les couleurs de fil du transformateur ne concernent que le transformateur d'Aerotech (réf. EAX01010). Ne pas utiliser avec d'autres transformateurs.

## **[Sélection de la tension](#page-37-0)**

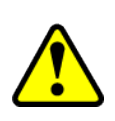

A VER TISSEMENT: Le sélecteur de tension ne peut être utilisé qu'avec des transformateurs conçus pour s'interfacer avec ce circuit. Cette fonction de sélecteur de tension ne fonctionnera pas correctement avec les alimentations autonomes. Une utilisation incorrecte de cette fonction risque d'endommager l'unité.

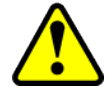

A VER TISSEMENT: Ne pas changer les réglages d'interrupteur du sélecteur de tension si le châssis de variateurs Npaq 6U contient d'autres dispositifs c.a. qui ne permettent pas une entrée c.a. universelle (85 à 250 V c.a.).

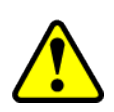

A VERTISSEMENT: Le sélecteur de tension doit être configuré de façon à correspondre à la tension de ligne c.a. L'unité risque d'être endommagée si le sélecteur de tension est réglé sur la tension d'entrée c.a. incorrecte. Les interrupteurs S1 et S3 ont toujours le même réglage. Les interrupteurs S2 et S4 ont toujours le même réglage.

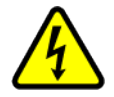

**DANGER:** Couper l'alimentation secteur avant d'ouvrir le châssis. Les réglages du sélecteur de tension ne doivent pas être changés lorsque l'unité est alimentée par le secteur.

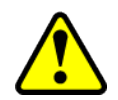

AVERTISSEMENT: S1 à S6 doivent être réglés en fonction de la tension d'entrée d'alimentation c.a. Un réglage incorrect des interrupteurs S1 à S6 risque d'endommager le système.

#### **[Phasage du moteur alimenté](#page-40-0)**

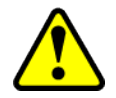

A VERTISSEMENT: Le programme MsetDebug.Pgm fait passer le moteur en mode « boucle ouverte », contournant un grand nombre de défauts de sécurité standard.

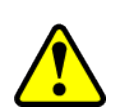

AVERTISSEMENT: Il est recommandé de déconnecter les moteurs rotatifs de l'étage avant d'effectuer cet essai. Les systèmes à moteur linéaire ne doivent présenter aucune obstruction pour éviter d'endommager les autres composants. Les opérateurs ne doivent pas s'approcher des pièces mobiles durant l'essai.

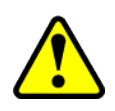

A VERTISSEMENT: Il est recommandé de déconnecter les moteurs rotatifs de l'étage avant d'effectuer cet essai. Les systèmes à moteur linéaire ne doivent présenter aucune obstruction pour éviter d'endommager les autres composants. Les opérateurs ne doivent pas s'approcher des pièces mobiles durant l'essai.

**[Entrée de détection d'arrêt d'urgence \(ESTOP\)](#page-93-1)**

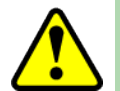

A VERTISSEMENT: Il incombe à l'utilisateur d'évaluer les niveaux de risque pour l'opérateur et de concevoir les circuits de sécurité externes de façon appropriée.

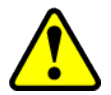

AVERTISSEMENT: Il incombe à l'utilisateur d'évaluer les niveaux de risque pour l'opérateur et de concevoir les circuits de sécurité externes de façon appropriée.

## **[Caractéristiques du relais à semi-conducteurs \(SSR\)](#page-85-0)**

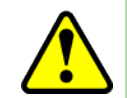

AVERTISSEMENT: Ne pas dépasser les spécifications maximales.

#### **[Maintenance](#page-104-0)**

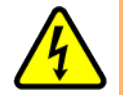

DANGER: Toujours débrancher la connexion d'alimentation principale avant d'ouvrir le châssis Npaq 6U.

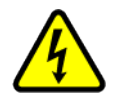

DANGER: Avant d'effectuer des essais, ne pas oublier que des tensions mortelles sont présentes à l'intérieur du châssis de variateurs Npaq et au niveau de certains connecteurs de l'interface utilisateur. Ces essais doivent être effectués par un technicien d'entretien ou un électricien qualifié.

#### **[Tableau de contrôle](#page-106-0)**

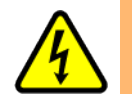

DAN GER : Toujours débrancher la connexion d'alimentation principale avant d'ouvrir le châssis Npaq 6U.

#### **[Carte d'interface de l'entraînement](#page-108-1)**

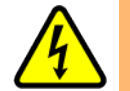

DANGER: Toujours débrancher la connexion d'alimentation principale avant d'ouvrir le châssis Npaq 6U.

**[Carte d'interface du panneau arrière](#page-110-1)**

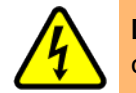

DANGER: Toujours débrancher la connexion d'alimentation principale avant d'ouvrir le châssis Npaq 6U.

#### **[Carte RDP](#page-115-1)**

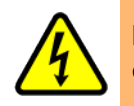

DANGER: Toujours débrancher la connexion d'alimentation principale avant d'ouvrir le châssis Npaq 6U.

**[Carte MXR](#page-112-1)**

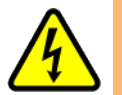

DANGER: Toujours débrancher la connexion d'alimentation principale avant d'ouvrir le châssis Npaq 6U.

## **[Carte E/S analogique](#page-114-1)**

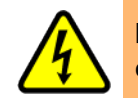

DANGER : Toujours débrancher la connexion d'alimentation principale avant d'ouvrir le châssis Npaq 6U.

#### **Carte d'interface parallèle du laser**

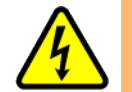

DANGER: Toujours débrancher la connexion d'alimentation principale avant d'ouvrir le châssis Npaq 6U.

#### **[Carte d'ouverture en fondu](#page-113-1)**

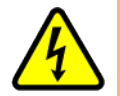

DANGER : Toujours débrancher la connexion d'alimentation principale avant d'ouvrir le châssis Npaq 6U.

#### **[Remplacement des fusibles](#page-116-0)**

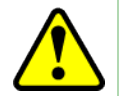

AVERTISSEMENT: Les fusibles de 10 A ne sont pas remplaçables par l'utilisateur. Lorsqu'un fusible est ouvert, cela indique généralement qu'il faut renvoyer l'unité à Aerotech pour qu'elle soit réparée.

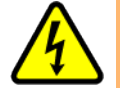

DANGER: Des tensions résiduelles supérieures à 60 V peuvent être présentes à l'intérieur du châssis Npaq 6U pendant plus de 10 secondes après la coupure de l'alimentation.

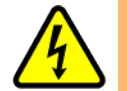

DANGER : Toujours débrancher la connexion d'alimentation principale avant d'ouvrir le châssis Npaq 6U.

#### **[Maintenance préventive](#page-117-0)**

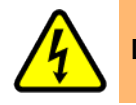

DANGER : Débrancher l'alimentation électrique pour éviter tout risque de choc.

**Nettoyage**

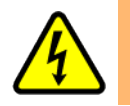

DANGER: Couper l'alimentation avant de procéder au nettoyage.

*This page intentionally left blank.*

**Index**

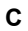

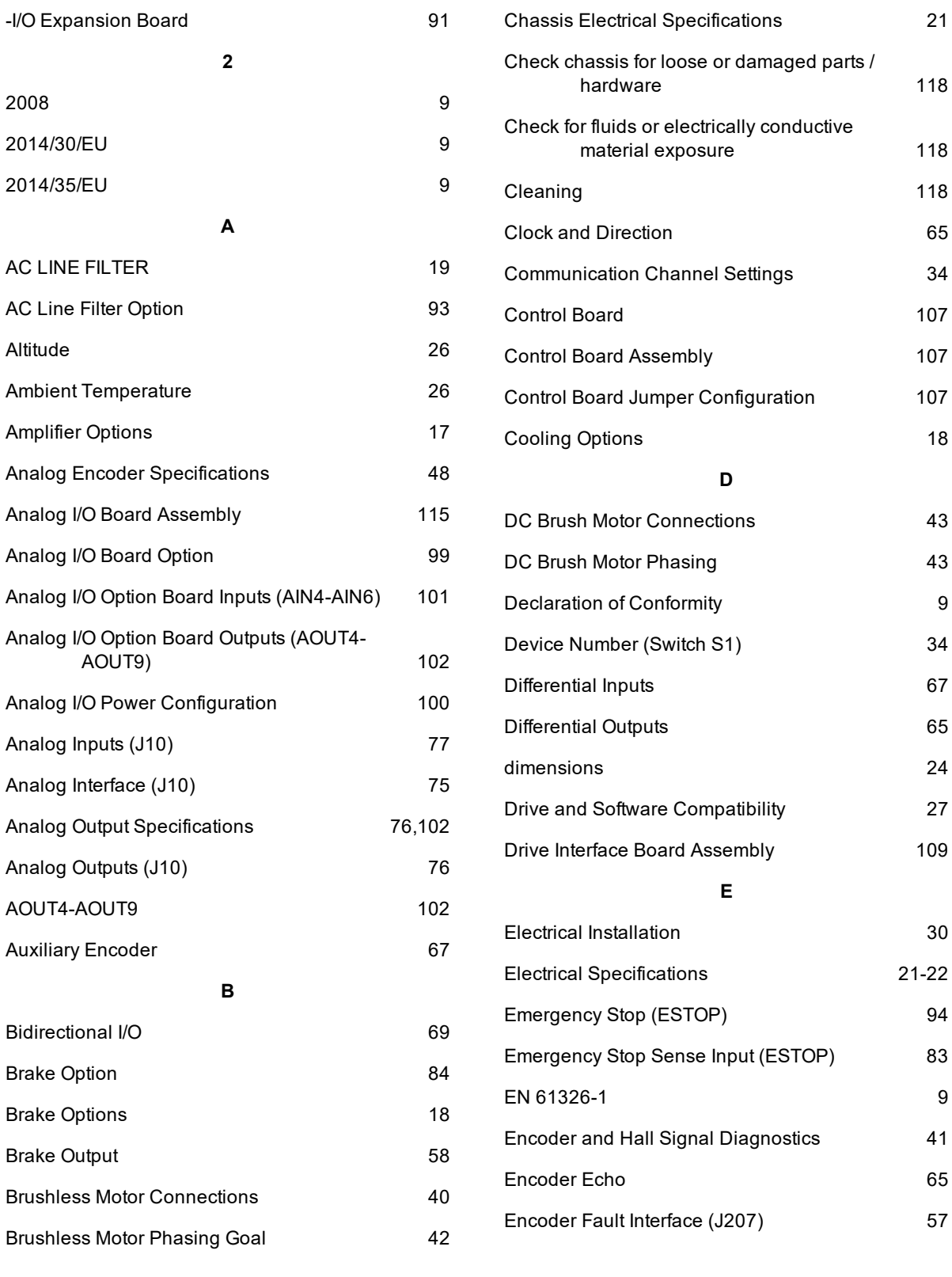

**-**

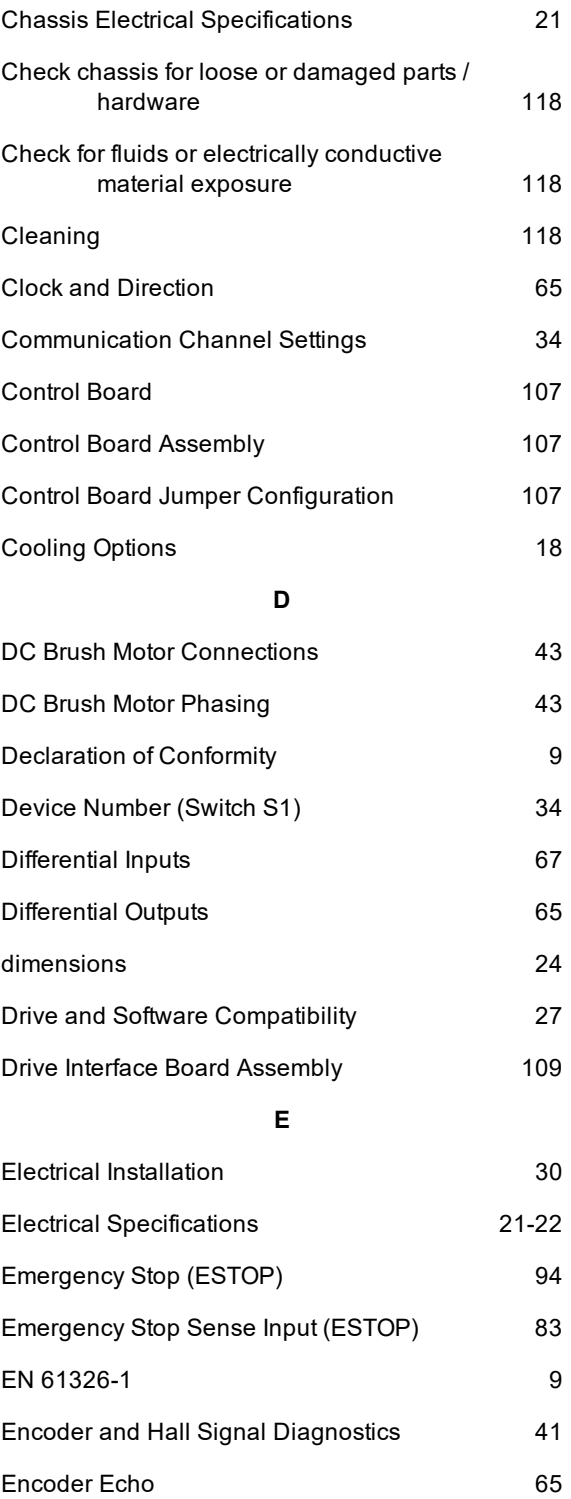

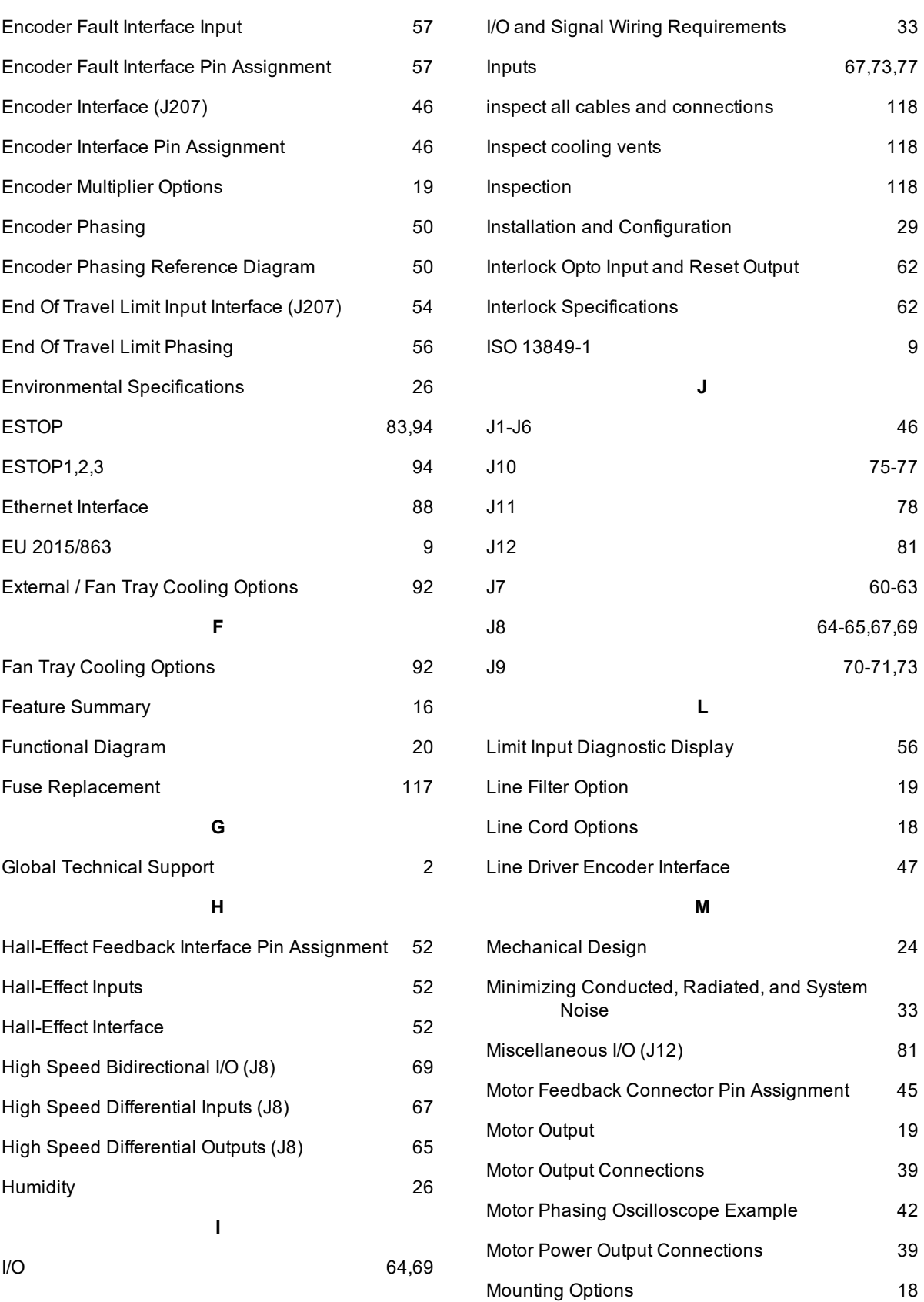

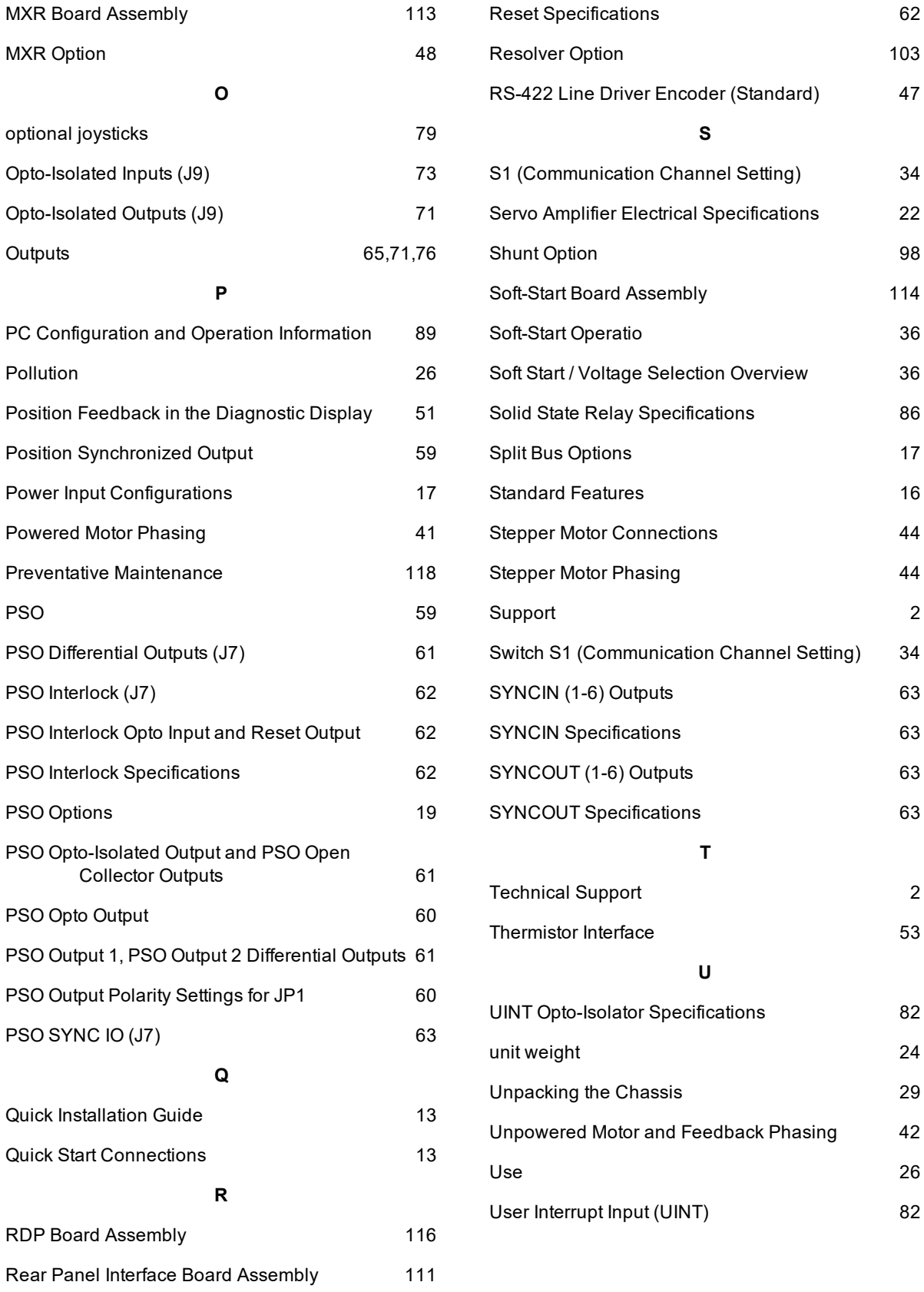

# **V**

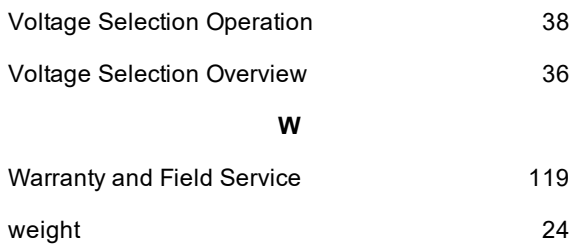